# *R* Programlama Dili ile Türkiye Finansal Risk Verilerinin Animasyonları

İbrahim Edibali Atalay

# **YÜKSEK LİSANS TEZİ**

İstatistik Anabilim Dalı

Ağustos 2020

# Animation of Financial Risk Data of Turkey with *R* Programming Language

İbrahim Edibali Atalay

## **MASTER OF SCIENCE THESIS**

Department of Statistics

August 2020

## *R* Programlama Dili ile Türkiye Finansal Risk Verilerinin Animasyonları

İbrahim Edibali Atalay

Eskişehir Osmangazi Üniversitesi Fen Bilimleri Enstitüsü Lisansüstü Yönetmeliği Uyarınca İstatistik Anabilim Dalı Risk Analizi Bilim Dalında YÜKSEK LİSANS TEZİ Olarak Hazırlanmıştır

Danışman: Dr. Öğr. Üyesi Serdar NESLİHANOĞLU

Ağustos 2020

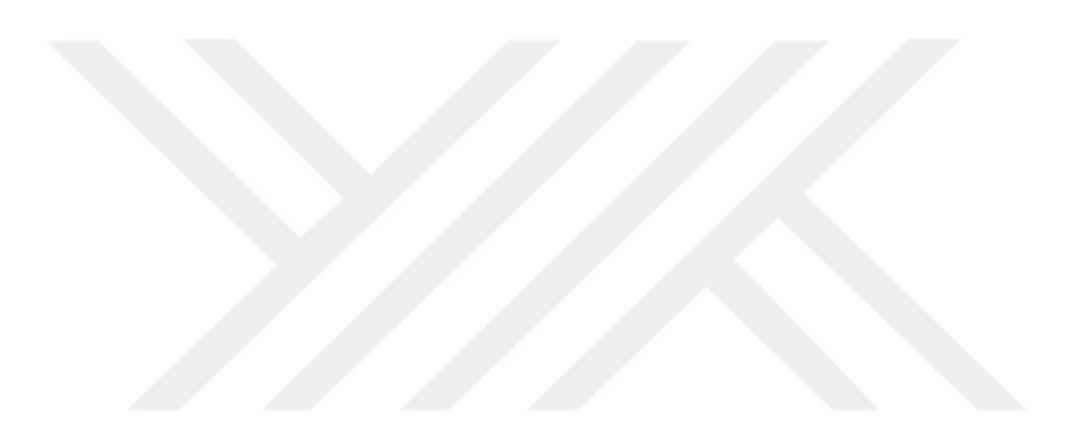

## **ETİK BEYAN**

Eskişehir Osmangazi Üniversitesi Fen Bilimleri Enstitüsü tez yazım kılavuzuna göre, Dr. Öğr. Üyesi Serdar Neslihanoğlu danışmanlığında hazırlamış olduğum "*R* Programlama Dili ile Türkiye Finansal Risk Verilerinin Animasyonları" başlıklı YÜKSEK LİSANS tezimin özgün bir çalışma olduğunu; tez çalışmamın tüm aşamalarında bilimsel etik ilke ve kurallara uygun davrandığımı; tezimde verdiğim bilgileri, verileri akademik ve bilimsel etik ilke ve kurallara uygun olarak elde ettiğimi; tez çalışmamda yararlandığım eserlerin tümüne atıf yaptığımı ve kaynak gösterdiğimi ve bilgi, belge ve sonuçları bilimsel etik ve kurallara göre sunduğumu beyan ederim. 14 /08/2020

> İbrahim Edibali Atalay İmza

### **ÖZET**

<span id="page-5-0"></span>Tarih boyunca çeşitli bilim alanlarındaki verilerin daha etkin anlaşılabilir, özetlenebilir ve yorumlanabilir hale getirilmesi için grafik, tablo, çizelge, şekil vb. gibi temel veri görselleştirme yöntemleri kullanılmaktadır. Günümüzde bilgisayar teknolojisinin de hızlı gelişimiyle birlikte kullanılmakta olan temel veri görselleştirme yöntemlerinin yerini ileri düzey animasyon temelli veri görselleştirme yöntemleri almaktadır. Geliştirilen ileri düzey animasyon yöntemlerinin temel amacı olarak kullanılan veri görselleştirmelerinin daha etkin anlaşılmasına, özetlenmesine ve yorumlanmasına imkân sağlamaktır. Bu amaç doğrultusunda tez ilk defa Türkiye geneli, bölge, il ve ilçe animasyonları poligon ve multipoligon harita koordinat bilgilerine bağlı olarak *R* programlama dili içerisindeki "*ggplot2*" ve "*gganimate*" kütüphaneleri ile yapılmıştır. Bu kapsamda; 2008-2014 yılları arasındaki Türkiye finansal risk faktörlerinden işsizlik ve enflasyon oranı verileri kullanılmıştır. Sonuç olarak; Türkiye finansal risk faktörlerinden işsizlik oranı ve enflasyon oranı verilerinin daha etkin bir şekilde anlaşılabilir, özetlenebilir ve yorumlanabilir olması için *R* programlama dili ile geliştirilen ileri düzey Türkiye animasyonları ile veri görselleştirmesi literatürüne farklı bir bakış açısı sunulmuştur.

**Anahtar Kelimeler:** *gganimate*, *ggplot2*, finansal risk, *R* programlama dili, veri görselleştirme

#### **SUMMARY**

<span id="page-6-0"></span>Throughout history, to efficiently comprehensible understand, summarize and interpret data in various fields of science, basic data visualization techniques such as graphics, tables, charts, figures, etc. are used. Nowadays, benchmark data visualization methods are replaced by advanced animation-based data visualization methods with the rapid advances in computer technology. The main purpose of the advanced animation methods developed is to allow more effective understanding, summary and interpretation of existing data visualizations. For this purpose, for the first time, this thesis has been made with "*ggplot2*" and "*gganimate*" libraries within *R* according to the poligon and multipoligon map coordination information of general Turkey, area, province, district animations. For this sense, Turkey's financial risk factors data on unemployment and inflation are used for the years 2008-2014. As a result; Turkey's financial risk factors such as unemployment and inflation data more efficiently, understood, summarized and developed with *R* programming language and a different outlook on Turkey's advanced data visualization and animation in terms of the literature is presented.

**Keywords:** *gganimate*, *ggplot2*, financial risk, *R* programming language, data visualization

## **TEŞEKKÜR**

<span id="page-7-0"></span>Yüksek lisans eğitimim ve tez çalışmamda, istatistik ve finans alanında değerli bilgilerini benimle paylaşan, bu alanlardaki mesleki tecrübesiyle bana yol göstererek desteğini hiç esirgemeyen, beni bu konuya teşvik ederek bana farklı bakış açısı kazandıran, bu zorlu süreçte bana büyük bir sabır göstererek inanan ve her zaman yanımda olan değerli danışman hocam Dr. Öğr. Üyesi Serdar NESLİHANOĞLU'na teşekkürlerimi sunarım.

Ayrıca, hayatım boyunca benden hiçbir zaman maddi ve manevi desteğini esirgemeyen, her zaman yanımda olan fedakâr annem Ayten ATALAY ve her zaman etik davrandığına inandığım, çalışmam sürecince bilgi ve birikimlerini paylaşan babam Ahmet ATALAY ile "Aydan-Savaş Nedim-Nisa-Umut Naz" TUTAN ailesine, "Osman-Elif-Alper Ahmet" ATALAY Ailesine, "Mary-Ian" THOMSON ailesine teşekkür eder sevgilerimi sunarım.

Ayrıca, fikir ve görüşleriyle tezime katkı sağlayan tez savunma jürisi üyelerine ve bu süreçte her zaman desteklerini yanımda hissettiğim arkadaşlarım, Abdullah ALTAY, Ömer ÖZDEN ve Can ÖZKAN'a sonsuz teşekkür ederim.

# **İÇİNDEKİLER**

# **Sayfa**

<span id="page-8-0"></span>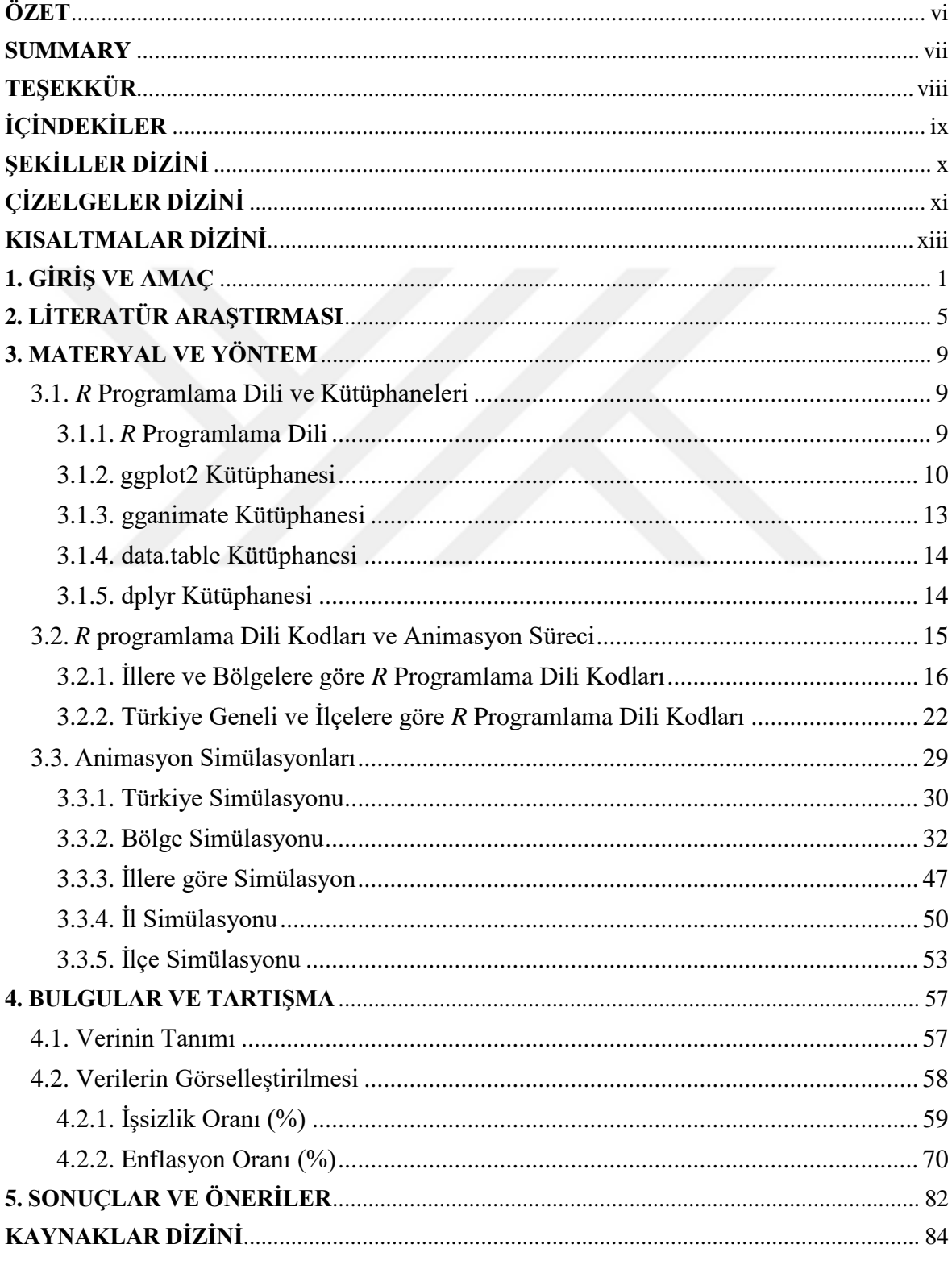

# **ŞEKİLLER DİZİNİ**

#### <span id="page-9-0"></span><u>Sekil Sayfa</u>

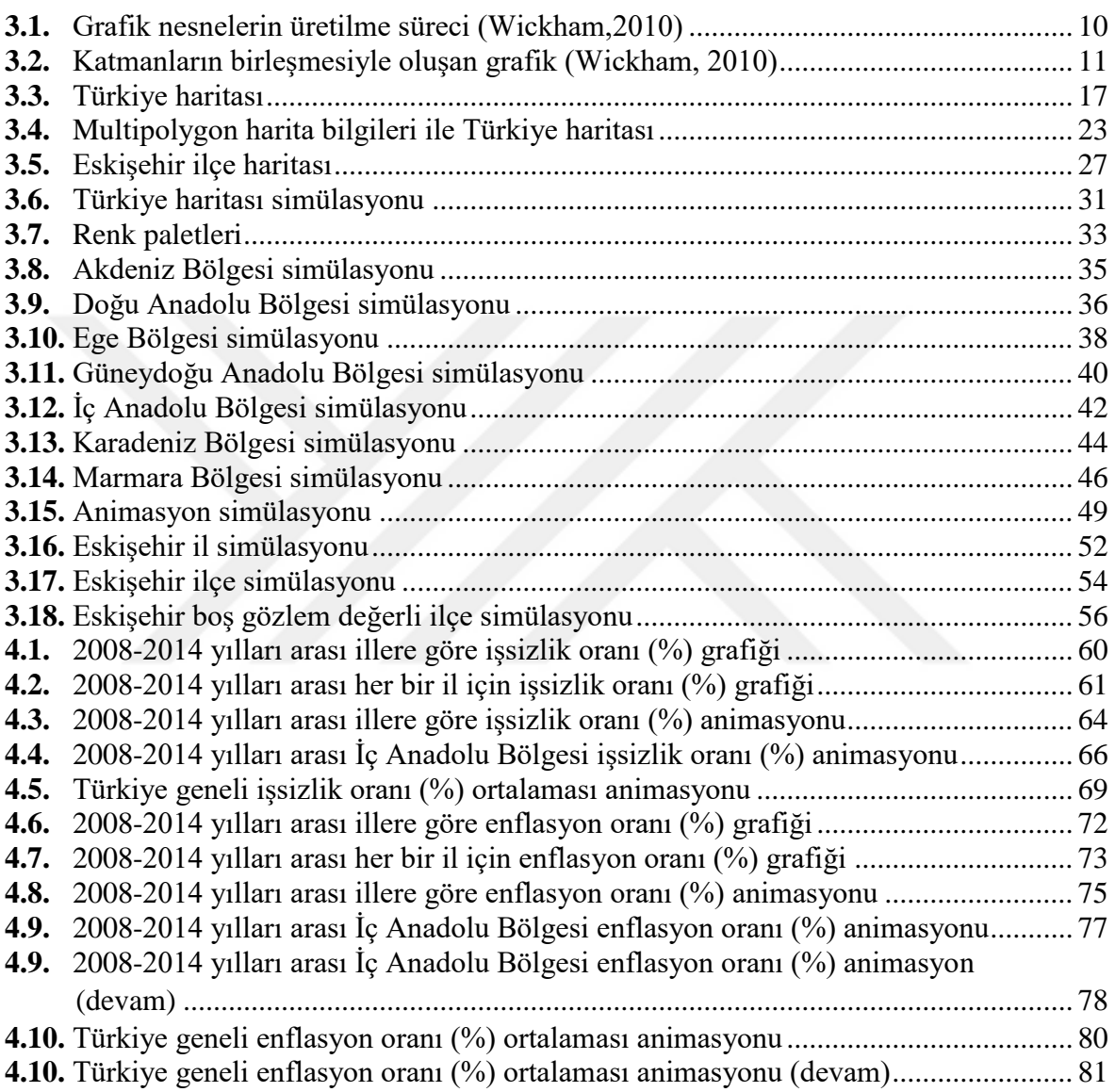

# **ÇİZELGELER DİZİNİ**

### <span id="page-10-0"></span><u>Cizelge</u> Sayfa

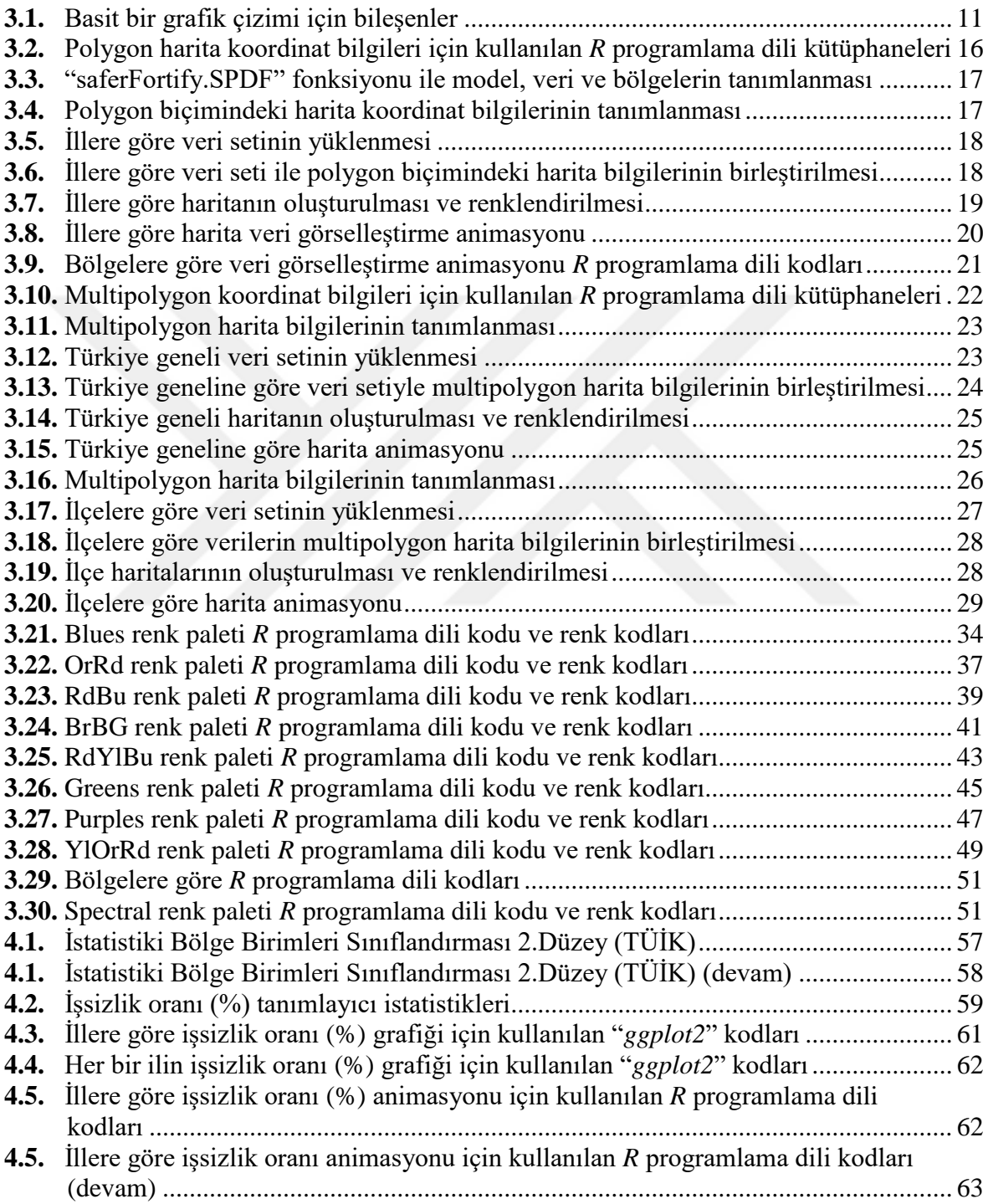

# **ÇİZELGELER DİZİNİ (devam)**

## <u>Cizelge</u> Sayfa

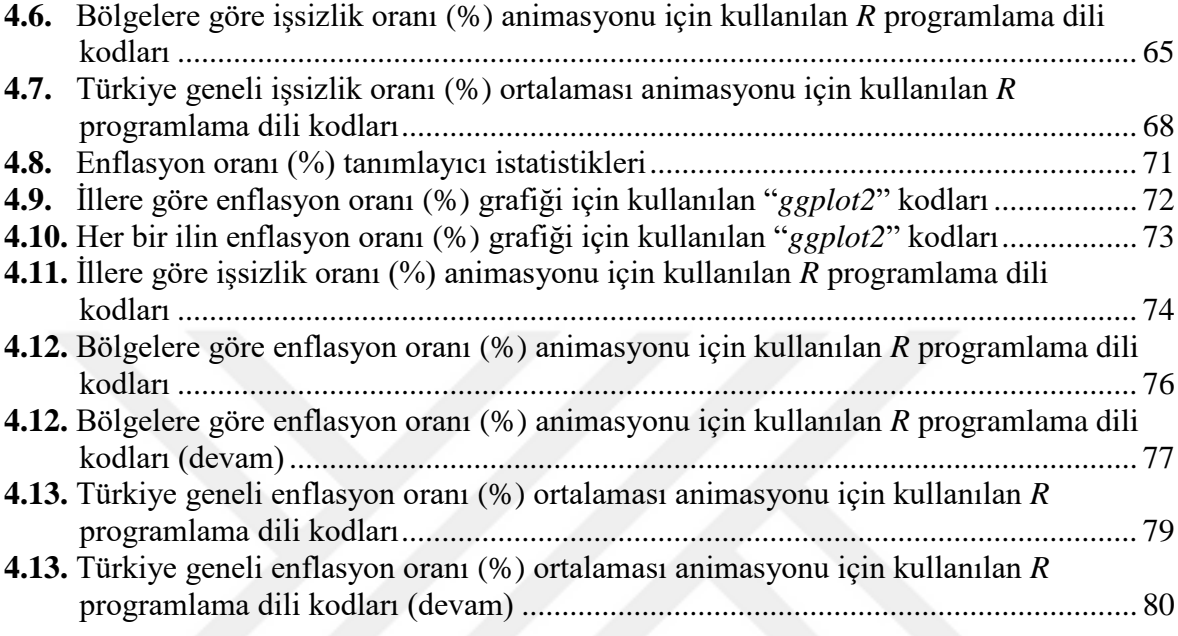

# **KISALTMALAR DİZİNİ**

# <span id="page-12-0"></span>**Kısaltmalar Açıklama**

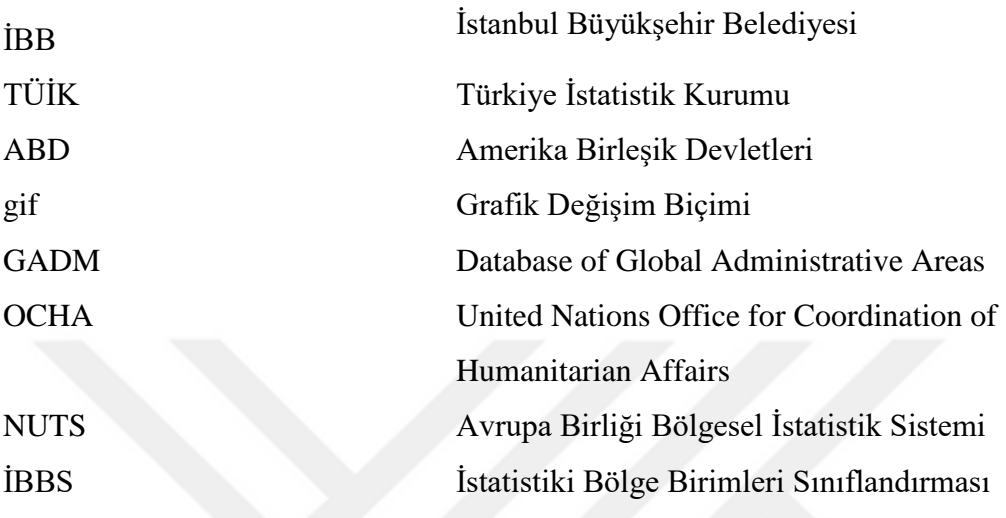

## **1. GİRİŞ VE AMAÇ**

<span id="page-13-0"></span>Geçmişten günümüze insanlar amaçları ve ihtiyaçları doğrultusunda gözlem ve ölçüm yöntemlerini kullanarak elde ettikleri bilgileri görselleştirme yöntem ve tekniklerini kullanarak ifade etmişlerdir. Tarihteki görselleştirme çalışmalarına bakıldığında elde edilen bilgilerin görsel nesneler yardımıyla daha anlaşılabilir ve yorumlanabilir hale getirildiği görülmektedir. Ayrıca, görselleştirme süreci ile ilgili çalışmalara bakıldığında coğrafya bilimi ile başladığı, fakat bu alanda gözlem ve ölçüm yöntemleri kullanılarak elde edilen verilerin istatistik yöntem ve tekniklerin sıklıkla kullanılarak daha anlaşılabilir ve yorumlanabilir hale geldiği görülmektedir.

Veri görselleştirme süreci çalışmaları 17. yüzyıl öncesini haritalar ve diyagramlar, 17. yüzyılı ölçüm ve teoriler, 18. yüzyıl grafikler ve formlar, 19. yüzyılda ise 1800 ile 1850 arası periyodu modern grafiklerin başlangıcı ve 1850 ile 1900 arası periyodu istatistiksel grafiklerin altın çağı, 1900 ile 1975 arası periyodu modern karanlık çağ, 1975'ten günümüze olan periyodu ise yüksek boyutlu, etkileşimli ve dinamik veri görselleştirme olarak tanımlanmaktadır (Friendly, 2006). Friendly (2006) tarafından yapay olarak üretilen bu tanımlamalara bakıldığında ise; veri görselleştirme tarihindeki zaman periyodları yapılan çalışmaları ve gelişimleri genel olarak karakterize etmektedir. Veri görselleştirmenin tarihsel gelişim süreci öncelikli olarak Friendly (2006)'dan alınarak aşağıdaki gibi tanımlanmıştır.

17. yüzyıl öncesi; harita ve diyagramlar olarak tanımlanan periyod da veri görselleştirmenin geometrik diyagramlar ile yıldızların ve diğer gök cisimlerinin pozisyonlarının tespit edilmesine yardımcı olacak haritaların yapıldığı görülmektedir. Ayrıca, Eski Mısırlı araştırmacıların yerleşim yerlerinin gösteriminde ve su taşkınları sonrası arazi sınırlarının belirlemesinde koordinat sistemleri kullanılan haritalardan da yararlanılmıştır. Bunlara ek olarak, fiziksel niceliklerin gözlemlenmesi, ölçülmesi ve coğrafi konumlarının tespit edilmesi için gelişen teknikler yardımıyla veri görselleştirmelerin gerçekleştirilmesi bu zaman periyodunda gerçekleşmiştir.

17. yüzyıl; ölçüm ve teoriler olarak tanımlanan ve veri görselleştirmelerdeki zaman, mesafe, astronomi, ölçme, harita yapma ve fiziksel ölçüm kriterlerine odaklanılmıştır. Bu yüzyılın ilk çeyreğinde ise güneş lekelerinin konfigürasyonlarının görselleştirilmesi ve iki şehir arasındaki mesafeyi belirlemek için çizgi grafiğinin kullanılması veri görselleştirme alanında ilk örnekler olarak karşımıza çıkmaktadır. Ayrıca, Descartes ve Fermat'ın analitik geometri ve koordinat sistemlerinin yükseltileri, Galileo tarafından ölçüm ve tahmin hataları teorilerinin ilk adımları, Pascal ve Fermat tarafından olasılık teorisi sürekli bir dağılım fonksiyonunun grafik çizimleri veri görselleştirme alanındaki uygulamalara örnekler olarak verilebilmektedir. 1660'lara gelindiğinde Avrupa ülkelerindeki demografik verilerin, vergi ve yıllık gelirleri gibi veriler üzerinden ülkelerin bilgilendirilmesi çalışmaları yapılmıştır. Bu yüzyılın son çeyreğinde ise, gözlem ve deneye dayalı olarak elde edilen verilerden iki değişkenli fonksiyon grafiği ile barometrik basınç toleransı ile ilgili teorik bir eğri oluşturularak dünya haritası üzerinde rüzgarlar gösterilerek bilinen ilk hava durumu haritası görselleştirmesi yapılmıştır.

18. yüzyıl ise grafikler ve formlar olarak tanımlanmaktadır. Bu yüzyılda istatistiksel teorinin gelişmesiyle birlikte grafikler ve fonksiyon grafiklerinin veri görselleştirme çalışmalarında daha yaygın olarak kullanılmıştır. Ayrıca, ekonomik ve siyasi verileri tasvir etmek için yeni görselleştirme formlarının kullanılması gereği ortaya çıkmıştır. Bu yüzyıldaki yeni gösterimler ile tematik haritalar üzerinde fiziksel özelliklerin gösterilmesi de ilk olarak gözlemlenmiştir. Ayrıca, haritaların ve grafiklerin konturlarını ifade etmek için izolin kullanımı yine bu yüzyılda geliştirilmiştir. 18. yüzyılın sonlarına doğru ise günümüzde yaygın olarak kullanılan çizgi, çubuk, pasta ve daire grafikleri geliştirilmiştir.

19. yüzyıl ilk yarısı ise modern grafiklerin başlangıcı olarak tanımlanmaktadır. Bu zaman periyodunda istatistiksel grafiklerde ve tematik haritalamada gelişmeler devam etmiştir. Ayrıca, jeolojik haritalama ortaya çıkartılmış ve dağılımlar üzerindeki beyazdan siyaha doğru sürekli gölgeleme kullanımını da yine bu yüzyılda görülmüştür. Bu durum modern tarz tematik istatistik haritalama yapmayı da ortaya çıkartmıştır. Buda tematik haritalarda nicel bilgi gösterimi ve grafik tabanlı sorgulamalar için yeni alanlara yol açmış ve sosyal, tıbbi ve etnik konularda özel ve devlet kuruluşları tarafından da kullanılmaya başlanmıştır.

19. yüzyılın ikinci yarısı ise istatistiksel grafiklerin altın çağı olarak tanımlanmaktadır. Bu yüzyılın ikinci yarısında sosyal planlama, sanayileşme, ticaret ve ulaşım gibi alanlar için istatistiksel bilginin artmasıyla birlikte Avrupa'daki ülkeler istatistik bürolarını kurmuş ve istatistiksel teoriler geliştirilerek kullanımına olanak sağlamıştır. İstatistiğin yükselişi veri görselleştirme çalışmalarının popülaritesinin artmasına neden olmuştur.

20. yüzyıl; 1900-1975 tarihleri arası modern karanlık çağ olarak adlandırılırken 1975'ten günümüz ise yüksek boyutlu, etkileşimli ve dinamik veri görselleştirme olarak adlandırılmaktadır. Bu yüzyılda grafiksel yöntemler ders kitapları ve eğitim öğretim müfredatına girmiş, hükümetlerin ve finans sektörlerinin vazgeçilmez araçları arasında yerini almıştır. Ayrıca, bilgisayar teknolojisinin gelişmesiyle birlikte, elle çizim olarak yapılan harita ve grafik görselleştirmelerinin yerini, bilgisayar destekli yazılım programları tarafından yapılan görselleştirmeler almıştır. 20. yüzyılın sonundaki modern coğrafi bilgi sistemleri, 2 boyutlu ve 3 boyutlu istatistiksel grafikler için etkileşimli sistemlerin ilk örnekleri olarak ortaya çıkmıştır.

21. yüzyılda ise görselleştirme yöntem ve teknikleri birçok bilim alanındaki teorik ve teknolojik ilerlemeler sebebiyle önceki dönemlere kıyasla daha fazla kullanılır hale gelmiştir. Ayrıca, bilgisayar teknolojilerindeki hızlı gelişmelerinin de olumlu etkileriyle birlikte görselleştirmeler farklı bir boyut kazanarak animasyon temelli hale gelmeye başlamıştır.

Bu tezde; istatistik yöntem ve teknikleri günümüz bilgisayar teknolojisi ile birleştirerek Türkiye geneli, bölge, il veya ilçelere göre elde edilen finansal zaman serisi verilerinin animasyon temelli olarak görselleştirilmesi ile verilerin daha kolay anlaşılabilir ve yorumlanabilir hale getirilmesi amaçlanmıştır. Bu amaç doğrultusunda tez ilk defa Türkiye geneli, bölge, il ve ilçe animasyonları poligon ve multipoligon harita koordinat bilgilerine bağlı olarak *R* programlama dili içerisindeki "*ggplot2*" ve "*gganimate*" kütüphaneleri ile yapılmıştır. Bu kapsamda; 2008-2014 yılları arasındaki Türkiye finansal risk faktörlerinden işsizlik ve enflasyon oranı verileri kullanılmıştır.

Bu tezin geri kalan bölümlerinde ise, Bölüm 2'de Türkiye'de yapılan bilimsel görselleştirme ve veri görselleştirme ile ilgili çalışmalara, Bölüm 3'te *R* programlama dili ve kütüphaneleri, animasyon simülasyon sürecine, Bölüm 4'te Türkiye finansal risk faktörlerinden olan işsizlik oranı ve enflasyon oranı verileri animasyon görselleştirmelerine ve elde edilen bulgulara, Bölüm 5'te ise elde edilen sonuçlara ve önerilere yer verilecektir.

## **2. LİTERATÜR ARAŞTIRMASI**

<span id="page-17-0"></span>Tezin temel konusu olan veri görselleştirilmesi ve *R* programlama dili ile ilgili Türkiye'de yapılan çalışmalarından bazıları aşağıda verilmiştir.

Ertek vd. (2007), çalışmasında Türk hazır giyim sektöründeki şirketleri karşılaştırmışlardır. Çalışmalarında "Turkish Time" dergisinin Ağustos 2006 sayısından ve diğer kaynaklardan aldıkları verileri, sektördeki 39 perakendeci şirketin verimliliklerini belirlemek için, veri zarflama analiz yöntemini kullanmışlardır. Veri zarflama analizinden elde edilen ilgili verimlilik puanlarını "*Miner3D*" ve "*Omniscope*" yazılımlarını kullanarak görselleştirmişlerdir. Sonuç olarak ise, tüm perakende sektörlerindeki şirketlerin veri görselleştirme ile edindikleri bilgilerin şirket yöneticileri tarafından kullanılabileceğini vurgulamışlardır.

Tüzel (2008), çalışmasında turizm ile ören yerleri arasındaki ilişkiyi tematik haritalar ile yapmıştır. Konya ile çevresine ait turizm ve ören yerlerine ait turizm verilerini Turizm Bakanlığı'nın ilgili internet sitesinden temin ederek, "*Mapinfo 7.0*" yazılımı yardımı ile analiz etmiş ve görselleştirmiştir. Burada tematik haritalamanın, sağladığı en büyük avantaj olan görsel algıyı ön plana çıkarmış ve karmaşık halde bulunan birçok verinin tematik haritalama sayesinde düzenlenerek istatistiksel analizinin yapılmasına olanak sağladığını göstermiştir. Çalışmada yapılan tematik haritalar, Konya ili ve çevresi için turizm planlamalarında belirlenen stratejik hedeflere ne kadar ulaşıldığı hakkında detaylı fikir sunarak, hatalı yapılan planlamalarında kısa sürede fark edilmesine olanak sağlamıştır.

Dur (2012), çalışmasında genel olarak öznitelikleri ve değişkenleri içeren belirli şematik formlarda bilgileri görsel olarak sunan çalışmalar hakkında bilgi vermiştir. Veri görselleştirmenin amacının, bilgiyi grafiksel yöntemlerle daha açık ve etkili bir şekilde iletmek olduğunu ve verileri grafiksel olarak sunarken, olaylar ve olayların korelasyonları hakkında yeni ve farklı fikirler sağladığını öne sürmüştür. Ayrıca insan aklının, görsel bilgi aktarımını yazılı veya sözlü bilgi aktarımına kıyasla çok daha etkili ve kalıcı bir şekilde algıladığını, gazetelerde sıklıkla kullanılan veri görselleştirmelerinin, oranlar, sayılar ve çeşitli verilerle biriken uzun ve karmaşık makalelere göre daha iyi bilgi verdiğini belirtmiştir.

Son zamanlarda yapılanmalarına veri görselleştirme birimlerini dahil eden dünyada yüksek tiraja sahip olan gazetelerin, etkili bir veri görselleştirme ile karmaşık ve sıkıcı verileri daha anlaşılır, akılda kalıcı ve dikkat çekici bilgiler haline getirmeyi hedefledikleri sonucuna ulaşmıştır.

Arslan (2015), çalışmasında *R* ile istatistiksel programlama isimli kitabında *R* programlama dili ve kütüphaneleri hakkında bilgiler vermiştir. Yazmış olduğu kitapta, *R* programlama dili'nde kullanılan komutları, fonksiyonları, veri analizi süreci ve analizde kullanılan bazı kütüphaneleriyle birlikte *R* base türü grafik çeşitlerine, "*ggplot2*" kütüphanesi kullanarak çizilen grafik çeşitlerine ve üç boyutlu grafik çizimleri konularını anlatarak veri görselleştirme hakkında geniş ve detaylı bir bilgiyi sunmuştur.

Aladag (2016), çalışmasında, İstanbul'daki toplu taşıma ağını analiz etmiştir. Yaptığı bu çalışmada İstanbul Büyükşehir Belediyesi (İBB) tarafından toplu taşıma bilgilerine ücretsiz ulaşım imkanı sağlayan bir program ara yüzünden elde edilen verileri kullanmıştır. Program arayüzü sayesinde elde edilen hat listesi ve güzergahta yer alan durakların koordinatlarının bilgilerini Python programlama dili kullanarak çekmiş, elde edilen bilgileri *R* programlama dili ile "*igraph*", "*ggmap*" kütüphanelerini kullanarak işleyip görselleştirmiştir. Böylece trafik sıkışıklıklarının hangi noktalarda olabileceğini yaptığı haritalar üzerinde göstermiştir.

Altan vd. (2016), çalışmalarında ülkeler için önemli olan finansal risk unsurlarını ele almışlardır. Türkiye finansal risk haritasını çıkartmak amacıyla yaptıkları çalışmalarında işsizlik oranları, enflasyon oranları ve sorunlu krediler konularını incelemişlerdir. Yaptıkları bu çalışmada Türkiye İstatistik Kurumu (TÜİK)'den 2008 ile 2014 yılları arasında elde edilen verileri kullanmışlardır. Tablo üzerinde yapılan görselleştirme bulgularını sunmuşlardır.

Aral ve Oğuzlar (2018), çalışmalarında Türkiye'de illere göre umut ve mutluluk oranları için bölgesel farklılıkları mekânsal analiz ile araştırmışlardır. Çalışmada Türkiye İstatistik Kurumunun (TÜİK) 2013 yılı verilerini, mekânsal dağılımları görselleştirmek, açıklamak, mekânsal kümelenmenin örüntüsünü keşfetmek ve aykırı değer de olan konumları tanımlamak için kullanılan açıklayıcı mekânsal veri analizi ile analiz etmişler ve mekânsal veri analiz tekniklerini kullanarak mekânsal dağılımı incelemek için haritalar oluşturmuşlardır.

Gürler vd. (2018), çalışmasında veri görselleştirmenin; yöntemlerini, tarihsel sürecini ve gelişimini ele almışlardır. Ayrıca, veri görselleştirmeyi genel anlamda; süreci, birikimi, bilgiyi hedef kitleye şekiller, grafikler, animasyonlar ve benzeri görsel öğeler gibi etkili yolları kullanarak anlatan yöntem olarak tanımlamışlardır. Bu alanda yapılan çalışmaları, infografik ve görselleştirme örnekleriyle birlikte anlatmışlardır.

Kara ve Ciğerlioğlu (2018), çalışmasında açıklayıcı mekânsal veri analizini kullanarak Türkiye'de illere göre elektrik tüketimi ile gayri safi yurtiçi hasıla arasındaki ilişkiyi araştırmışlardır. Türkiye'de il düzeyinde 2007-2014 yılları arasındaki ortalama kişi başına düşen sanayi elektrik tüketimi ve kişi başına düşen gayri safi yurtiçi hasıla ile yapılan mekânsal analizlerinde "*GeoDa*" paket programını kullanmışlardır. Oluşturdukları kutu diyagramları sayesinde, mekânsal veriler hakkında ön bilgilere ulaşmış ve verileri görselleştirmek için mekânsal verilerin dağılım haritalarını oluşturmuşlardır. Böylece, verilerin kentsel ve bölgesel anlamda analiz edilmesine imkân sağlamışlardır. Böylelikle yatırımlar, teşvikler, enerji tüketim kayıplarının en aza indirgenmesi ve yenilenebilir enerji üretim yöntemlerinin illerin gelişimine katkı sağlayacağını öngörmüşlerdir.

Kaya vd. (2018) çalışmasında Aksaray'da bulunan Mamasın Barajı'ndaki su kalitesinin modellenmesini ve değerlendirilmesini araştırmışlardır. Mamasın Barajı'nda su kalitesinin analizi için sekiz örneklem noktası belirlemişlerdir. Noktaların mekânsal özelliklerini görselleştirirken, "*QGISDesktop*" programını ve mekânsal analiz çalışmaları için ideal bir açık kaynak yazılımı olan *R* programlama dilini kullanmışlardır. Sonuç olarak çalışmalarında açık kaynak kodlu yazılım kullanarak ücretsiz veri işleme, analizi ve sunumu ile bütçe tasarrufu sağlanabileceğini göstermişlerdir.

Cansız (2019), çalışmasında çok değişkenli ve fazla sayıda gözlem değerine sahip olan veri setlerinin görselleştirilmesinde kullanılan, parçalı dairesel veri görselleştirme yönteminin iki boyutlu düzlemlerde noktasal olarak uygulanabilirliğini incelemiştir. Parçalı dairesel veri görselleştirme yöntemi, piksel odaklı çalıştığından birçok istatistiksel paket programı tarafından desteklenmediği için; veri setini *R* programlama dilinde görselleştirmiştir. *R* programlama dilinde koordinat düzlemi üzerinde nokta, doğru, poligon ve vektör tabanlı görselleştirme yöntemini kullanmış, "*ggplot2*" paketini kullanılarak noktasal tabanlı parçalı dairesel veri görselleştirmesini uygulamıştır. Çalışmada, Amerika Birleşik Devletleri'nde 1967-2015 yılları arasında 5 değişken ve 574 gözlemden oluşan bir veri seti kullanmıştır. Sonuç olarak, zaman serisi şeklindeki bir veri setini anlaşılır bir şekilde, hiçbir veri kaybı olmadan ve veri manipülasyonuna gerek duymadan, verilerin aldığı değerler doğrultusunda parçalı dairesel veri görselleştirme yöntemiyle görselleştirmiştir.

Çelik (2019), yenilenebilir enerji kaynaklarından rüzgâr enerjisi ile elektrik üretilmesi için; *R* programlama dilini kullanarak, Bandırma ili ve çevresinde rüzgâr enerjisinin hızı ve yönünü esas alarak analiz etmeye uygun hale getirdiği verileri harita üzerinde görselleştirmiştir. Çalışma verileri 12-26 Ağustos 2019 tarihleri arasında Bandırma ili ve çevresindeki 25 farklı noktadan her bir gün için birer saatlik ve toplamda 189000 adet rüzgâr enerjisi değerinden oluşturmuştur. Bu değerlerin yön ve şiddetini harita üzerinde görselleştirmek için, *R* programlama dilinin "*rWind*", "*rworldmap*" ve "*rworldextra*" paketlerini; rüzgârgülü grafiklerini oluşturmak için "*clifro*" paketini; rüzgâr hızını analiz etmek için "*MASS*" ve "*tidyverse*" paketlerini kullanmıştır. Ayrıca, şekil ve grafikler için *R* programlama dilinde daha iyi bir görselleştirme sunan "*ggplot2*" paketinden yararlanılmıştır. Rüzgâr enerjisinin analizleri, haritalanması ve görselleştirilmesi için *R* programlama dilinin, diğer programlama dillerine göre daha uygun bir alternatif ve etkin bir kullanıma sahip olduğu, yapılan çalışmada araştırmacı tarafından vurgulanmıştır. Bu çalışmada, özellikle güçlü kodlama yapısı ve raporlarda gösterdiği ayrıntılı analizler ile *R* programlama dilinin rahatlıkla kullanılabileceğini gözlemlemiştir.

Sonuç olarak, Türkiye'deki bilimsel veri görselleştirme alanındaki çalışmalara bakıldığında *R* programlama dili ile ileri düzeyde animasyon temelli Türkiye haritası üzerinde veri görselleştirme çalışmasının yapılmadığı gözlemlenmiştir.

### **3. MATERYAL VE YÖNTEM**

<span id="page-21-0"></span>Tezin bu bölümünde; verinin düzenlemesi, işlenmesi, görselleştirilmesi ve animasyon simülasyonları aşamalarında *R* programlama dilinde kullanılan kütüphaneler hakkında detaylı bilgiler verilecektir. Bu bölüm *R* resmi sitesi bilgileri temelin de yazılmıştır. (*https://www.r-project.org*).

## <span id="page-21-1"></span>**3.1.** *R* **Programlama Dili ve Kütüphaneleri**

#### <span id="page-21-2"></span>**3.1.1.** *R* **Programlama Dili**

*R* programlama dili, Yeni Zelanda Auckland Üniversitesi İstatistik Bölümü'nden Ross Ihaka ve Robert Gentleman tarafından tasarlanmıştır. *R* programlama dili; S dilinin bir uygulaması olarak da görülebilir (Ihaka ve Gentleman, 1996). İstatistiksel hesaplama ve grafikler için bir dil ve ortam olan *R* ilk olarak 1997 yılında yayınlanmış ve merkezi Amerika Birleşik Devletleri (ABD)'nin Boston eyaletinde bulunmaktadır. *R* ana geliştirme ekibi tarafından halen geliştirilmeye devam edilmektedir. R, istatistiksel çıkarım yapabilmek için kullanılan algoritmaların ve tekniklerin standart kurulumunda bulunmasının yanı sıra ek paketler ile kullanıcılarına geniş kapsamlı bir yazılım ağı sunmaktadır. Ayrıca, ileri düzey kullanıcılar için farklı program dillerinde yazılan kodlar *R*'da yazılabilmektedir. Açık kaynak kodlu olan *R* programlama dili ücretiz bir yazılım lisansını kullanıcılarına sunmaktadır.

*R* programlama dili veri işleme, hesaplama ve grafiksel görüntüleme için entegre bir yazılım araçları paketi olarak ifade edilmekte ve tamamen planlanmış, tutarlı bir sistem olarak nitelendirilmektedir (*https://www.r-project.org*). *R* ile diğer istatiksel sistemler arasındaki en önemli fark ise *R* minimum çıktı verebilmekte ve standart paketlerinde veya sonradan indirilen paketlerin fonksiyonları yardımıyla gelecekteki sorgulama için sonuçları uygun bir nesnede saklamaktadır. Ayrıca, *R* kullanıcılarına etkin bir veri işleme ve depolama tesisi ile dizilerde özellikle matrislerde hesaplamalar için bir dizi operatörler sunmaktadır. Veri analizi için ise; geniş, tutarlı, entegre bir ara araç koleksiyonu sağlamakta ve doğrudan bilgisayarda veya basılı olarak veri analizi ile görüntüleme için grafiksel özellikler, şartlar,

döngüler, kullanıcı tanımlı özyinelemeli işlevler ve giriş-çıkış olanaklarını içeren geliştirilmiş ve tasarlanmış bir sistem olarak karşımıza çıkmaktadır. R programlama dili ve ortamında milyonlarca kullanıcı için üretilen yeni paketler ile veri analizi aşamasında kullanılan istatistiksel hesaplama tekniklerinin ve grafiksel yöntemlerinin, R programlama dili ile işlevselliğinin arttığını belirterek Ağustos 2019 yılı itibariyle kullanıcılar için 14762 adet *R* kütüphanesi bulunduğunu belirterek, *R* programlama dilini kullanılması ve öğrenilmesi basit aynı zamanda etkili bir dil olarak tanımlamaktadır (Neslihanoğlu, 2019).

## <span id="page-22-0"></span>**3.1.2. ggplot2 Kütüphanesi**

"*ggplot2*"; istatistiksel hesaplama ve grafikler için bir dil ve ortam olan *R* programlama dili içerisindeki veri görselleştirme paketidir ve Hadley Wickham tarafından tasarlanmıştır. Wickham (2011); çalışmasında "*ggplot2*" kütüphanesini Lemand Wilkinson ve arkadaşları tarafından yazılan Grafiklerin Dilbilgisi (Grammer of Graphics) temelli olduğunu tanımlanmakta ve verileri daha iyi anlamak için tasarlandığını belirtmektedir. Grolemund ve Wickham (2018); çalışmasında ise "*ggplot2*" paketini parça parça zarif grafikler üretmek için uygulanan güçlü ve esnek bir *R* kütüphanesi olarak ifade etmiştir.

Wickham (2010), temel grafik üretilme sürecini aşağıdaki gibi ifade etmiş ve "*ggplot2*" kütüphanesinin de görselleştirme sürecinin katmanlar yardımıyla olduğunu göstermiştir.

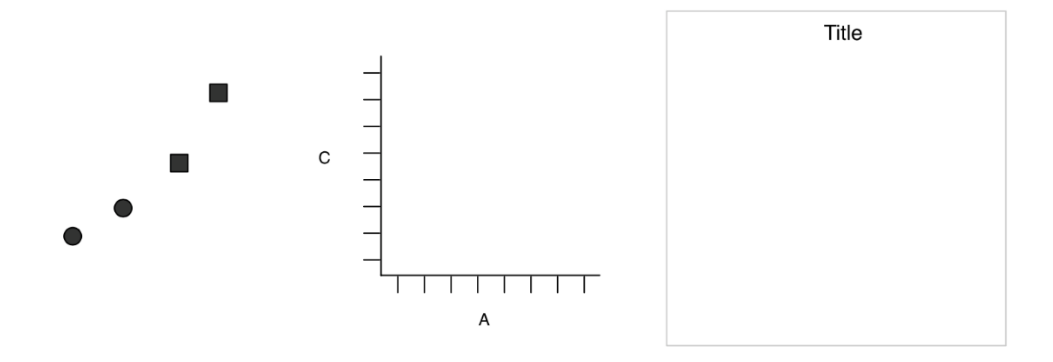

<span id="page-22-1"></span>**Şekil 3.1.** Grafik nesnelerin üretilme süreci (Wickham,2010)

Şekil 3.1'e bakıldığında katmanların her birisinin; belirli bir fonksiyon ile oluşturulduğu ve bu fonksiyonların üzerine çalıştırıldığında grafik görseli ortaya çıkmaktadır. Bu durumda gramer (dilbilgisi) tanımı ise; katmanların belirli koşullarda oluşturularak birleştirilmesinden dolayı olduğu söylenebilir. Basit bir grafik Şekil 3.2'deki şeklinde özetlenebilir. (Wickham, 2010).

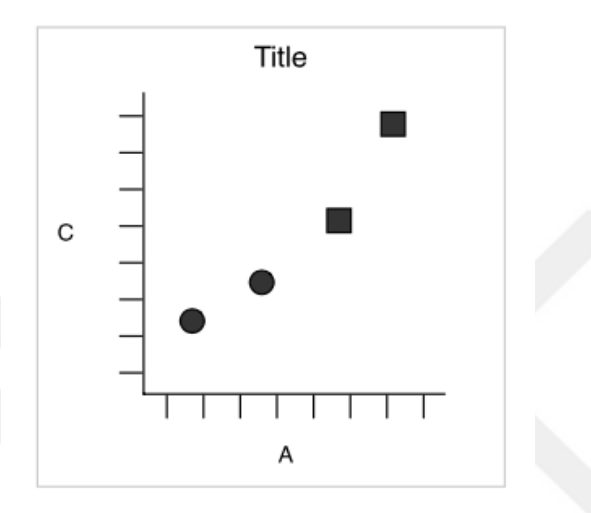

<span id="page-23-0"></span>**Şekil 3.2.** Katmanların birleşmesiyle oluşan grafik (Wickham, 2010)

<span id="page-23-1"></span>**Çizelge 3.1.** Basit bir grafik çizimi için bileşenler

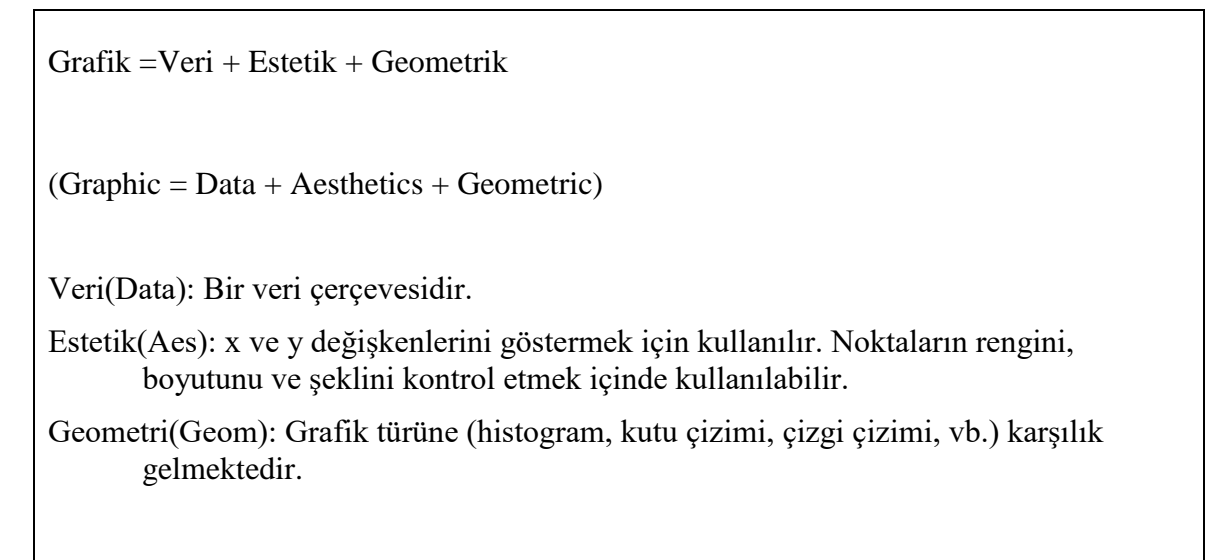

*R*'da en çok kullanılan ve bir grafik çerçevesi olan "*ggplot2*" kütüphanesi kullanıcılara güçlü ve esnek bir kullanım sunmanın yanında birçok çizim ve grafik oluşturulmasını sağlamaktadır*.* Çizelge 3.1'de veri(data), estetik(aes), geometri(geom) bilgilerinin bilinmesi durumunda basit grafikler çizdirilebileceği gibi daha etkin görsel grafikler ortaya çıkartılabilmek için "*ggplot2*" kütüphanesinin sunduğu imkanlar sayesinde özelleştirmeler yapılabilmektedir. Ayrıca, yapılan çizimler ve grafiklerin farklı formatlarda dışarıya aktarımı yapılabilmektedir.

"*ggplot2*" kütüphanesinin katmanlı dilbilgisi bileşenleri aşağıdaki gibi gösterilmiştir. (Wichkam, 2010).

- i. Data (Veri): Düzenli bir veri kaynağı olarak söylenebilir.
- ii. Aesthetic (Estetik özellik): Verilerdeki hangi değişkenlerin değişeceğini ve çizileceğini belirtir. Başka bir ifade ile veri özelliklerinin bir eksen boyunca şekil, boyut veya renk gibi grafiğin özelliklerine nasıl bağlandığını açıklar.
- iii. Geometrie (Geometrik nesne): Geometrik nesne türüdür. Örneğin; çizgi, çubuk grafikleri vb. şeklinde söylenebilir.
- iv. Facet (Yön): Verileri alt kümelere ayıran ve farklı bir alt kümesini görüntüleyen küçük katları oluşturur. Ayrıca ayrık değişkenlerin görüntülenmesinde estetiğe bir alternatiftir.
- v. Statistic (İstatistik): Verilere uygulanan istatistikler ve istatistiksel dönüşümler ile verinin özetlenmesi olarak ifade edilebilir.
- vi. Coordinate (Koordinat sistemi): "ggplot2" ile oluşturulan her bir grafiğin koordinat sisteminin olduğu söylenebilir. Genellikle x,y yani kartezyen sistem, iki ve üç boyutlu koordinat sistemleri vb. şekilde ifade edilebilir.
- vii. Scale (Ölçek): Veri değerlerinin nasıl dönüştürüldüğünün ayrıntılarını denetler ve her estetik özellik için ölçeklemeler sunmaktadır.
- viii. Theme (Tema): Veri dışı öğelerin yazı tipini, renklerini, aralıklarını ve görünürlüğünü ayarlamak ve düzeltmek için kullanılır.

Yukarıdaki 8 katman, Hadley Wickham'ın grafiklerin dilbilgisi kitabından esinlenerek oluşturduğu katmanlı bileşenleri ve aynı zamanda bir grafiğin de yapı taşları olarak da ifade edilebilir. *R* üzerinde "ggplot()" komutu katmanlar eklendikçe görsel olarak sunulacak "*ggplot2*" nesnelerini başlatır. Tüm katmanlar aynı verileri ve aynı estetik setini kullanılmak istendiğinde "+" bileşenleri eklemek için kullanılır. "*ggplot2*" katmanlarının çalışma prensibi ve grafik tasarlama süreci ilerleyen bölümlerde uygulamalı olarak anlatılacaktır.

#### <span id="page-25-0"></span>**3.1.3. gganimate Kütüphanesi**

"*gganimate*" kütüphanesi; "*ggplot2*" kütüphanesi gibi grafiklerin dilbilgisi kitabından esinlenilerek hareketli grafiklerin dilbilgisi olarak tasarlanmıştır. "*gganimate*" kütüphanesi ilk sürümü, yazarlarından David Robinson tarafından 2016 yılında tasarlanmış ancak *R*'da yayınlanmamıştır. "*gganimate*" kütüphanesinin gelişim süreci yazarlarından Thomas Lin Pedersen tarafından sürdürülmektedir. Pedersen (2019) çalışmasında animasyonlu grafikler için uygulama programlama arayüzü olarak ortaya çıkartılan "*gganimate*" kütüphanesini; statik görselleştirmeleri, görselleştirme geçişlerini ve animasyonları esnek bir şekilde genişleterek "*ggplot2*" paketi ile uyumlu çalışan yeni bir dilbilgisi seti sağladığını belirtmektedir. Ayrıca Thomas Lin Pedersen, animasyonu bir sahne olarak ele almakta ve bu durumu "neye baktığımız-nerden baktığımız" şeklinde ifade ederek 2 ana bileşende birincisi geçişler ve gölgeler, ikincisi görünümler olarak aşağıdaki gibi ifade etmiştir.

- i. Geçişler; her bir katmana atanan verilere dayanarak animasyon karelerinin doldurularak katman verilerini farklı şekilde yorumlanmasına,
- ii. Gölgeler; her karenin önceki veya gelecekteki karelerden veri içermesine izin vererek her kareye çerçeve verilmesine,
- iii. Görünümler; konum ölçeklerinin aralığını (yakınlaştırmak, uzaklaştırmak veya yatay kaydırmak) doğrudan veya çerçeveye atanan verilerin bir işlevi olarak değiştirilmesine imkan sağlamaktadır.

"*gganimate*"in detaylandırılmış tanımı ise; çizilen ve art arda oynatıldığında temel animasyonu oluşturan önemli kareleri ile veri alt kümelerini ortaya çıkartan animasyonlu grafik arayüzü sistemidir. Buna ek olarak, oluşturulan animasyon detaylarını istediğimiz şekilde düzenlememize olanak sağlamaktadır. "*gganimate*" ile verilerin dış görünümü şekillendirebilir, önceki veriler ile geçişler sağlayabilir, çerçeve değişkenlerini yani dinamik durumlarını etiketleyebilir, oluşturduğumuz animasyonları varsayılan olarak gif (grafik değişim biçimi) formatına dönüştürebilir. Animasyon çıktılarındaki kare sayılarını, saniye

başına kare hızını ve animasyonun süresini istenilen şekilde belirlenmesine olanak sağlar. *R* programlama dilindeki animasyon kodları ilk defa *R* Core Team (2018) tarafından kullanılmıştır.

#### <span id="page-26-0"></span>**3.1.4. data.table Kütüphanesi**

"*data.table*" paketi *R*'daki "*data.frame*" paketinin bir uzantısı olarak karşımıza çıkmaktadır. "*data.table*" paketi Matt Dowle ve Arun Srinivasan tarafından geliştirilmiştir (*https://cran.r-project.org/package=data.table*). "*data.table*" paketi veri kümelerinin hızlı bir şekilde toplanması, sütun eklenmesi, güncellenmesi, kaldırılması, birleştirilmesi ve okunması olanağı sağladığı için yaygın olarak *R* kullanıcıları tarafından sıklıkla tercih edilmektedir.

## <span id="page-26-1"></span>**3.1.5. dplyr Kütüphanesi**

"*dplyr*"; *R* programlama dilinde en çok kullanılan ve temel işlevi veri işlemek olan kütüphanelerden birisidir. Bu paket Hadley Wickham tarafından geliştirilmiş ve Ocak, 2014 tarihinde yayınlanmıştır. "*dlpyr*" kütüphanesinin; Hadley Wickham tarafından geliştirilen "*plyr*" paketinin gelişmiş versiyonu olarak ortaya çıkmıştır. "*dplyr*" kütüphanesinin ilk olarak tercih edilme sebebi veri işlemeyi son derece kolaylaştırmasıdır. *R* programlama dili içerisinde kullanılan ve *R* için geliştirilmiş bir kütüphane olmasına rağmen komutları temel *R* programlama dili komutlarından oldukça farklıdır (Arslan, 2015).

"*dplyr*" kütüphanesinin 5 temel fonksiyonu aşağıda belirtilmiştir:

- i. select(): Fonksiyonunu kullanarak veriden sütunlar yani değişkenler arasından istenilen seçilebilir.
- ii. filter(): Fonksiyonunu kullanarak veriden satırlar yani gözlem değerleri arasından istenilen seçilebilir.
- iii. arrange(): Fonksiyonunu kullanarak değişkenlere göre satırlar organize edilebilir.
- iv. mutate(): Fonksiyonunu kullanarak veri setindeki sütun yani değişkenler kullanılarak aynı veri seti için yeni sütun yani değişkenler ekleyebiliriz.

v. group by(), summarise(): Fonksiyonunu kullanarak istenilen kriterlere göre gözlemler gruplanabilir.

#### <span id="page-27-0"></span>**3.2.** *R* **Programlama Dili Kodları ve Animasyon Süreci**

Tezin bu bölümünde yukarıda anlatılan kütüphaneler yardımıyla *R* programlama dili ile veri görselleştirme animasyonun uygulama süreci ve kodları detaylandırılacaktır. Bu tezde; Windows 10 Education x64 işletim sistemi ile *R* programlama dili için versiyon x64 3.5.3, "*dplyr*" kütüphanesi için versiyon 0.8.0.1., "*gganimate*" kütüphanesi için versiyon 1.0.3., "*transformr*" kütüphanesi için versiyon 0.1.1., "*ggplot2*" kütüphanesi için versiyon 3.1.1., "data.*table*" kütüphanesi için versiyon 1.12.2., "*sp*" kütüphanesi için versiyon 1.3.1, "*sf*" kütüphanesi için versiyon 0.9-3, "*plyr*" kütüphanesi için versiyon 1.8.4. kullanılarak animasyonlar yapılmıştır. Not: Yukarıda anlatılan kütüphaneler ve kütüphanelerin içerisindeki fonksiyonların tamamı ile ilgili daha fazla bilgiye *R* resmi sitesinden (*https://www.r-project.org*), *R* içerisindeki yardım sekmesinden veya *R*'ın kod ekranından (örneğin; "?ggplot2") ulaşılabilir.

*R* programlama dili ile Türkiye finansal risk verilerinin Türkiye haritası üzerinde animasyonlu veri görselleştirilmesi yapılabilmesi için harita koordinat bilgilerine ihtiyaç duyulmaktadır. Harita koordinat bilgileri veri sağlayıcıları tarafından 3 farklı şekilde sunulmaktadır. Bunlar; "level-0" olarak il ve ilçe sınırlarının olmadığı Türkiye'nin genel sınır koordinat bilgilerini, "level-1" olarak il sınırı koordinat bilgilerini, "level-2" olarak ise ilçe sınır bilgilerini içermektedir. Ayrıca harita koordinat bilgileri Polygon (çokgen) ve Multipolygon (çoklu çokgen) olarak 2 farklı biçimde sunulmaktadır. Polygon; enlem ve boylam değerlerini veri çerçevesi içerisinde gözlem değeri şeklinde sunmaktadır. Multipolygon ise; enlem ve boylam değerlerini veri çerçevesi içerisinde liste biçiminde sunmaktadır. Bu tezde, hem Polygon biçiminde sunulan harita koordinat bilgileri hem de Multipolygon biçiminde sunulan harita koordinat bilgileri kullanılarak veri görselleştirme animasyonları yapılmıştır. Polygon biçiminde sunulan harita koordinat bilgileri, bölge, il ve ilçelere göre haritalar üzerinde yapılan veri görselleştirme animasyonlarında, Multipolygon harita koordinat bilgileri ise Türkiye geneli ve ilçe haritaları ile yapılan veri görselleştirme animasyonlarında tercih edilmiştir.

#### <span id="page-28-0"></span>**3.2.1. İllere ve Bölgelere göre** *R* **Programlama Dili Kodları**

Tezin bu bölümünde iller ve bölgelere göre veri görselleştirmesi animasyon süreci *R* programlama dili kodları ile anlatılmaktadır. Bu bölümde kullanılan harita koordinat bilgileri polygon biçiminde olup kâr amacı gütmeyen ve akademik çalışmalarla kullanılmasını sağlayan ücretsiz bir şekilde ulaşım imkanı tanıyan global havacılık veri yönetim hizmeti sunan Database of Global Administrative Areas (GADM) resmi sitesinden (*https://gadm.org/download\_country\_v3.html*) alınmıştır.

GADM tarafından Türkiye için sunulan üç farklı harita koordinat bilgilerinden "level-1" yani il sınırı koordinat bilgileri seçilerek veri görselleştirme animasyonu oluşturulacaktır. Not: *R*'daki kodların düzenli bir şekilde olması amacıyla kütüphaneler en üst satırda kullanılıp aktif edilmiştir.

<span id="page-28-1"></span>**Çizelge 3.2.** Polygon harita koordinat bilgileri için kullanılan *R* programlama dili kütüphaneleri

library(data.table) library(dplyr) library(gganimate) library(ggplot2) library(plyr) library(sp) library(transformr)

Çizelge 3.2'de "library" komutu kullanılarak aktif edilen kütüphaneler belirtilmiştir. Not: "*transformr*" kütüphanesi animasyon üzerindeki geçişlerde şekilleri otomatik olarak düzenlemekte ve "*sp*" kütüphanesi ise mekânsal verileri işlemede ve içe-dışa aktarılmasında kullanılmaktadır. Kütüphaneler aktif edildikten sonra,

<span id="page-29-1"></span>**Çizelge 3.3.** "saferFortify.SPDF" fonksiyonu ile model, veri ve bölgelerin tanımlanması

saferFortify.SPDF <- function(model, data, region=NULL){ attr <- as.data.frame(model) coords <- ldply(model@polygons,fortify) coords <- cbind(coords,attr[as.character(coords\$id),])}

Çizelge 3.3'te "saferFortify.SPDF" değişkenindeki model, veri ve bölgeler kısımları için aktif olan kütüphanelerdeki attr, coords, ldply, polgons, fortify, cbind fonksiyonları kullanılarak yapılmıştır. Bu işlem uygulandığında *R* içerisinde "saferFortify.SPDF" değişkeninin türü fonksiyon olarak gözükmelidir. Bu işlem sonrasında,

<span id="page-29-2"></span>**Çizelge 3.4.** Polygon biçimindeki harita koordinat bilgilerinin tanımlanması

```
turkey <- readRDS("TUR_adm1.rds")
turkey <- saferFortify.SPDF(turkey)
```
Çizelge 3.4'teki kodlar yukarıda belirtilen GADM resmi sitesinden indirilen "TUR\_adm1.rds" isimli polygon olarak sunulan harita koordinat bilgilerini içeren dosya "turkey" isimli değişkene tanıtılmıştır. "plot(turkey)" komutu ile elde edilen Türkiye haritası Şekil 3.3 verilmiştir.

<span id="page-29-0"></span>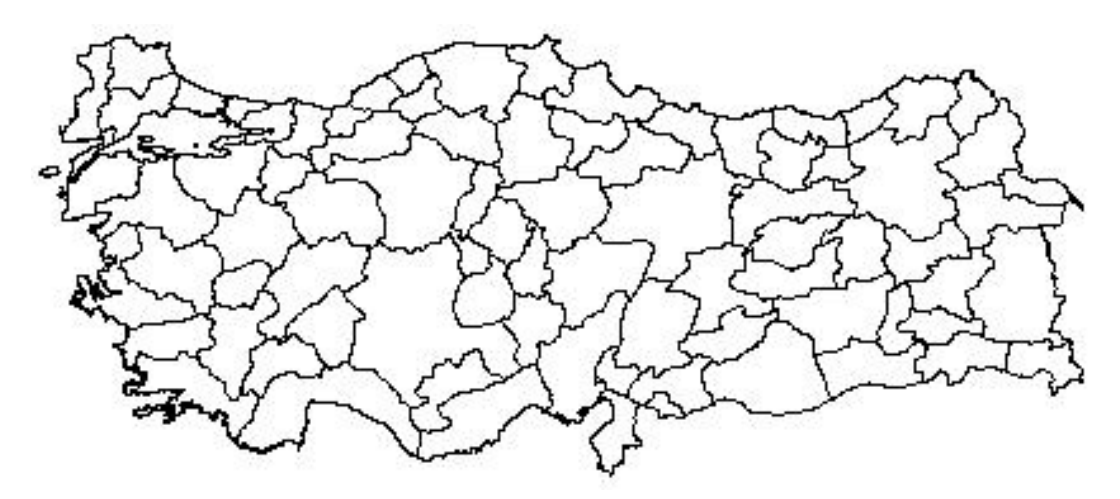

**Şekil 3.3.** Türkiye haritası

Harita bilgilerinin tanıtıldığı "turkey" değişkeninin türü mekânsal veri olarak gözükmektedir. Sonraki adımda uygulanan "saferFortify.SPDF" ile "turkey" değişkeninde mekânsal veri olarak bulunan harita bilgileri işlenmek üzere bir "data.frame" veri çerçevesine dönüştürülür. Çizelge 3.4 uygulandıktan sonra "View(turkey)" komutuyla fonksiyonlar kontrol edilebilir. Kontrol işleminden sonrası;

<span id="page-30-0"></span>**Çizelge 3.5.** İllere göre veri setinin yüklenmesi

veri <- as.data.frame(fread("illeregorerisk.csv",header = FALSE,sep = ";",  $encoding = "UTF-8", stringsAsFactors = FALSE)$ 

Çizelge 3.5'teki "veri" değişkenine ".csv" formatında olan Türkiye finansal risk faktörlerinin illere göre verisi tanıtılmıştır. Kullanılacak risk verisi "illeregörerisk" ismi ile başlıksız ayrımları ";" olan ve ondalık sayıları "," ile belirtilmiş UTF-8 formatında bulunan ".csv" uzantılı veri dosyası *R*'a tanıtılmıştır. Buradaki "fread" ise sayısal verileri okutmak için kullanılmaktadır. Not: *R* programlama dili ondalık sayı ayrımlarında virgül ile ayrılanları karakter, nokta ile ayrılanları ise sayı olarak algılamaktadır. Burada kullanılan "fread" ile veri içerisindeki ondalık sayı veya sayılar virgül ile belirtilmiş olsa bile sayı olarak algılanmasını sağlamaktadır. Burada oluşturulan "veri" değişkeninin türü bir "data.frame" dir. Çizelge 3.5 uygulandıktan sonra "View(veri)" komutuyla veri yükleme adımı kontrol edilebilir. Kontrol işleminde sonra;

<span id="page-30-1"></span>**Çizelge 3.6.** İllere göre veri seti ile polygon biçimindeki harita bilgilerinin birleştirilmesi

```
turkey.yeni <- data.frame()
for (k \in \{in 2:\text{ncol}(veri))\} newDataset <- turkey
  newDataset2 <-
data.frame(NAME_1=veri[,1],veri=veri[,k],year=paste(toString(k+2006),"01-01", 
sep = "-"))
 newdataset <- left_join(newdataset,newdataset2, "NAME_1")
  turkey.yeni <- rbind(turkey.yeni, newdataset) }
```
Çizelge 3.6'da gösterilen "turkey.yeni" yeni boş bir veri çerçevesi oluşturulmuştur. Bu çerçevenin oluşturulmasındaki amaç yukarıda tanıtılan veri çerçevesine "for" döngüsü içerisinde yıl, şehir isimleri, birleştirme vb. işlem adımları ile gösterilen fonksiyonlar ile "turkey.yeni" isimli bir çerçeve içeriği oluşturulmuştur. Bu işlemler sonrasında kullanılan "for" döngüsü ile "newdataset", "newdataset2" olarak iki adet veri çerçevesi ortaya çıkmaktadır. Buradaki işlemler sonrası "newdataset" veri çerçevesine harita verileri aktarılmıştır. Bununla beraber "newdataset2" veri çerçevesi ile kullanacağımız veri içerisindeki şehirler ve yıllar tanıtılmıştır. Boş olarak oluşturulan "turkey.yeni" isimli veri çerçevesine "newdataset" ve "newdataset2" birleştirilerek kullanacağımız veri son haliyle oluşturulmuştur. Burada "left\_join" ortak şehir isimleri kesişim alınarak sütunlarla birleştirilir ve "newdataset" oluşturulur. "rbind" ise "newdataset" ile her bir koordinat sistemi satırı, veri ile doldurulur.

<span id="page-31-0"></span>**Çizelge 3.7.** İllere göre haritanın oluşturulması ve renklendirilmesi

illerharita <- ggplot(turkey.yeni)+ geom\_polygon(aes(long,lat,group=group,fill=as.double(gsub(",",".",veri))), color = "black", size  $= 0.15$ )+coord\_equal()+ theme\_void()+ scale fill distiller(name = expression(""), palette = "Spectral")+  $\text{labs}(\text{title} = " \text{subtitle} = ' \text{frame} \cdot \text{time} ) +$ transition  $time(as.Date(year))+$ theme(plot.title = element\_text(hjust = 0.5), plot.subtitle = element\_text(hjust = 0.5))

"*ggplot2*" kütüphanesinin katmanlarla çalıştığı 3.1 bölümünde anlatılmıştır. "ggplot(turkey.yeni)" ile "*ggplot2*" nesne süreci başlatılarak, her katman arasına "+" eklenerek veri görselleştirme animasyonu için Türkiye haritasının sınır renkleri, sınırların görünümü, kullanılan renk skalası, zaman süreci vb. estetik özellik ayarlamaları yapılarak animasyon için hazır hale getirilmiştir. Çizelge 3.6 sonucunda ortaya çıkan "turkey.yeni" veri çerçevesi Çizelge 3.7'de gösterildiği gibi "ggplot(turkey.yeni)" nesne süreci ile animasyona son hali verilerek aktarılmıştır. Bu aktarım sonucunda "*ggplot2*" kütüphanesi yardımıyla enlem, boylam, gruplar, renk ve renk paleti, tema ayarı ve alt başlık ayarlamaları yapılmıştır. Bu ayarlamalar sonucunda zaman geçişini ifade eden "transition\_time"

fonksiyonu ile harita üzerinde yapılacak veri görselleştirme animasyonu, animasyon oluşturulması için hazır hale getirilmiştir.

<span id="page-32-0"></span>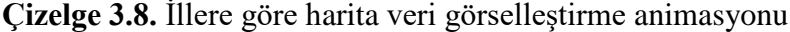

anim <- animate(illerharita)

anim  $save("illeregoreharita.gif",animation = anim)$ 

Çizelge 3.7'de gösterildiği gibi "*ggplot2*" ile düzenlenen ve animasyon oluşturulması için hazır hale getirilen "illerharita" değişkeni "animate(illerharita)" komutuyla animasyon işlemi başlatılmıştır. Bu işlem sonrası ortaya çıkan "anim" isimi verilen animasyon, "anim save" komutuyla ".gif" formatında "illeregoreharita.gif" isimi verilerek kaydedilmiştir. Ayrıca animasyon oluşturulurken "nframes" komutu ile toplam kare sayısını, "fps" komutu ile de saniye başına gösterilecek kare sayıları ayarlanabilir. Toplam kare sayısı ve saniye başına kare sayısı varsayılan ayarlar da "nframes = 100, fps = 10" olarak tanımlanmış ve varsayılan ayarlar olarak bu tezde kullanılmıştır.

Yukarıda Çizelgelerde belirtilen işlem adımları sırayla uygulandığında, Türkiye finansal risk faktörleri verisi ile illere göre animasyonlu veri görselleştirmesi elde edilmektedir. Not: yukarıda Çizelgeler 3.1-3.8 gösterilen *R* programlama dili kodlarına ek olarak Çizelge 3.9'da gösterilen kodlar eklendiğinde aynı veri kullanılarak bölgelere göre animasyonlu veri görselleştirmesi elde edilebilir.

<span id="page-33-0"></span>**Çizelge 3.9.** Bölgelere göre veri görselleştirme animasyonu *R* programlama dili kodları

```
turkey.yeni.sehirler <- turkey.yeni[turkey.yeni$NAME_1 == 
c("Burdur","Isparta","Antalya","Mersin","Adana","Osmaniye","Hatay","Kahramanmara
s" ),] 
bole <ggplot(turkey.yeni.sehirler)+geom_polygon(aes(long,lat,group=group,fill=as.double 
(gsub(","",",\text{veri}))), color = \text{"black", size = 0.15} + coord\_equal() +theme void() +scale_fill_distiller(name = expression(""),palette = "Spectral")+
 \text{labs}(\text{title} = " \text{subtitle} = ' \text{frame time})') + transition_time(as.Date(year))+
 theme(plot.title = element_text(hjust = 0.5), plot.subtitle = element_text(hjust = 0.5))
\text{a}nim2 < \text{a}nimate(bolge)
anim save("bolgeharita.gif",animation = anim2)
```
Türkiye'nin bölgelerine ait bir harita koordinat bilgileri bulunmadığından dolayı bölgeler ile veri görselleştirme animasyonu yapılabilmesi için il isimleri tercih edilerek bölgelerin oluşturulması gerekmektedir. Ayrıca tek bir il ismi tercih edilerek de sadece o il için veri görselleştirme animasyonu yapılabilir. Bu doğrultuda Çizelge 3.9'da "turkey.yeni" veri çerçevesi içerisinden "NAME\_1" yani şehir isimleri düzeyi baz alınıp bölgelere ait il isimleri belirtilerek "turkey.yeni.sehirler" ile bölgelere göre veri görselleştirme animasyonu için yeni bir veri çerçevesi oluşturulmuştur. Bu veri çerçevesi içerisinde yazılan illere ait gözlem değerleri bulunmaktadır. Çizelge 3.9'da Akdeniz Bölgesine ait il isimleri tercih edilerek "*ggplot2*" nesne süreci başlatılmış ve istenilen ayarlamalar yapıldıktan sonra düzenlenen "bolge" değişkeni harita üzerinde veri görselleştirme animasyonu için "animate(bolge)" komutuyla animasyon işlemi başlatılarak yapılmış, ortaya çıkan "anim2" animasyonu, "anim\_save" komutuyla "gif" formatında "bolgeharita.gif" ismi verilerek kaydedilmiştir. Not: "nframes" ve "fps" ayarlamaları burada da yapılabilmektedir.

Yukarıda belirtilen işlem adımları sonrasında, Türkiye finansal risk faktörleri verisi kullanılarak *R* programlama dilinde da varsayılan ve ek olarak indirilen kütüphanelerde bulunan fonksiyonlar yardımıyla birlikte Polygon biçiminde sunulan harita koordinat bilgileri kullanılarak il ve bölgelere göre oluşturulan animasyonlu görselleştirmesi; zamandan tasarruf edilerek estetik ve etkin bir şekilde özetleyici ve açıklayıcı net analiz bilgilerini sunmaktadır.

## <span id="page-34-0"></span>**3.2.2. Türkiye Geneli ve İlçelere göre** *R* **Programlama Dili Kodları**

Tezin bu bölümünde Multipolygon harita koordinat bilgileri kullanılarak Türkiye geneli ve ilçelere göre *R* programlama dili ile veri görselleştirme animasyon süreci kodları anlatılmaktadır. Bu bölümde kullanılan harita koordinat bilgileri, United Nations Office for Coordination of Humanitarian Affairs (OCHA) olarak bilinen Birleşmiş Milletler İnsani İlişkiler Ofisi (*https://www.unocha.org/)* resmi sitesinden alınmıştır. Bu bölümde oluşturulan veri görselleştirme animasyonlarında, Multipolygon olarak üç farklı biçimde sunulan koordinat bilgilerinden "level-0" ve "level-2" kullanılmaktadır. Burada kullanılan "level-0"; il ve ilçe sınırlarının olmadığı Türkiye'nin genel sınır koordinat bilgilerini, "level-2" ise ilçe sınır koordinat bilgilerini içermektedir.

<span id="page-34-1"></span>**Çizelge 3.10.** Multipolygon koordinat bilgileri için kullanılan *R* programlama dili kütüphaneleri

| library(data.table) |
|---------------------|
| library(dplyr)      |
| library(gganimate)  |
| library(ggplot2)    |
| library(plyr)       |
| library(sf)         |
| library(transformr) |
|                     |

*R* programlama dili içerisindeki kütüphaneler Çizelge 3.10'da gösterildiği şekilde "library" komutu kullanılarak aktif edilmelidir*.* Buradaki harita koordinat bilgilerinin Multipolygon olmasından dolayı mekânsal verileri işlemede ve içe-dışa aktarılmasında "*sf*" kütüphanesi kullanılmaktadır. Kütüphaneleri aktif ettikten sonra, "level-0" ismi ile bulunan bir dosya klasöründen tanıtılacak Mulipolygon harita koordinat bilgileri Çizelge 3.11'de gösterildiği şekilde *R*'a tanıtılmıştır.

<span id="page-35-1"></span>turkey <- st\_read("level-0/tur\_polbnda\_adm0.shp")

Çizelge 3.11'da gösterilen "turkey" isimli değişkene Multipolygon yani liste olarak sunulan Türkiye geneli harita koordinat bilgileri tanıtılmıştır. Bu işlem adımından sonra "ggplot(data = turkey)+geom\_sf()+theme\_void()" komutuyla işlenmek üzere tanıtılan Multipolygon harita koordinat bilgilerinin işlevselliği kontrol edilebilir ve uygulandığında Şekil 3.4 elde edilir.

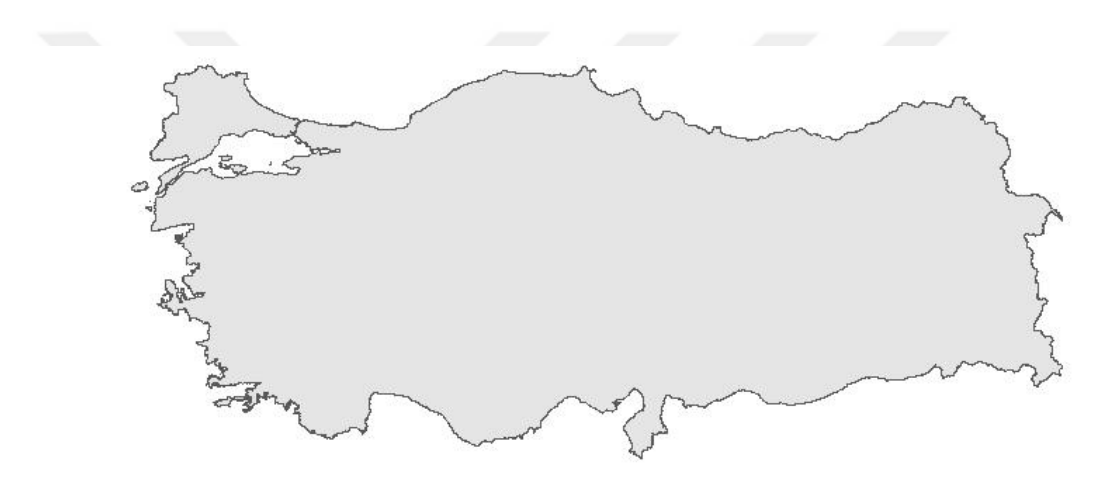

<span id="page-35-0"></span>**Şekil 3.4.** Multipolygon harita bilgileri ile Türkiye haritası

Harita bilgilerinin tanıtıldığı "turkey" değişkenin türü "sf" olarak gözükmektedir. Harita bilgilerinin tanıtıldığı "turkey" değişkeni, "View(turkey)" komutu ile veri çerçeve içeriği kontrol edilebilir. Kontrol işleminden sonra,

<span id="page-35-2"></span>**Çizelge 3.12.** Türkiye geneli veri setinin yüklenmesi

```
veri <- as.data.frame(fread("level-0/trgeneliveri.csv",header = FALSE,sep = ";",
        encoding = "UTF-8",stringsAsFactors = FALSE))
```
Çizelge 3.12'deki "veri" değişkenine ".csv" formatında olan Türkiye geneline göre finansal risk faktörleri verisi tanıtılmıştır. Verinin tanıtılması, harita bilgilerinin de içinde
bulunduğu "level-0" dosya klasöründen yapılmıştır. Analiz edilecek finansal risk verisi "trgeneliveri" ismi ile başlıksız ayrımları ";" olan ve ondalık sayıları "," ile belirtilmiş UTF-8 formatında bulunan ".csv" uzantılı veri dosyası *R*'a tanıtılmıştır. Burada kullanılan "fread" ise sayısal verileri okutmak için kullanılmaktadır. *R* programlama dili ondalık sayı ayrımlarında virgül ile ayrılanları karakter, nokta ile ayrılanları ise sayı olarak algılamaktadır. Burada kullanılan "fread" ile veri içerisindeki ondalık sayı veya sayılar virgül ile belirtilmiş olsa bile sayı olarak algılanmasını sağlamaktadır. Burada oluşturulan "veri" değişkeninin türü bir "data.frame"dir. Çizelge 3.12 uygulandıktan sonra "View(veri)" komutuyla veri yüklenme adımı kontrol edilebilir. Kontrol işleminden sonra;

**Çizelge 3.13.** Türkiye geneline göre veri setiyle Multipolygon harita bilgilerinin birleştirilmesi

| $turkey. geneli < - data. frame()$                                                                                    |  |
|----------------------------------------------------------------------------------------------------|--|
| for $(k \in \{1, 2 : \text{ncol}(veri))\}$                                                                            |  |
| $newDataset < -$ turkey                                                                                               |  |
| newDataset2 $\lt$ -<br>data.frame(adm0_tr=veri[,1],veri=veri[,k],year=paste(toString(k+2006),"01-01",<br>$sep = "-")$ |  |
| $new dataset < - left\_join(new dataset, new dataset2, "adm0_tr")$                                                    |  |
| turkey.geneli <- rbind(turkey.geneli, newdataset) }                                                                   |  |

Çizelge 3.13'te gösterilen "turkey.geneli" isminde yeni veri çerçevesi oluşturulmuştur. Bu çerçevenin oluşturulmasındaki amaç doğrultusunda yukarıda tanıtılan veri çerçevesine "for" döngüsü içerisinde yıl ve Türkiye genelinin birleştirilmesi ile işlem adımları gösterilen fonksiyonlar ile "turkey.geneli" isimli bir çerçeve içeriği oluşturulmuştur. Bu işlemler sonrasında kullanılan "for" döngüsü ile "newdataset", "newdataset2" olarak 2 adet veri çerçevesi ortaya çıkmaktadır. Burada yapılan işlemler sonrası "newdataset" veri çerçevesine harita verileri aktarılmıştır. Bununla beraber "newdataset2" veri çerçevesi ile kullanacağımız veri içerisine Türkiye düzeyi ve yıllar tanıtılmıştır. Daha önce oluşturulan "turkey.geneli" isimli veri çerçevesine "newdataset" ve "newdataset2" birleştirilerek kullanacağımız veri son haliyle oluşturulmuştur. Burada "left join" ortak isimleri kesişim alınarak birleştirilir ve "newdataset" oluşturulur. "rbind" ise "newdataset" ile her bir koordinat sistemi listesi veri ile doldurulur.

**Çizelge 3.14.** Türkiye geneli haritanın oluşturulması ve renklendirilmesi

harita <- ggplot(turkey.geneli)+ geom\_sf(aes(fill=as.double(gsub(",",".",veri))), color = "black", size =  $0.15$ )+ theme\_void()+ scale\_fill\_distiller(name = expression(""), palette = "Spectral")+  $\text{labs}(\text{title} = ",\text{subtitle} = ' \{\text{frame\_time}\}) +$ transition  $time(as.Date(vear)) +$ theme(plot.title = element\_text(hjust = 0.5), plot.subtitle = element\_text(hjust = 0.5))

"ggplot(turkey.geneli)" ile "*ggplot2*" nesne süreci başlatılarak, her katman arasına "+" eklenerek animasyon için Türkiye haritasının sınır renkleri, sınırların görünümü, kullanılan renk skalası, zaman süreci vb. estetik özellik ayarlamaları yapılarak animasyon için hazır hale getirilmiştir. Çizelge 3.13 sonucunda ortaya çıkan "turkey.geneli" veri çerçevesi Çizelge 3.14'te gösterildiği gibi animasyona son hali verilerek aktarılmıştır. Bu aktarım sonucunda "*ggplot2*" kütüphanesi yardımıyla enlem, boylam, gruplar, renk ve renk paleti, oluşacak tema ayarı ve alt başlık ayarlamaları yapılmıştır. Bu ayarlamalar sonucunda "transition\_time" fonksiyonu ile harita animasyona hazır hale getirilmiştir.

# **Çizelge 3.15.** Türkiye geneline göre harita animasyonu

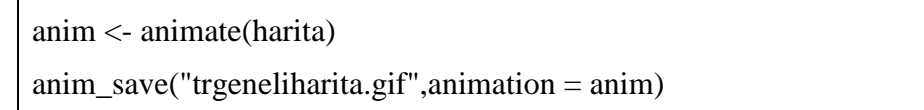

Çizelge 3.15'te gösterildiği üzere düzenlenen harita animasyonun oluşturulması için "animate(harita)" komutuyla animasyon işlemi başlatılarak yapılmış olup, ortaya çıkan "anim" animasyonu, "anim\_save" komutuyla "gif" formatında "trgeneliharita.gif" ismi verilerek kaydedilebilir. Not: "nframes" ve "fps" ayarlamaları burada da yapılabilmektedir.

Yukarıda belirtilen işlem adımları sırayla yapıldığında, Türkiye finansal risk faktörleri verisi Türkiye geneline göre animasyonlu veri görselleştirmesi ortaya çıkmaktadır. Türkiye geneli harita üzerinde yapılan animasyon veri görselleştirmesi için kullanılan kütüphaneler ve *R* programlama dili kodları kullanılarak ilçelere göre animasyonlu veri görselleştirmesi elde edilebilir. Bu durum dikkate alınarak Çizelge 3.11'de gösterilen kodlar yerine Çizelge 3.16'da gösterilen kodlar eklendiğinde ilçe haritası ile animasyonlu veri görselleştirmesi yapılabilir. Çizelge 3.16'da gösterilen *R* programlama dili kodları ile "level-2" dosya klasöründe bulunan Multipolygon biçimindeki Türkiye genelindeki ilçelere ait harita koordinat bilgileri aktarılarak veri görselleştirme animasyonu yapılacak olan il belirlenebilir.

**Çizelge 3.16.** Multipolygon harita bilgilerinin tanımlanması

turkey <- st\_read("level-2/tur\_polbnda\_adm2.shp")

turkey <- turkey[turkey\$adm1\_tr == c("ESKİŞEHİR"),]

Çizelge 3.16'da gösterilen "turkey" değişkenine Türkiye ilçelerine ait harita bilgileri "level-2" dosya klasöründen "tur\_polbnda\_adm2.shp" dosya ismi ile tanıtılmıştır. Tanıtılan ilçe verileri "View(turkey)" komutu ile kontrol edilebilir. Kontrol işlemi sırasında ilçe verilerinin "adm1\_tr" başlığında il isimlerinin bulunduğu görülebilir. İlçelerin animasyonlu veri görselleştirmesi yapılırken ilçe isimlerinin girilmesi zor olacağından dolayı il isimleri baz alınarak "c("ESKİŞEHİR")" ile görselleştirmesi yapılacak il seçilmiştir. Seçilen ilin ilçelerine ait veriler "turkey" veri çerçevesine aktarılmıştır. Yapılan aktarım işlemi "ggplot(data = turkey)+geom\_sf()+ theme\_void()" ile kontrol edildiğinde Şekil 3.5'te elde edilmelidir.

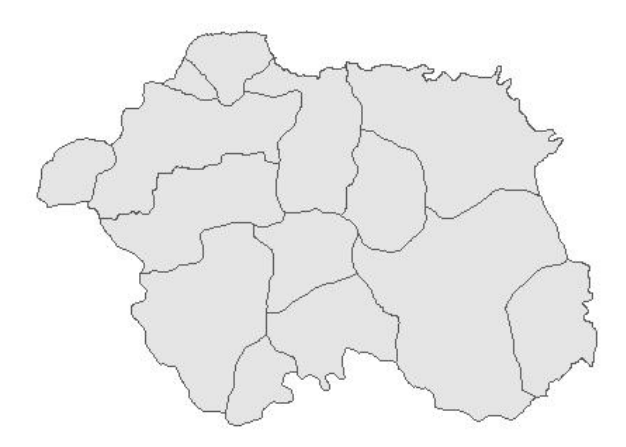

**Şekil 3.5.** Eskişehir ilçe haritası

Harita bilgilerinin tanıtıldığı "turkey" değişkenin türü "sf" olarak gözükmektedir. İlçe harita bilgilerinin tanıtıldığı "turkey" değişkeni "View(turkey)" ile veri çerçeve içeriği kontrol edilebilir. Kontrol işleminden sonra,

**Çizelge 3.17.** İlçelere göre veri setinin yüklenmesi

veri <- as.data.frame(fread("level-2/ilceveri.csv",header = FALSE,sep = ";", encoding = "UTF-8",stringsAsFactors = FALSE))

Çizelge 3.17'de gösterilen "veri" değişkenine Çizelge 3.16'da belirtilen ilin ilçelerine ait gözlem değerleri "level-2" dosya klasörü içerisinden "ilceveri" ismi ile aktarılmıştır. Aktarılan ilçelere ait gözlem değerleri "ilceveri" ismi ile ".csv" formatında başlıksız ayrımları ";" olan ve ondalık sayıları "," ile belirtilmiş UTF-8 formatında bulunan ".csv" uzantılı veri dosyası *R*'a tanıtılmıştır. Burada kullanılan "fread" ise sayısal verileri okutmak için kullanılmaktadır. "veri" değişkeninin türü bir "data.frame" dir. Çizelge 3.17 uygulandıktan sonra "View(veri)" ile veri yüklenme adımı kontrol edilebilir. Kontrol işleminden sonra;

```
Çizelge 3.18. İlçelere göre verilerin multipolygon harita bilgilerinin birleştirilmesi
```

```
turkey.ilce <- data.frame()
for (k \in \{1, 2 : \text{ncol}(veri))\} newDataset <- turkey
  newDataset2 <-
data.frame(adm2_tr=veri[,1],veri=veri[,k],year=paste(toString(k+2006),"01-01", 
sep = "-"))
  newdataset <- left_join(newdataset,newdataset2, "adm2_tr")
  turkey.ilce <- rbind(turkey.ilce, newdataset)}
```
Çizelge 3.18'te gösterilen "turkey.ilce" isminde yeni boş bir veri çerçevesi oluşturulmuştur. Bu çerçevenin oluşturulmasındaki amaç yukarıda tanıtılan veri çerçevesine "for" döngüsü içerisinde yıl, ilçe isimleri, birleştirme vb. işlem adımları gösterilen fonksiyonlar ile "turkey.ilce" isimli bir çerçeve içeriği oluşturulmuştur. Bu işlemler sonrasında kullanılan "for" döngüsü ile "newdataset", "newdataset2" olarak 2 adet veri çerçevesi ortaya çıkmaktadır. Buradaki işlemler sonrası "newdataset" veri çerçevesine harita verileri aktarılmış ve "newdataset2" veri çerçevesi ile kullanacağımız veri içerisindeki ilçeler ve yıllar tanıtılmıştır. "turkey.ilce" isimli veri çerçevesinde "newdataset" ve "newdataset2" birleştirilerek kullanacağımız verinin son hali oluşturulmuştur. Buradaki "left join" ortak ilçe isimleri kesişim alınarak sütunlarla birleştirilir ve "newdataset" oluşturulur. "rbind" ise "newdataset" ile her bir koordinat sistemi satırı veri ile doldurulur.

### **Çizelge 3.19.** İlçe haritalarının oluşturulması ve renklendirilmesi

```
harita \langle- ggplot(turkey.ilce)+
 geom sf(aes(fill=as.double(gsub("," "..",veri))), color = "black", size = 0.15)+
 theme_void()+scale fill distiller(name = expression(""), palette = "Spectral")+
 \text{labs}(\text{title} = " \text{stitute} = ' \text{frame time})') + transition_time(as.Date(year))+
 theme(plot.title = element_text(hjust = 0.5), plot.subtitle = element_text(hjust = 0.5))
```
"ggplot(turkey.ilce)" ile "*ggplot2*" nesne süreci başlatılarak, her katman arasına "+" eklenerek animasyon için Türkiye haritasının sınır renkleri, sınırların görünümü, kullanılan renk skalası, zaman süreci vb. estetik özellik ayarlamaları yapılarak animasyon için hazır hale getirilmiştir. Çizelge 3.19 sonucunda ortaya çıkan "turkey.ilce" veri çerçevesi Çizelge 3.14'te gösterildiği gibi animasyona son hali verilerek aktarılmıştır. Bu aktarım sonucunda "*ggplot2*" kütüphanesi yardımıyla enlem, boylam, gruplar, renk ve renk paleti, oluşacak tema ayarı ve alt başlık ayarlamaları yapılmıştır. Bu ayarlamalar sonucunda zaman geçişini ifade eden "transition time" fonksiyonu ile harita üzerinde yapılacak veri görsellestirme animasyonun oluşturulması için hazır hale getirilmiştir.

**Çizelge 3.20.** İlçelere göre harita animasyonu

anim <- animate(turkey.ilce) anim\_save("turkeyilce.gif",animation = anim)

Çizelge 3.20'de gösterildiği üzere düzenlenen harita animasyon oluşturulması için "animate(turkey.ilce)" komutuyla animasyon işlemi başlatılarak yapılmış olup, ortaya çıkan "anim" animasyonu, "anim\_save" komutuyla "gif" formatında "turkeyilce.gif" ismi verilerek kaydedilebilir. Not: "nframes" ve "fps" ayarlamaları burada da yapılabilmektedir.

Yukarıda belirtilen işlem adımları sırayla yapıldığında, Türkiye finansal risk verilerinin *R* programlama dili ile varsayılan ve ek olarak indirilen çeşitli kütüphanelerde bulunan fonksiyonlar yardımıyla belirli işlem adımları sonucu Multipolygon biçiminde sunulan Türkiye geneli ve ilçelere ait harita koordinat bilgileri kullanılarak oluşturulan animasyonlu görselleştirmesi analiz bilgilerinin etkin bir şekilde özetleyici ve açıklayıcı bir şekilde kullanıcılarına sunmaktadır.

## **3.3. Animasyon Simülasyonları**

Tezin bu bölümünde; bir önceki bölümde anlatılan *R* programlama dili kodları ile oluşturulan veri görselleştirme animasyonu simülasyonları sunulacaktır. Ayrıca simülasyonlar üzerinde *R* programlama dilinin ve "*ggplot2*" kütüphanesinin sağladığı farklı estetik özellikler simülasyonlar üzerinde gösterilecektir. Buradaki animasyon

simülasyonların oluşturulması, gerçek bir veri ile yapılacak olan veri görselleştirme animasyonunun anlaşılmasında ve gözlemlenmesinde kolaylık sağlayacaktır. Alt bölümler de sunulan animasyon simülasyonları için 2008 ile 2012 yılları arasındaki yıllık frekansa sahip bir veri oluşturulmuştur. Not: Oluşturulan animasyon simülasyonlarında toplam kare sayısı "nframes =  $10$ " ve saniye başına kare "fps = 1" olarak 10 saniyelik animasyon simülasyon görselleştirmeleri elde edilerek alt bölümler halinde sunulmaktadır.

## **3.3.1. Türkiye Simülasyonu**

*R* programlama dili kodları ve animasyon süreci bölümünde çizelgelerle belirtilen Türkiye geneli için *R* programlama dili kodları adım adım uygulandığında Şekil 3.6'da gösterilen animasyon simülasyon görselleştirmeleri elde edilmiştir.

Şekil 3.6'da gösterilen animasyon simülasyon görselleştirmesi "0-5-10-15-20" gözlem değerleri ile oluşturulmuştur. Harita üzerinde yapılan animasyon simülasyon görselleştirmeleri soldan sağa doğru incelendiğinde haritaların sağ tarafında sunulan renk paleti renkleri gözlem değerlerini temsil etmektedir. Örneğin, 2008 yılı için renk paletindeki renkler dikkate alındığında "0" olan gözlem değerinin mavi renk ile temsil edildiği, 2012 yılı için "20" olan gözlem değerinin kırmızı renk ile temsil edildiği gözükmektedir. Harita görselleştirmelerinin üstünde sunulan tarih bilgileri "transition\_time" ve "frame.time" ile sağlanmakta olup animasyon işlemi sırasında otomatik olarak sunulmaktadır. Oluşturulan animasyon simülasyon görselleştirmeleri sunulan renk paleti renkleri dikkate alınarak incelendiğinde; animasyonun 2008 yılında başladığı ve mavi rengin "0" gözlem değerini temsil ettiği anlaşılmaktadır. 2008 yılı ikinci görseline bakıldığında gözlem değerinin artacağı gözükmektedir. 2009, 2010, 2011 ve 2012 yılları içinde birinci görsel ve ikinci görsel renk tonları incelenerek benzer yorumlar yapılabilir. Burada en yüksek gözlem değerinin kırmızı renk ile temsil edildiği ve bu değerinde "20" olduğu anlaşılmaktadır. Türkiye geneli için oluşturulan animasyon simülasyonunda renk paleti olarak *R* programlama dili kodlarında da belirtilen (bkz. Çizelge 3.14) "spectral" kullanılmıştır.

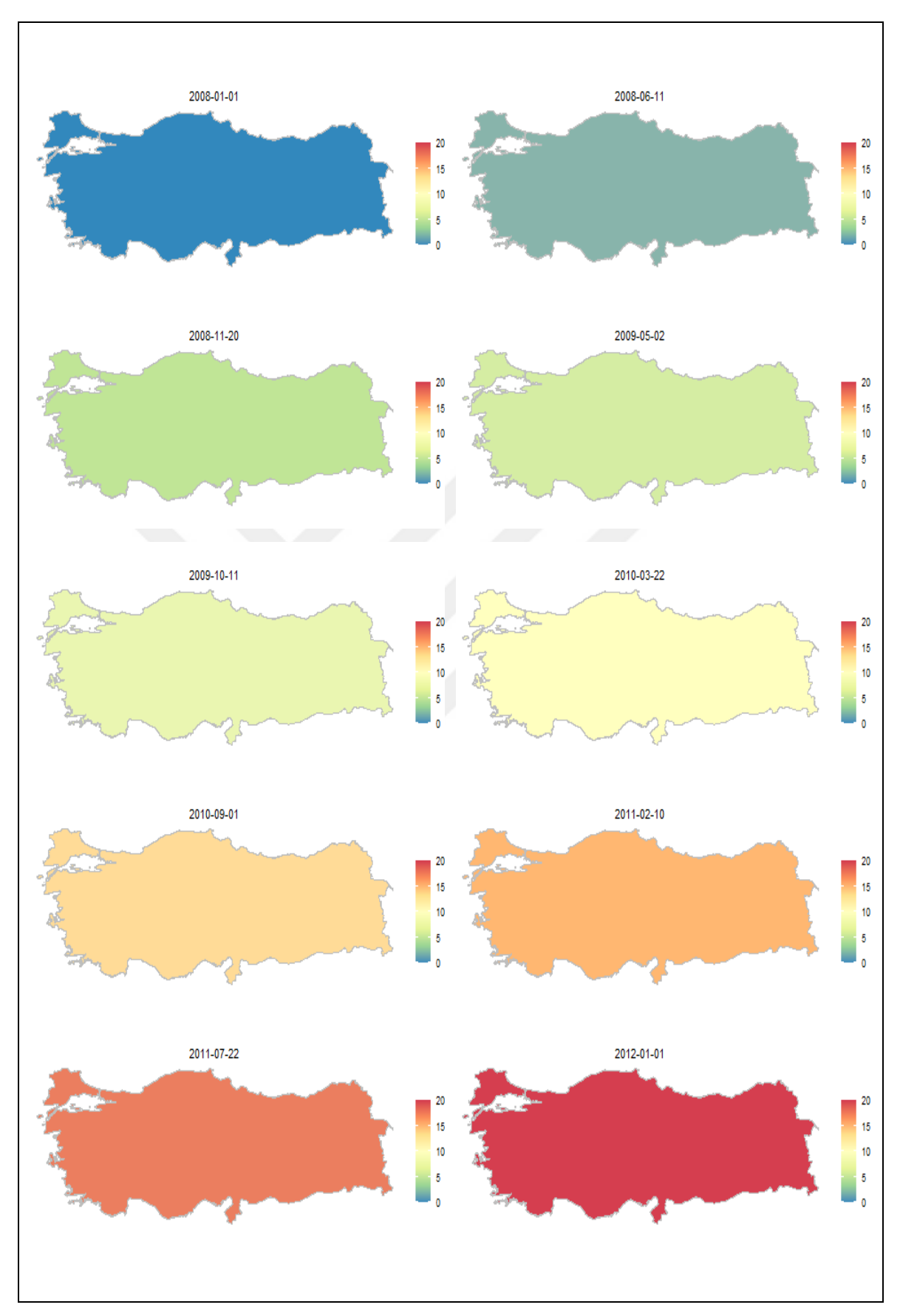

**Şekil 3.6.** Türkiye haritası simülasyonu

#### **3.3.2. Bölge Simülasyonu**

Tezin bu bölümünde bölge animasyon simülasyonları sunulacaktır. Bölge; doğal, beşerî ve ekonomik özellikler yönünden farklılık oluşturan, birbirinden ayrılan ve sınırları içinde benzerlik gösteren geniş alanlar olarak tanımlanmaktadır. Türkiye yedi coğrafi bölgeden oluşmaktadır. Coğrafi bölgeler alfabetik olarak sıralandığında; Akdeniz Bölgesi, Doğu Anadolu Bölgesi, Ege Bölgesi, Güneydoğu Anadolu Bölgesi, İç Anadolu Bölgesi, Karadeniz Bölgesi, Marmara Bölgesi olarak karşımıza çıkmaktadır. Türkiye'nin bölgeleri için bir harita koordinat bilgilerinin bulunmadığı bir önceki bölümde anlatılmış. Bu bağlamda Türkiye'nin bölgeleri oluşturulurken bölgelerde bulunan iller kullanılarak harita üzerinde animasyon simülasyonu yapılmıştır. Türkiye bölgelerinin illerine bakıldığında ise; Akdeniz Bölgesi (Burdur, Isparta, Antalya, Mersin, Adana, Osmaniye, Hatay, Kahramanmaraş) sekiz ilden, Doğu Anadolu Bölgesi (Malatya, Elazığ, Erzincan, Tunceli, Bingöl, Muş, Erzurum, Bitlis, Ağrı, Van, Hakkari, Iğdır, Kars, Ardahan) on dört ilden, Ege Bölgesi (Muğla, Denizli, İzmir, Manisa, Uşak, Afyonkarahisar, Kütahya, Aydın) sekiz ilden, Güneydoğu Anadolu Bölgesi (Kilis, Gaziantep, Adıyaman, Şanlıurfa, Diyarbakır, Mardin, Batman, Siirt, Şırnak) dokuz ilden, İç Anadolu Bölgesi (Eskişehir, Ankara, Çankırı, Kırıkkale, Kırşehir, Konya, Karaman, Aksaray, Nevşehir, Niğde, Kayseri, Sivas, Yozgat) onüç ilden, Karadeniz Bölgesi (Düzce, Bolu, Zonguldak, Karabük, Bartın, Kastamonu, Sinop, Samsun, Çorum, Amasya, Tokat, Ordu, Giresun, Gümüşhane, Trabzon, Bayburt, Rize, Artvin) onsekiz ilden, Marmara Bölgesi (Edirne, Kırklareli, Tekirdağ, İstanbul, Çanakkale, Kocaeli, Sakarya, Yalova, Bilecik, Bursa, Balıkesir) onbir ilden oluşmaktadır.

Bölgeler için animasyon simülasyonları oluşturulurken farklı renk paletleri tercih edilerek bölgelere ait farklı özelliklerde belirtilerek farklı estetik animasyonlar oluşturulabilir. *R* programlama dilinde varsayılan olarak aktif edilen "*grDevices*" kütüphanesi renk paletlerinin renklerini sunmaktadır. "*grDevices*" kütüphanesi paletlerini "*RColorBrewer*" kütüphanesinden sağlamaktadır. *R* programlama dilindeki renk paletleri isimlerine "hcl.pals()" kodu yazılarak ulaşılabilir. "*RColorBrewr*" kütüphanesi tarafından sunulan paletlerin isimlerine ve renklerine ise "RColorBrewer::display.brewer.all()" kodu yazılarak bakılabilmektedir. Kullanılan *R* programlama dili versiyonuna göre belirtilen kod kullanıldığında renkler karmaşık olarak gelebilmektedir. Böyle bir durumla karşılaşıldığında ise "display.brewer.all(n=NULL, type="all", select=NULL, exact.n=TRUE,

colorblindFriendly=FALSE)" kodu kullanılarak palet isimleri ve renkleri düzenli hale getirilir ve Şekil 3.7 elde edilir

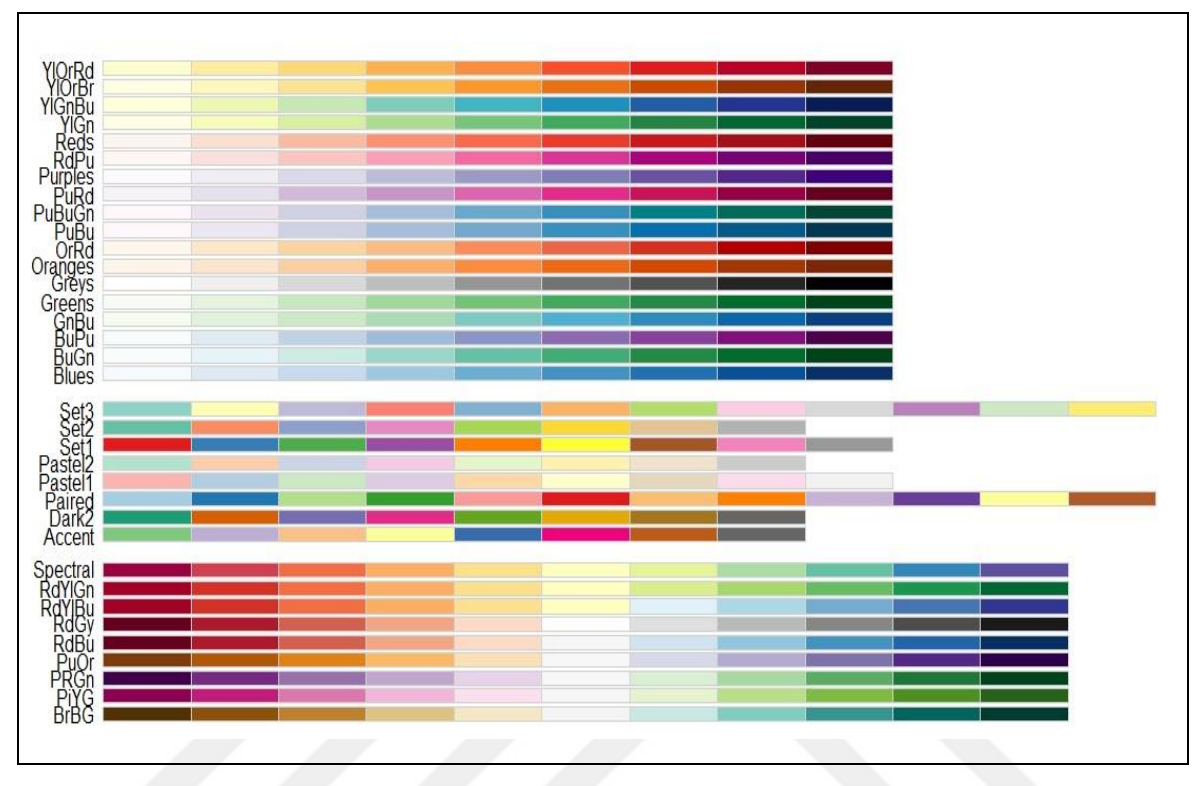

**Şekil 3.7.** Renk paletleri

Şekil 3.7'de gösterilen paletlerin renk kodlarına "brewer.pal(9, name = "Spectral)" kodu ile bakılabilir. Palet isimleri ve renkleri "*ggplot2*" nesne süreci içerisinde yazılan "scale fill distiller(name = expression(""), palette = "Spectral")" (bkz. Çizelge 3.7, 3.9, 3.14, 3.19) olduğu gibi "palette = Spectral" kısmındaki "Spectral" yerine Şekil 3.7'deki palet isimleri yazıldığında veriler palet isimlerinin karşısındaki renkler ile temsil edilecektir. Şekil 3.7'de sunulan palet isimlerinin karşısında bulunan renkler varsayılan ayar ile sağdan sola doğru ilerlemektedir. Bu durum "direction = 1" kodu ile palet isimlerinin karşısında bulunan renkler soldan sağa doğru da ilerletilebilir. "*ggplot2*" nesne süreci içerisine ise "scale\_fill\_distiller(name = expression(""), palette = "Spectral", direction = 1)" olarak eklenmelidir. Ayrıca yapılan animasyon simülasyonlarında renk paletine uygun olabilecek veya istenilen renkte bölge sınır renkleri de tanımlanabilir. "*ggplot2*" nesne sürecinde "geom\_polygon" kod bölümünde bulunan (bkz. Çizelge 3.9) "color = "black"" kodu sınır renklerini belirme de kullanılmaktadır. Burada bulunan "black" renk tanımı istenilen renk ismi ile değiştirildiğinde sınır renkleri belirtilen renk de olacaktır. Renk paletlerinin olduğu gibi veya renkleri ters çevrilerek kullanılması buna ek olarak sınır renklerinin de değiştirilmesi oluşturulacak analize hazır hale getirilmiş animasyon görselleştirmesinin arka arkaya incelenmesi durumunda, renklerden kaynaklanacak göz yanılmalarını ve benzerliği engelleyerek oluşturulan animasyonların etkin bir şekilde analiz edilmesine imkan sağlamaktadır. Türkiye'nin bölgeleri için sunulan animasyon simülasyon görselleştirmelerine bakıldığında her birinin farklılıkları rahatça anlaşılabilmekte ve farklı estetik özelliklerin kullanıldığı gözükmektedir. Yukarıda estetik özellik olarak sunulan *R* programlama dili kodları da dahil edilerek yapılan Burdur, Isparta, Antalya, Mersin, Adana, Osmaniye, Hatay, Kahramanmaraş illerinden oluşan Akdeniz Bölgesi animasyon simülasyonu Şekil 3.8'de sunulmuştur.

Şekil 3.8'de gösterilen Akdeniz Bölgesi animasyon simülasyonunda kullanılan palet renkleri (bkz. Şekil 3.7) "Blues" olarak tercih edilmiştir. Renk paleti varsayılan renkler kullanılarak veri görselleştirme animasyon simülasyonu yapılmış ve sınır renkleri olarak "white" tercih edilerek Akdeniz Bölgesinde bulunan illerin sınır renkleri beyaz renk ile belirtilmiştir. Harita ile oluşturulan veri görselleştirme animasyon simülasyonunu ifade edebilmek için Akdeniz Bölgesinin Mersin ili tercih edilmiştir. Akdeniz Bölgesinde bulunan 2008 ile 2012 yılları arasında bütün il gözlem değerleri için "0" gözlem değeri tercih edilerek sadece Mersin ili için "0-5-10-15-20" gözlem değerleri tercih edilerek animasyon simülasyonu oluşturulmuştur. Ortaya çıkan animasyon simülasyon görselleştirmeleri incelendiğinde "0" olan gözlem değerleri için mavi renk tanımlanmıştır. Tanımlanan mavi rengin zamanında ilerlemesiyle gözlem değerlerinin düzenli olarak artmasıyla birlikte beyaz renk tonları alarak verinin temsil edildiği gösterilmiştir. Oluşturulan animasyon simülasyon görselleştirmelerine bakıldığında 2008 yılında mavi renk ile başlayan Akdeniz Bölgesi harita renkleri sadece Mersin ilinin gözlem değerinin artmasından dolayı 2012 yılına gelindiğinde Mersin ili için beyaz renk ile "20" olan gözlem değerlerini sunarak sonlanmaktadır. Akdeniz Bölgesi animasyon simülasyonunda renk paleti olarak tercih edilen "Blues" paletinin renk kodları Çizelge 3.21'de gösterilmiştir.

**Çizelge 3.21.** Blues renk paleti *R* programlama dili kodu ve renk kodları

```
brewer.pal(9, name = "Blues")"#F7FBFF" "#DEEBF7" "#C6DBEF" "#9ECAE1" "#6BAED6" "#4292C6" "#2171B5" 
"#08519C" "#08306B"
```
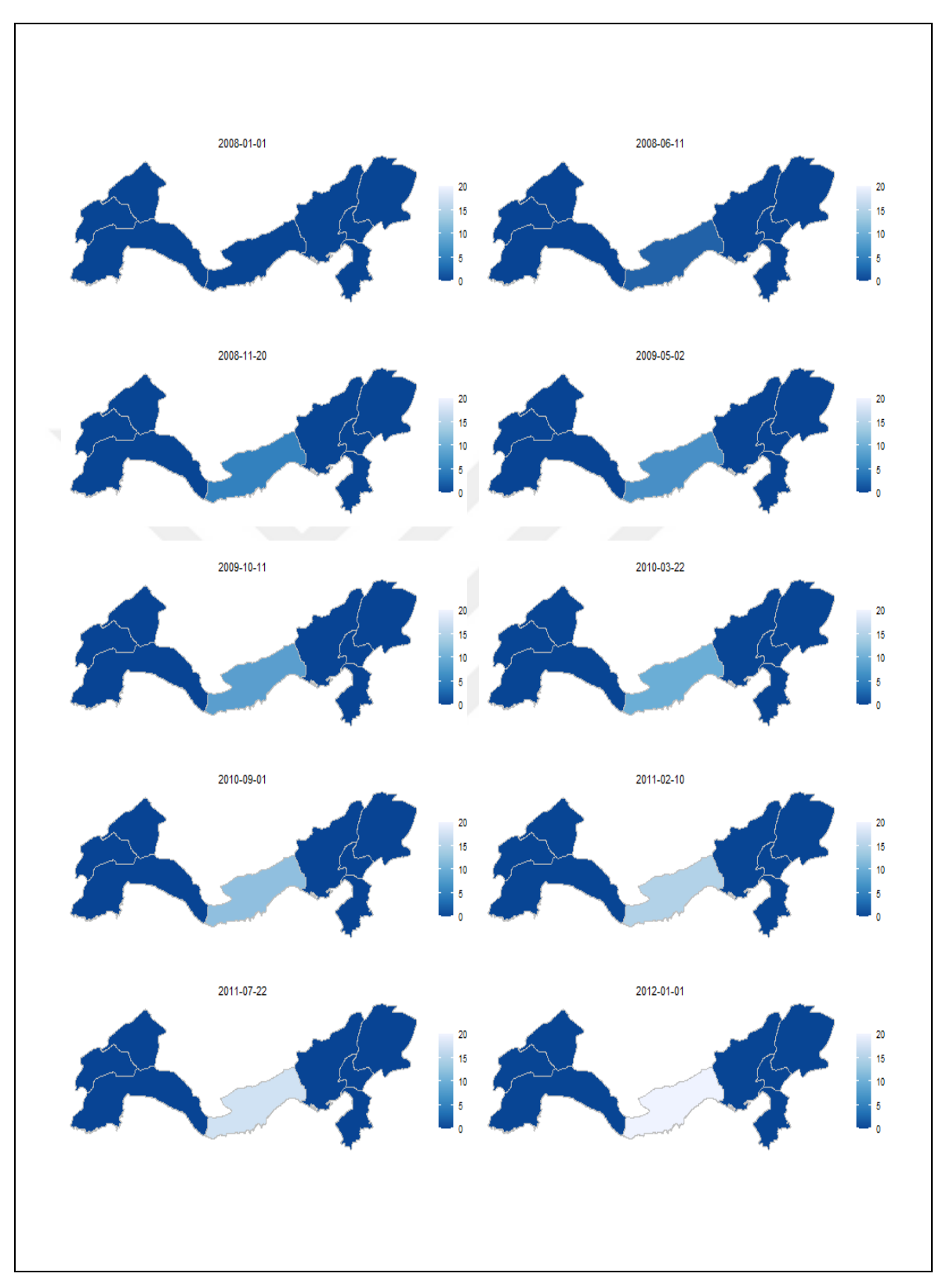

**Şekil 3.8.** Akdeniz Bölgesi simülasyonu

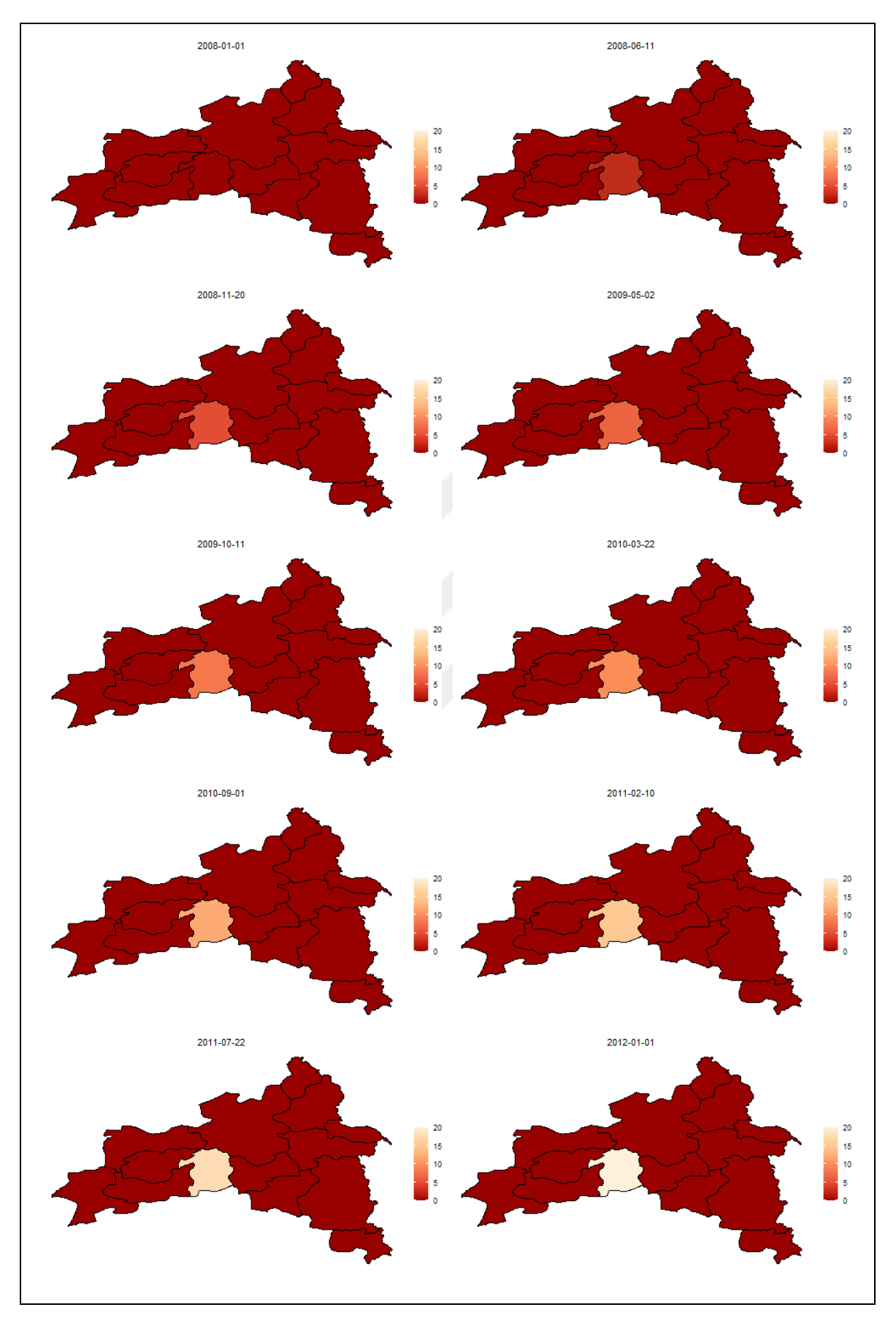

**Şekil 3.9.** Doğu Anadolu Bölgesi simülasyonu

Şekil 3.9'da gösterilen Doğu Anadolu Bölgesi; Malatya, Elazığ, Erzincan, Tunceli, Bingöl, Muş, Erzurum, Bitlis, Ağrı, Van, Hakkari, Iğdır, Kars, Ardahan illerinden oluşan animasyon simülasyonunda kullanılan palet renkleri (bkz. Şekil 3.7) "OrRd" olarak tercih edilmiştir. Renk paleti varsayılan renkler kullanılarak veri görselleştirme animasyon simülasyonu yapılmış ve sınır renkleri olarak "black" tercih edilerek Doğu Anadolu Bölgesinde bulunan illerin sınır renkleri siyah renk ile belirtilmiştir. Harita ile oluşturulan veri görselleştirme animasyon simülasyonunu ifade edebilmek için Doğu Anadolu Bölgesinin Bingöl ili tercih edilmiştir. 2008 ile 2012 yılları arasında Doğu Anadolu Bölgesinde bulunan bütün il gözlem değerleri için "0" gözlem değeri tercih edilerek sadece Bingöl ili için "0-5-10-15-20" gözlem değerleri tercih edilerek animasyon simülasyonu oluşturulmuştur. Elde edilen animasyon simülasyonu görselleştirmeleri incelendiğinde "0" olan gözlem değerleri için kırmızı renk tanımlanmıştır. Tanımlanan kırmızı rengin zamanında ilerlemesiyle gözlem değerlerinin düzenli olarak artmasıyla birlikte kırmızı olan rengin tonlarla açılarak verinin temsil edildiği gösterilmiştir. Oluşturulan animasyon simülasyon görselleştirmelerine bakıldığında 2008 yılında kırmızı renk ile başlayan Doğu Anadolu Bölgesi harita renkleri sadece Bingöl ilinin gözlem değerinin artmasından dolayı 2012 yılına gelindiğinde Bingöl ili için beyaz renk ile "20" olan gözlem değerlerini sunarak sonlanmaktadır. Ayrıca Doğu Anadolu Bölgesi animasyon simülasyonunda renk paleti olarak tercih edilen "OrRd" paletinin renk kodları Çizelge 3.22'de gösterilmiştir.

**Çizelge 3.22.** OrRd renk paleti *R* programlama dili kodu ve renk kodları

brewer.pal $(9, name = "OrRd")$ 

"#FFF7EC" "#FEE8C8" "#FDD49E" "#FDBB84" "#FC8D59" "#EF6548" "#D7301F" "#B30000" "#7F0000"

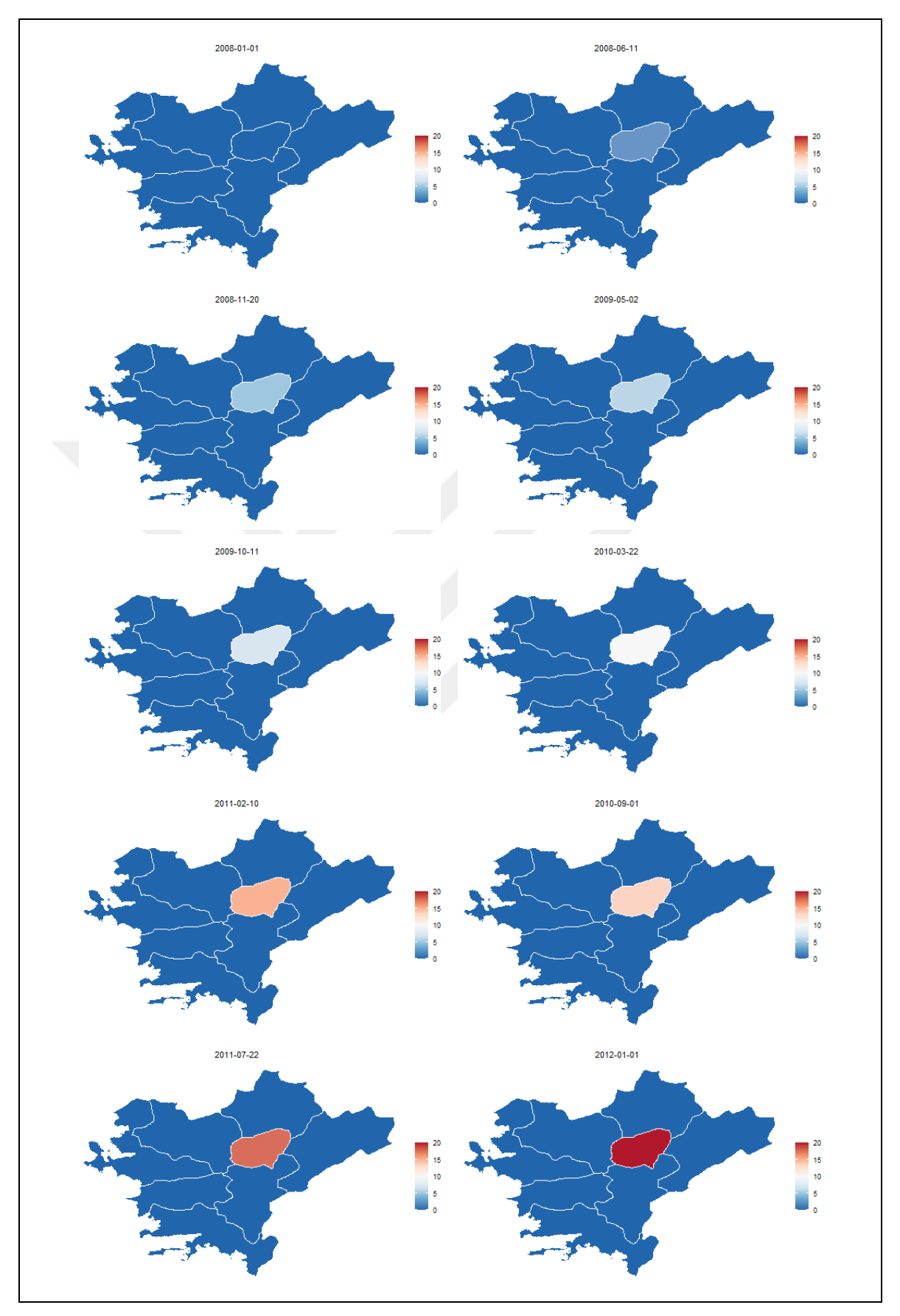

**Şekil 3.10.** Ege Bölgesi simülasyonu

Şekil 3.10'da gösterilen Ege Bölgesi; Muğla, Denizli, İzmir, Manisa, Uşak, Afyonkarahisar, Kütahya, Aydın illerinden oluşan animasyon simülasyonunda kullanılan palet renkleri (bkz. Şekil 3.7) "RdBu" olarak tercih edilmiştir. Renk paleti varsayılan renkler kullanılarak veri görselleştirme animasyon simülasyonu yapılmış ve sınır renkleri olarak "grey" tercih edilerek Ege Bölgesinde bulunan illerin sınır renkleri gri renk ile belirtilmiştir. Harita ile oluşturulan veri görselleştirme animasyon simülasyonunu ifade edebilmek için Ege Bölgesinin Uşak ili tercih edilmiştir. 2008 ile 2012 yılları arasında Ege Bölgesinde bulunan bütün il gözlem değerleri için "0" gözlem değeri tercih edilerek sadece Uşak ili için "0-5-10-15-20" gözlem değerleri tercih edilerek animasyon simülasyonu oluşturulmuştur. Ortaya çıkan animasyon simülasyonu görselleştirmeleri incelendiğinde "0" gözlem değerleri için açık mavi renk tanımlanmıştır. Tanımlanan açık mavi rengin zamanında ilerlemesiyle gözlem değerlerinin düzenli olarak artmasıyla birlikte açık mavi renkten önce beyaz sonra kırmızı renk tonlarını alarak verinin temsil edildiği gösterilmiştir. Oluşturulan animasyon simülasyon görselleştirmelerine bakıldığında 2008 yılında açık mavi renk ile başlayan Ege Bölgesi harita renkleri sadece Uşak ilinin gözlem değerinin artmasından dolayı 2012 yılına gelindiğinde Uşak ili için kırmızı renk ile "20" olan gözlem değerlerini sunarak sonlanmaktadır. Ayrıca Ege Bölgesi animasyon simülasyonunda renk paleti olarak tercih edilen "RdBu" paletinin renk kodları Çizelge 3.23'te gösterilmiştir.

**Çizelge 3.23.** RdBu renk paleti *R* programlama dili kodu ve renk kodları

brewer.pal $(9, name = "RdBu")$ 

"#B2182B" "#D6604D" "#F4A582" "#FDDBC7" "#F7F7F7" "#D1E5F0" "#92C5DE" "#4393C3" "#2166AC"

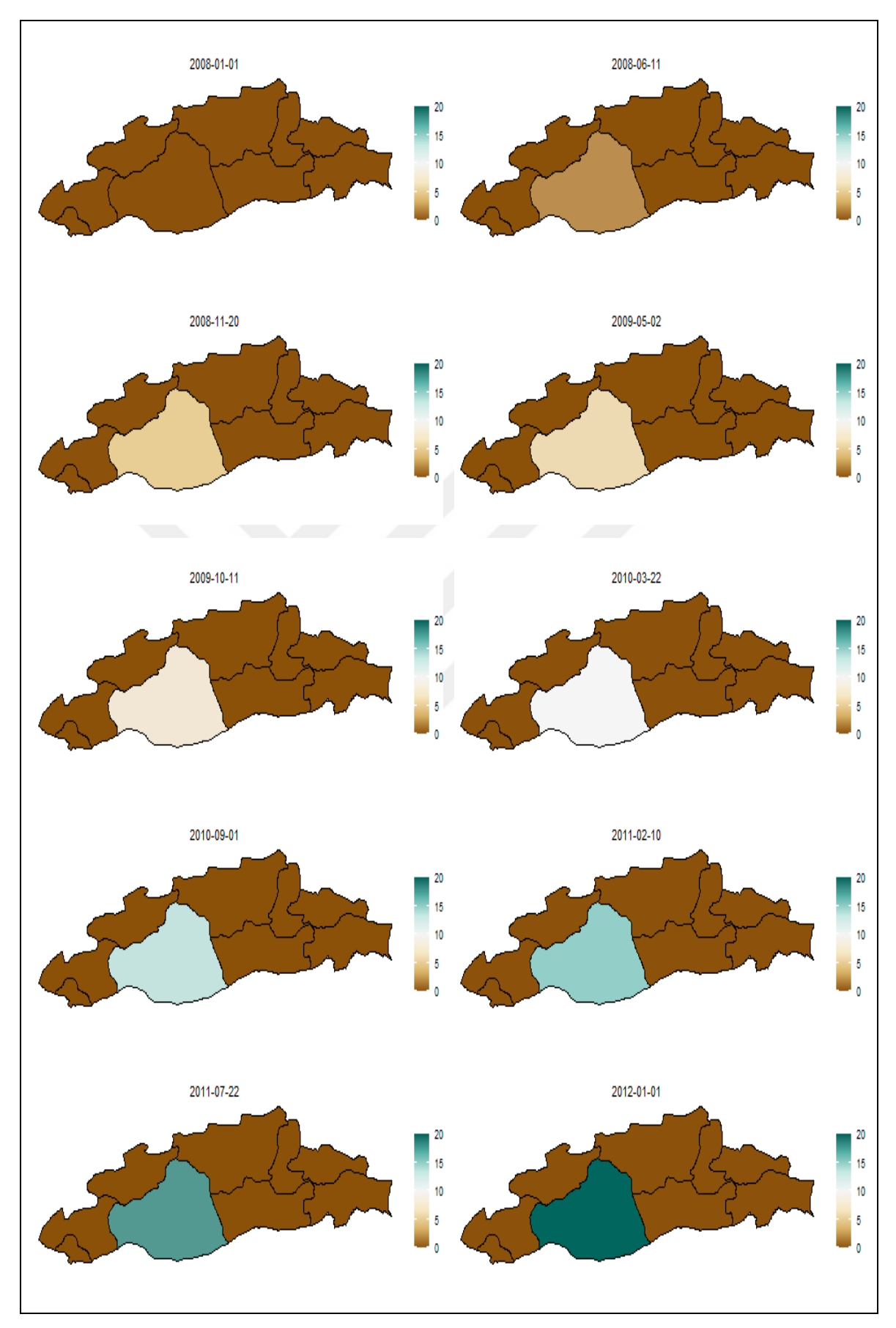

**Şekil 3.11.** Güneydoğu Anadolu Bölgesi simülasyonu

Şekil 3.11'de gösterilen Güneydoğu Anadolu Bölgesi; Kilis, Gaziantep, Adıyaman, Şanlıurfa, Diyarbakır, Mardin, Batman, Siirt, Şırnak illerinden oluşan animasyon simülasyonunda kullanılan palet renkleri (bkz. Şekil 3.7) "BrBG" olarak tercih edilmiştir. Renk paleti varsayılan renklerin ters çevrilmesinden oluşturularak yapılmıştır. Bu durum daha önce anlatılan "direction = 1" *R* programlama dili kodu ile yapılmıştır. Kısaca "*ggplot2*" nesne süreci içerisindeki (bkz. Çizelge 3.9) "scale\_fill\_distiller" kısmı "scale\_fill\_distiller(name = expression(""), palette = "BrBG", direction = 1)" ile değiştirildiğinde Şekil 3.11'de gösterilen palet renkleri ile animasyon simülasyonu elde edilmiştir. Oluşturulan animasyon simülasyonunda sınır renkleri olarak "black" tercih edilerek Güneydoğu Anadolu Bölgesinde bulunan illerin sınır renkleri siyah renk ile belirtilmiştir. Harita ile oluşturulan veri görselleştirme animasyon simülasyonunu ifade edebilmek için Güneydoğu Anadolu Bölgesinin Şanlıurfa ili tercih edilmiştir. 2008 ile 2012 yılları arasında Güneydoğu Anadolu Bölgesinde bulunan bütün il gözlem değerleri için "0" gözlem değeri tercih edilerek sadece Şanlıurfa ili için "0-5-10-15-20" gözlem değerleri tercih edilerek animasyon simülasyonu oluşturulmuştur. Ortaya çıkan animasyon simülasyonu görselleştirmeleri incelendiğinde "0" gözlem değerleri için kahverenginin bir tonu bir renk tanımlanmıştır. Tanımlanan kahverengi tonu olan rengin zamanında ilerlemesiyle gözlem değerlerinin düzenli olarak artmasıyla birlikte öncelikle beyaz sonrasında yeşilin bir tonu olan bir renk tonunu alarak verinin temsil edildiği gösterilmiştir. Oluşturulan animasyon simülasyon görselleştirmelerine bakıldığında 2008 yılında kahverenginin bir tonu bir renk ile başlayan Güneydoğu Anadolu Bölgesi harita renkleri sadece Şanlıurfa ilinin gözlem değerinin artmasından dolayı 2012 yılına gelindiğinde yeşilin bir tonu olan renk ile "20" olan gözlem değerlerini sunarak sonlanmaktadır. Ayrıca Güneydoğu Anadolu Bölgesi animasyon simülasyonunda renk paleti olarak tercih edilen "BrBG" paletinin renk kodları Çizelge 3.24'te gösterilmiştir.

# **Çizelge 3.24.** BrBG renk paleti *R* programlama dili kodu ve renk kodları

brewer.pal $(9, name = "BrBG")$ "#8C510A" "#BF812D" "#DFC27D" "#F6E8C3" "#F5F5F5" "#C7EAE5" "#80CDC1" "#35978F" "#01665E"

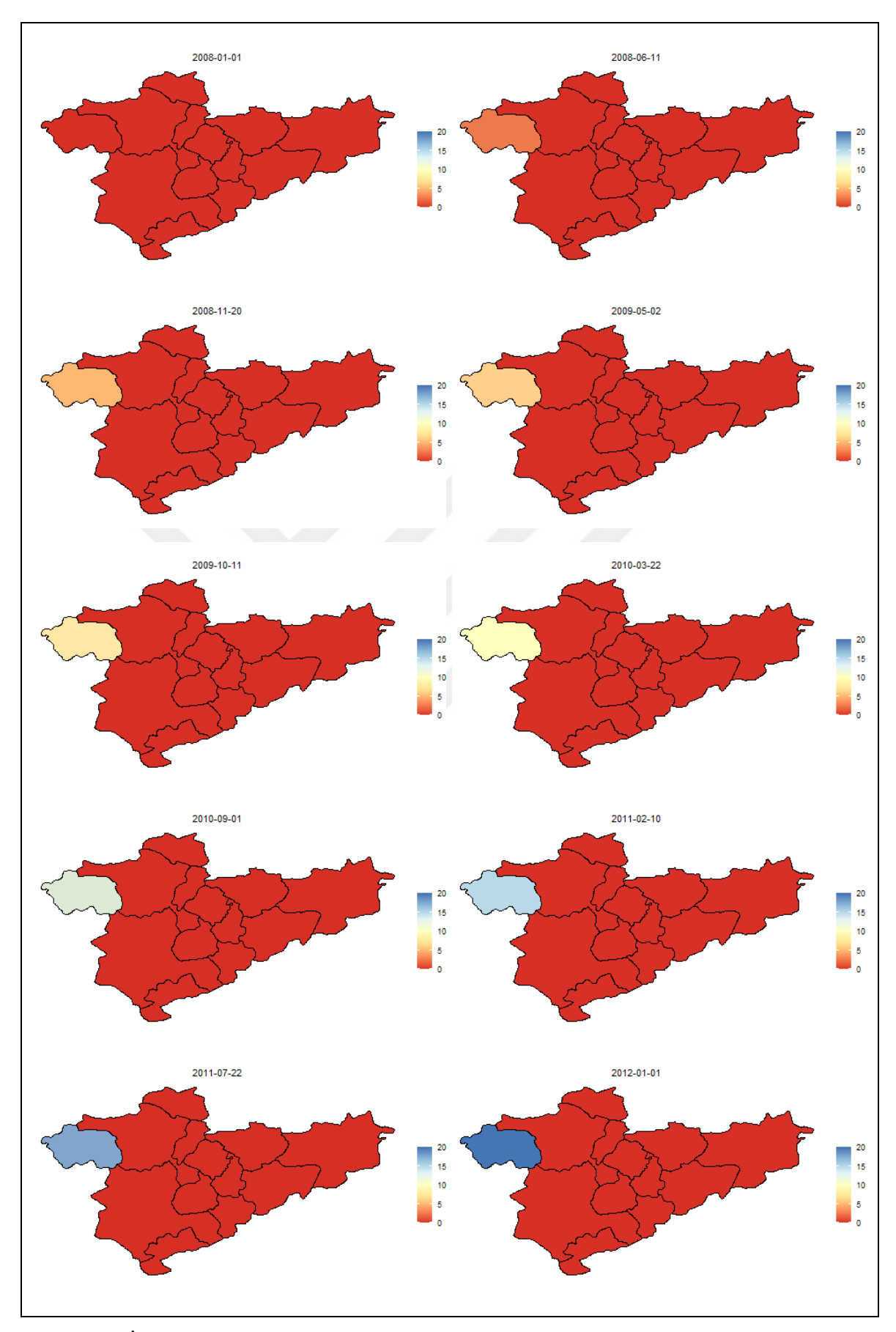

**Şekil 3.12.** İç Anadolu Bölgesi simülasyonu

Şekil 3.12'de gösterilen İç Anadolu Bölgesi; Eskişehir, Ankara, Çankırı, Kırıkkale, Kırşehir, Konya, Karaman, Aksaray, Nevşehir, Niğde, Kayseri, Sivas, Yozgat illerinden oluşan animasyon simülasyonunda kullanılan palet renkleri (bkz. Şekil 3.7) "RdYlBu" olarak tercih edilmiştir. Renk paleti varsayılan renklerin ters çevrilmesinden oluşturularak yapılmıştır. Yani "direction = 1" *R* programlama dili kodu kullanılmıştır. Kısaca "*ggplot2*" nesne süreci içerisindeki (bkz. Çizelge 3.9) "scale\_fill\_distiller" kısmı "scale fill distiller(name = expression(""), palette = "  $RdYlBu"$ , direction = 1)" ile değiştirildiğinde Şekil 3.10 gösterilen palet renkleri ile animasyon simülasyonu elde edilmelidir. Oluşturulan animasyon simülasyonunda sınır renkleri olarak "black" tercih edilerek İç Anadolu Bölgesinde bulunan illerin sınır renkleri siyah renk ile belirtilmiştir. Harita ile oluşturulan veri görselleştirme animasyon simülasyonunu ifade edebilmek için İç Anadolu Bölgesinin Eskişehir ili tercih edilmiştir. 2008 ile 2012 yılları arasında İç Anadolu Bölgesinde bulunan bütün il gözlem değerleri için "0" gözlem değeri tercih edilerek sadece Eskişehir ili için "0-5-10-15-20" gözlem değerleri tercih edilerek animasyon simülasyonu oluşturulmuştur. Ortaya çıkan animasyon simülasyonu görselleştirmeleri incelendiğinde "0" olan gözlem değerleri için kırmızı rengi tanımlanmıştır. Tanımlanan kırmızı rengin zamanında ilerlemesiyle gözlem değerlerinin düzenli olarak artmasıyla birlikte öncelikle krem sonrasında mavinin bir tonu olan bir renk tonunu alarak verinin temsil edildiği gösterilmiştir. Oluşturulan animasyon simülasyon görselleştirmelerine bakıldığında 2008 yılında kırmızı rengi ile başlayan İç Anadolu Bölgesi harita renkleri sadece Eskişehir ilinin gözlem değerinin artmasından dolayı 2012 yılına gelindiğinde mavinin bir tonu olan renk ile "20" olan gözlem değerlerini sunarak sonlanmaktadır. Ayrıca İç Anadolu Bölgesi animasyon simülasyonunda renk paleti olarak tercih edilen "RdYlBu" paletinin renk kodları Çizelge 3.25'te gösterilmiştir.

```
Çizelge 3.25. RdYlBu renk paleti R programlama dili kodu ve renk kodları
```
brewer.pal $(9, name = "RdYIBu")$ 

"#D73027" "#F46D43" "#FDAE61" "#FEE090" "#FFFFBF" "#E0F3F8" "#ABD9E9" "#74ADD1" "#4575B4"

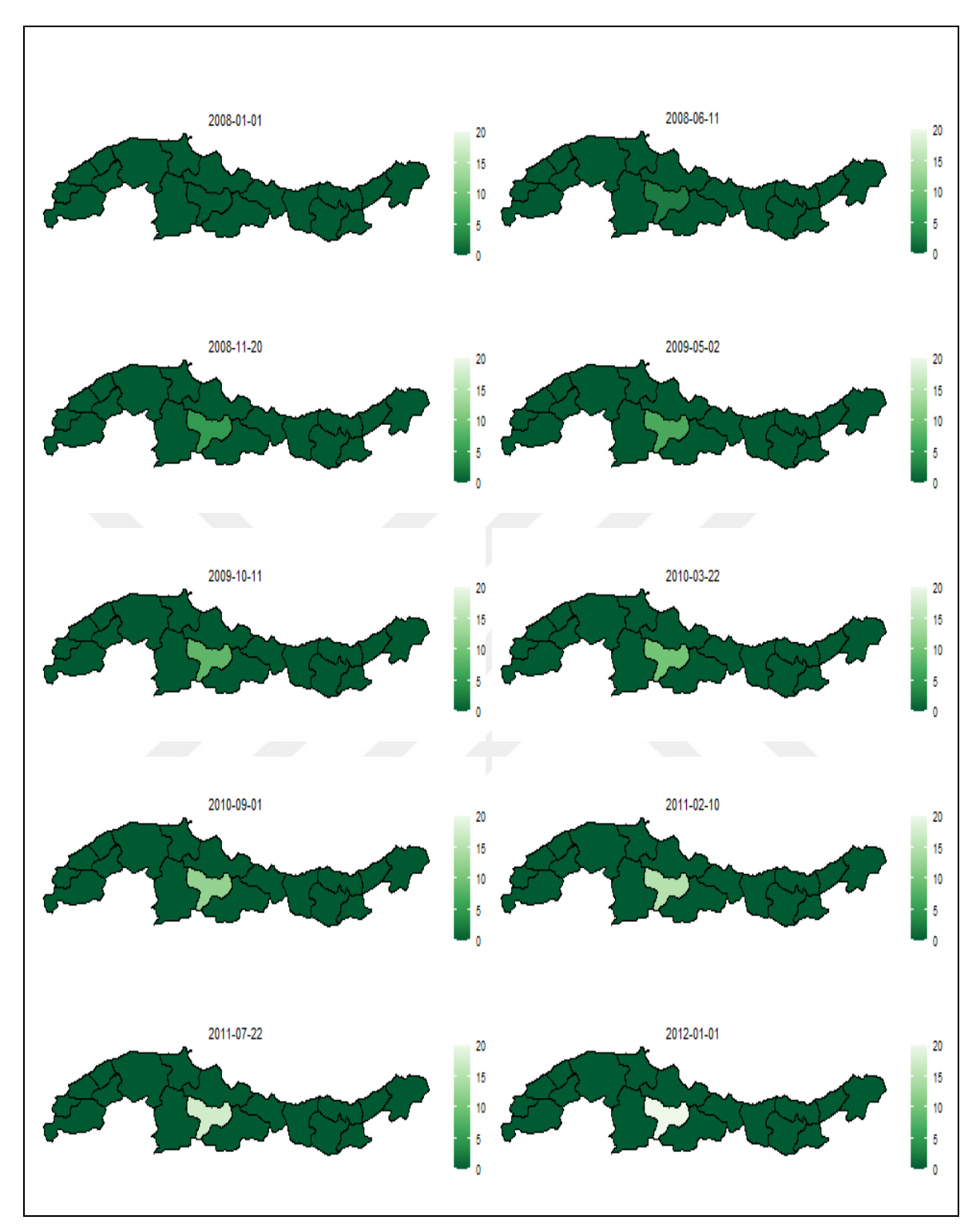

**Şekil 3.13.** Karadeniz Bölgesi simülasyonu

Şekil 3.13'te gösterilen Karadeniz Bölgesi; Düzce, Bolu, Zonguldak, Karabük, Bartın, Kastamonu, Sinop, Samsun, Çorum, Amasya, Tokat, Ordu, Giresun, Gümüşhane, Trabzon, Bayburt, Rize, Artvin illerinden oluşan animasyon simülasyonunda kullanılan palet renkleri (bkz. Şekil 3.7) "Greens" olarak tercih edilmiştir. Renk paleti varsayılan renkler kullanılarak veri görselleştirme animasyon simülasyonu yapılmış ve sınır renkleri olarak "black" tercih edilerek Karadeniz Bölgesinde bulunan illerin sınır renkleri siyah renk ile belirtilmiştir. Harita ile oluşturulan veri görselleştirme animasyon simülasyonunu ifade edebilmek için Karadeniz Bölgesinin Amasya ili tercih edilmiştir. 2008 ile 2012 yılları arasında Karadeniz Bölgesinde bulunan bütün il gözlem değerleri için "0" gözlem değeri tercih edilerek sadece Amasya ili için "0-5-10-15-20" gözlem değerleri tercih edilerek animasyon simülasyonu oluşturulmuştur. Ortaya çıkan animasyon simülasyonu görselleştirmeleri incelendiğinde "0" olan gözlem değerleri için yeşil renk tanımlanmıştır. Tanımlanan yeşil rengin zamanında ilerlemesiyle gözlem değerlerinin düzenli olarak artmasıyla birlikte yeşil renk tonlarının azalarak beyaz renk ile verinin temsil edildiği gösterilmiştir. Oluşturulan animasyon simülasyon görselleştirmelerine bakıldığında 2008 yılında yeşil renk ile başlayan Karadeniz Bölgesi harita renkleri sadece Amasya ilinin gözlem değerinin artmasından dolayı 2012 yılına gelindiğinde beyaz renk ile "20" olan gözlem değerlerini sunarak sonlanmaktadır. Ayrıca Karadeniz Bölgesi animasyon simülasyonunda renk paleti olarak tercih edilen "Greens" paletinin renk kodları Çizelge 3.26'da gösterilmiştir.

**Çizelge 3.26.** Greens renk paleti *R* programlama dili kodu ve renk kodları

brewer.pal $(9, name = "Greens")$ 

"#F7FCF5" "#E5F5E0" "#C7E9C0" "#A1D99B" "#74C476" "#41AB5D" "#238B45" "#006D2C" "#00441B"

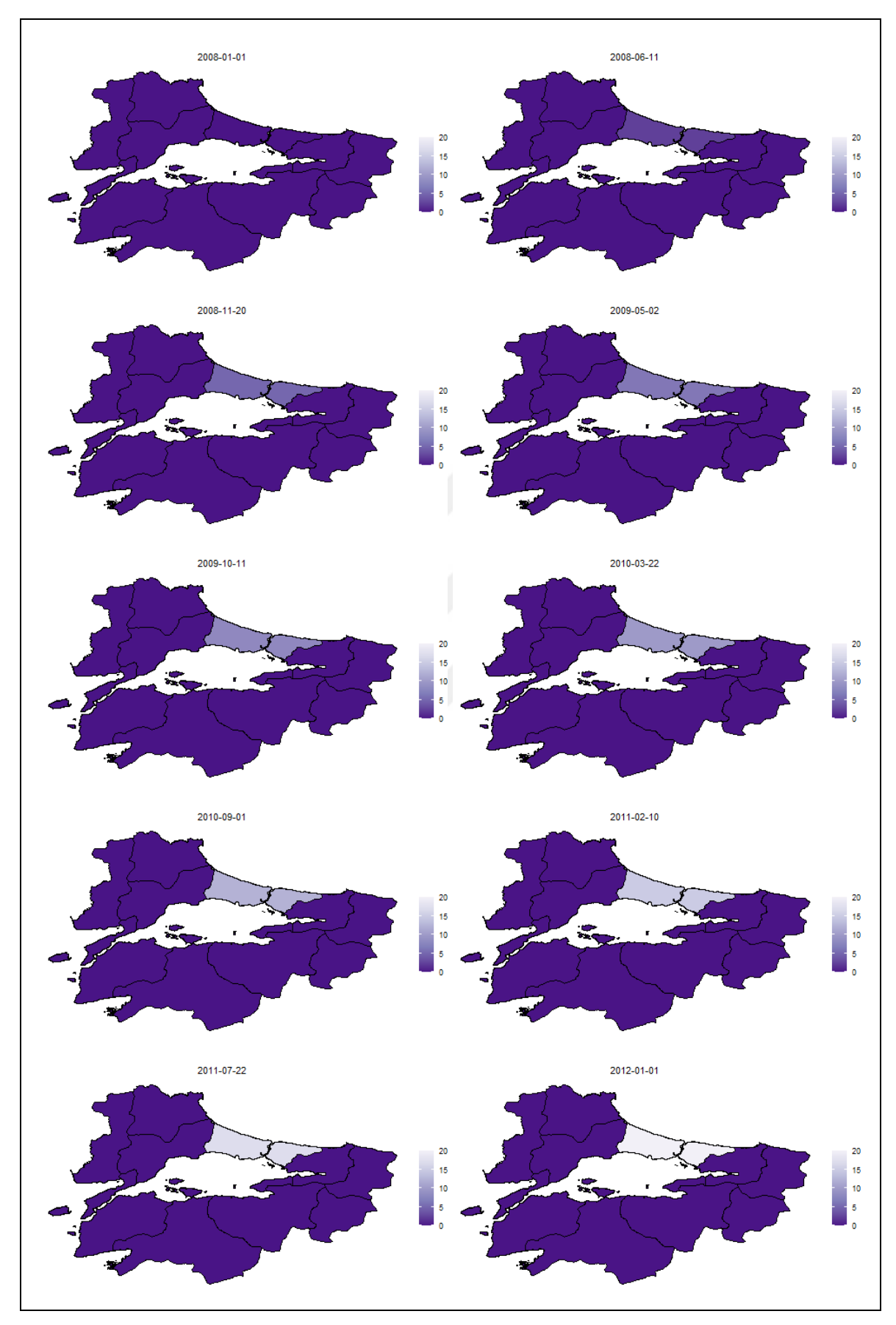

**Şekil 3.14.** Marmara Bölgesi simülasyonu

Şekil 3.14'te gösterilen Marmara Bölgesi; Edirne, Kırklareli, Tekirdağ, İstanbul, Çanakkale, Kocaeli, Sakarya, Yalova, Bilecik, Bursa, Balıkesir illerinden oluşan animasyon simülasyonunda kullanılan palet renkleri (bkz. Şekil 3.7) "Purples" olarak tercih edilmiştir. Renk paleti varsayılan renkler kullanılarak veri görselleştirme animasyon simülasyonu yapılmış ve sınır renkleri olarak "black" tercih edilerek Akdeniz Bölgesinde bulunan illerin sınır renkleri beyaz renk ile belirtilmiştir. Harita ile oluşturulan veri görselleştirme animasyon simülasyonunu ifade edebilmek için Marmara Bölgesinin İstanbul ili tercih edilmiştir. 2008 ile 2012 yılları arasında Marmara Bölgesinde bulunan bütün il gözlem değerleri için "0" gözlem değeri tercih edilerek sadece İstanbul ili için "0-5-10-15-20" gözlem değerleri tercih edilerek animasyon simülasyonu oluşturulmuştur. Ortaya çıkan animasyon simülasyonu görselleştirmeleri incelendiğinde "0" olan gözlem değerleri için mor renk tanımlanmıştır. Tanımlanan mor rengin zamanında ilerlemesiyle gözlem değerlerinin düzenli olarak artmasıyla birlikte beyaz rengi alarak verinin artmakta olduğu gösterilmiştir. Oluşturulan animasyon simülasyon görselleştirmelerine bakıldığında 2008 yılında mavi renk ile başlayan Marmara Bölgesi harita renkleri sadece İstanbul ilinin gözlem değerinin artmasından dolayı 2012 yılına gelindiğinde beyaz renk ile "20" olan gözlem değerlerini sunarak sonlanmaktadır. Ayrıca Marmara Bölgesi animasyon simülasyonunda renk paleti olarak tercih edilen "Purples" paletinin renk kodları Çizelge 3.27'de gösterilmiştir.

**Çizelge 3.27.** Purples renk paleti *R* programlama dili kodu ve renk kodları

```
brewer.pal(9, name = "Purples")"#FCFBFD" "#EFEDF5" "#DADAEB" "#BCBDDC" "#9E9AC8" "#807DBA" 
"#6A51A3" "#54278F" "#3F007D"
```
# **3.3.3. İllere göre Simülasyon**

Tezin bu bölümünde illere göre animasyon simülasyonu sunulacaktır. Tezin bu bölümüne kadar yapılan animasyon simülasyonlarına bakıldığında (bkz. Şekil 3.6, 3.8-3.14) farklı renk paletlerinin tercih edilebileceği ve sınır renklerinin belirlenebileceği gösterilmiştir. "*ggplot2*" kütüphanesinin sunduğu imkanlar ile oluşturulan animasyon

simülasyon çalışmalarında zamanın ilerlediğini göstermek için "frame\_time" başlık olarak eklenerek sunulmuştur. Zamanın ilerlediğini gösteren "frame\_time" ile birlikte oluşturulan animasyon simülasyonuna başlıkta eklenebilmektedir. Daha önce illere göre *R* programlama dili kodları bölümünde anlatılan ve açıklanan (bkz. Çizelge 3.7) "*ggplot2*" nesne süreci içerisinde "labs(title="",subtitle = '{frame\_time}')" kod kısmında bulunan "title=""" ile başlık eklenebilir. "İllere göre simülasyon" başlığı eklenmek istendiğinde *R* programlama dili kodunun "labs(title="İllere göre Simülasyon",subtitle = '{frame\_time}')" olarak değiştirilmesi gerekmektedir.

Bölüm 3.2.2'de kullanılan estetik özellikler de dahil edilerek oluşturulan animasyon simülasyonu Şekil 3.15'te gösterilmiştir. Şekil 3.15'te Türkiye illerinden oluşan animasyon simülasyonunda kullanılan palet renkleri (bkz. Şekil 3.7) "YlOrRd" olarak tercih edilmiştir. Renk paleti varsayılan renklerin ters çevrilmesinden oluşturularak elde edilmiştir. Bu durum bölüm 3.2.2'de anlatılan "direction = 1" *R* programlama dili kodu ile yapılmıştır. Kısaca "*ggplot2*" nesne süreci içerisindeki (bkz. Çizelge 3.7) "scale\_fill\_distiller" kısmı "scale\_fill\_distiller(name = expression(""), palette = "YlOrRd", direction = 1)" ile değiştirildiğinde Şekil 3.15'te gösterilen palet renkleri ile animasyon simülasyonu elde edilmiştir. Oluşturulan animasyon simülasyonunda sınır renkleri olarak "grey" tercih edilerek Türkiye illerinin sınır renkleri gri renk ile belirtilmiştir. Harita ile oluşturulan veri görselleştirme animasyon simülasyonunu ifade edebilmek için İç Anadolu Bölgesinin Eskişehir ili tercih edilmiştir. 2008 ile 2012 yılları arasında Türkiye'deki bütün il gözlem değerleri için "0" gözlem değeri tercih edilerek sadece Eskişehir ili için "0-5-10-15-20" gözlem değerleri tercih edilerek animasyon simülasyonu oluşturulmuştur. Ortaya çıkan animasyon simülasyonu görselleştirmeleri incelendiğinde "0" olan gözlem değerleri için sarı renk tanımlanmıştır. Tanımlanan sarı rengin zamanında ilerlemesiyle gözlem değerlerinin düzenli olarak artmasıyla birlikte kırmızı renk tonlarını alarak verinin temsil edildiği gösterilmiştir. Animasyon simülasyon görselleştirmelerine bakıldığında 2008 yılında sarı renk ile başlayan illere göre harita renkleri sadece Eskişehir ilinin gözlem değerinin artmasından dolayı 2012 yılına gelindiğinde kırmızı renk ile "20" olan gözlem değerlerini sunarak sonlanmaktadır. Ayrıca illere göre animasyon simülasyonunda renk paleti olarak tercih edilen "YlOrRd" paletinin renk kodları Çizelge 3.28'de gösterilmiştir.

**Çizelge 3.28.** YlOrRd renk paleti *R* programlama dili kodu ve renk kodları

brewer.pal(9, name = "YlOrRd")

"#FFFFCC" "#FFEDA0" "#FED976" "#FEB24C" "#FD8D3C" "#FC4E2A" "#E31A1C" "#BD0026" "#800026"

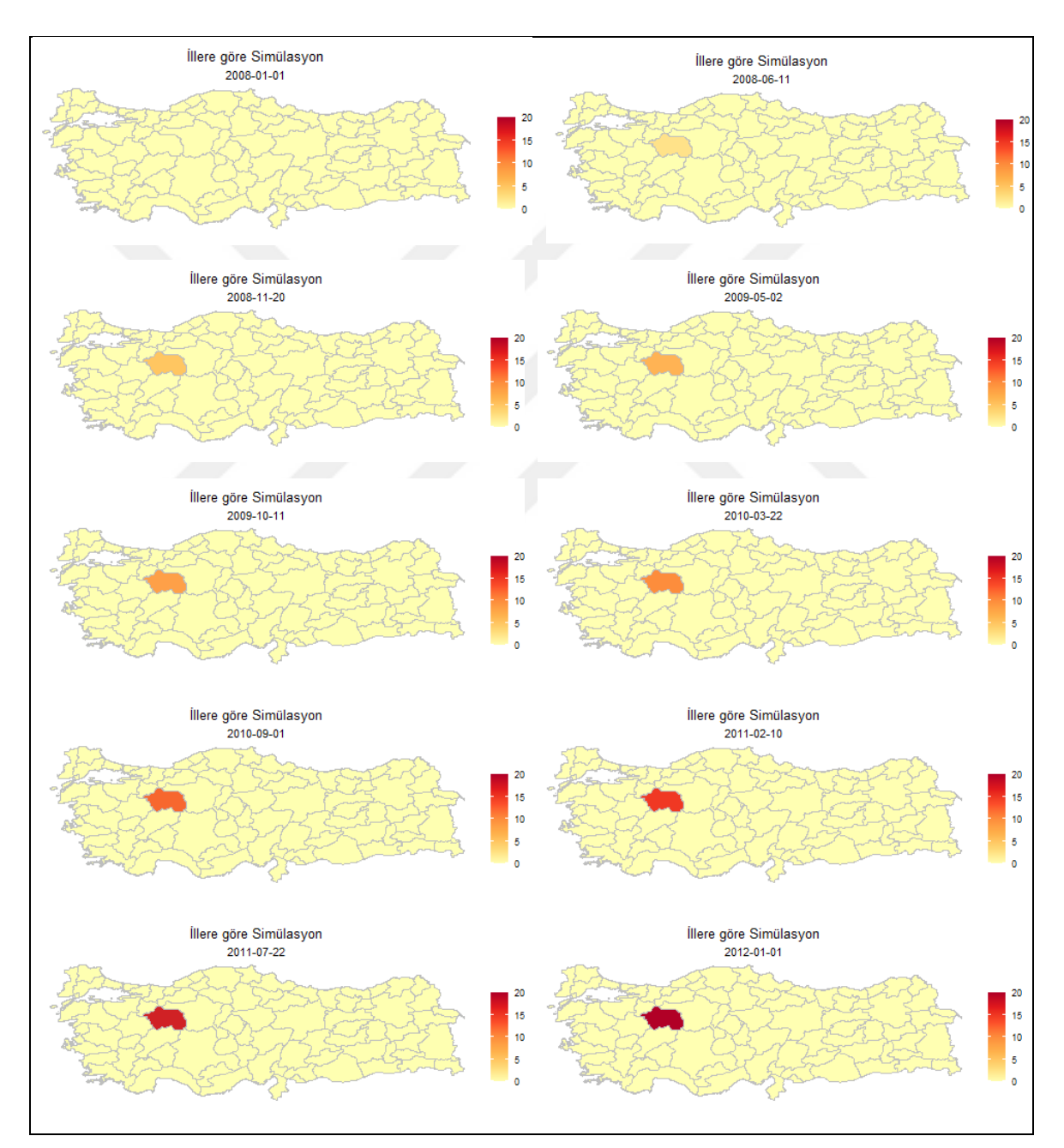

**Şekil 3.15.** Animasyon simülasyonu

#### **3.3.4. İl Simülasyonu**

Tezin bu bölümünde il animasyon simülasyonu sunulacaktır. Ayrıca "*ggplot2*" kütüphanesinin sağlamış olduğu bir başka estetik özelliğe de değinilecektir. Tezin daha önceki 3.3.2 ve 3.3.3 bölümlerinde oluşturulacak bir animasyon çalışması için renk paletlerinin varsayılan olarak veya palet renklerinin ters olarak çevrilerek kullanılabileceği, sınır renklerinin değiştirilebileceği ve başlık eklenebileceği anlatılarak gösterilmiştir.

Tezin bu bölümünde ise "*ggplot2*" kütüphanesinin sağlamış olduğu diğer bir estetik özellik olan palet üzerine kullanılan veri ile ilgili birim değerinin sunulabileceği anlatılacaktır. İllere ve bölgelere göre *R* programlama dili kodları bölümü alt başlığında tek bir il ismi tercih edilerek de sadece o il için veri görselleştirmesi ve animasyonu yapılabileceğinden bahsedilerek bölgeler oluşturulurken kullanılan *R* programlama dili kodlarının (bkz. Çizelge 3.9) kullanılabileceği belirtilmiştir. Not: Burada yapılması gereken bölgeler oluşturulurken girilen bölgedeki il isimleri yerine tek bir il tercih edilerek veri görselleştirme animasyonu elde edilebilir. Daha önce bölgelere göre sunulan ve açıklanan (bkz. Çizelge 3.7) "*ggplot2*" nesne süreci içerisinde "scale\_fill\_distiller(name = expression(""), palette = "Spectral")" olarak gösterilen kod kısmında bulunan "name = expression("")" kısmı ile palet üzerine birim başlığı eklenebilir. Şekil 3.16'da gösterilen palet üzerindeki "%" birim başlığı olarak ifade edilen birimin eklenebilmesi için "name = expression("%")" olarak değiştirilmesi gereklidir. Kısaca "*ggplot2*" nesne sürecinde bulunan "scale fill distiller" kısmı "scale fill distiller(name = expression("%"), palette = "Spectral")" olarak değiştirildiğinde Şekil 3.16'da sunulan animasyon simülasyonu elde edilmiştir. Oluşturulan animasyon simülasyonunda sınır renkleri olarak "grey" tercih edilerek il sınır renkleri gri renk ile belirtilmiştir. Harita ile oluşturulan veri görselleştirme animasyon simülasyonunu ifade edebilmek için Türkiye illeri içerisinden İç Anadolu Bölgesinde bulunan Eskişehir ili tercih edilmiştir. 2008 ile 2012 yılları arasında Eskişehir ili için "0-5-10-15-20" gözlem değerleri tercih edilerek animasyon simülasyonu oluşturulmuştur. Ortaya çıkan animasyon simülasyonu görselleştirmeleri incelendiğinde "0" olan gözlem değerleri için mavi renk tanımlanmıştır. Tanımlanan mavi rengin zamanında ilerlemesiyle gözlem değerlerinin düzenli olarak artmasıyla birlikte kırmızı rengi alarak verinin temsil edildiği gösterilmiştir. Oluşturulan animasyon simülasyon görselleştirmelerine bakıldığında 2008 yılında mavi renk ile başlayan il harita renkleri gözlem değerinin artmasından dolayı 2012 yılına gelindiğinde kırmızı renk ile "20" olan gözlem değerlerini sunarak sonlanmaktadır. Ayrıca il animasyon simülasyonunda kullanılan *R* programlama dili kodu Çizelge 3.29'da renk paleti olarak tercih edilen "Spectral" paletinin renk kodları ise Çizelge 3.30'da gösterilmiştir.

**Çizelge 3.29.** Bölgelere göre *R* programlama dili kodları

```
turkey.yeni.sehirler <- turkey.yeni[turkey.yeni$NAME_1 == c("Eskisehir" ),] 
bolge <-
ggplot(turkey.yeni.sehirler)+geom_polygon(aes(long,lat,group=group,fill=as.double 
(gsub("," "..",veri))), color = "black", size = 0.15) + coord\_equal() +theme_void()+scale_fill_distiller(name = expression("%"),palette = "Spectral")+
 labs(title="Eskisehir il Simülasyonu", subtitle = '{frame_time}') +
  transition_time(as.Date(year))+
 theme(plot.title = element_text(hjust = 0.5), plot.subtitle = element_text(hjust = 0.5))
anim2 <- animate(bolge)
anim_save("Eskisehirilsimülasyonu.gif",animation = anim2)
```
**Çizelge 3.30.** Spectral renk paleti *R* programlama dili kodu ve renk kodları

```
brewer.pal(9, name = "Spectral")
```

```
"#D53E4F" "#F46D43" "#FDAE61" "#FEE08B" "#FFFFBF" "#E6F598" "#ABDDA4" 
"#66C2A5" "#3288BD"
```
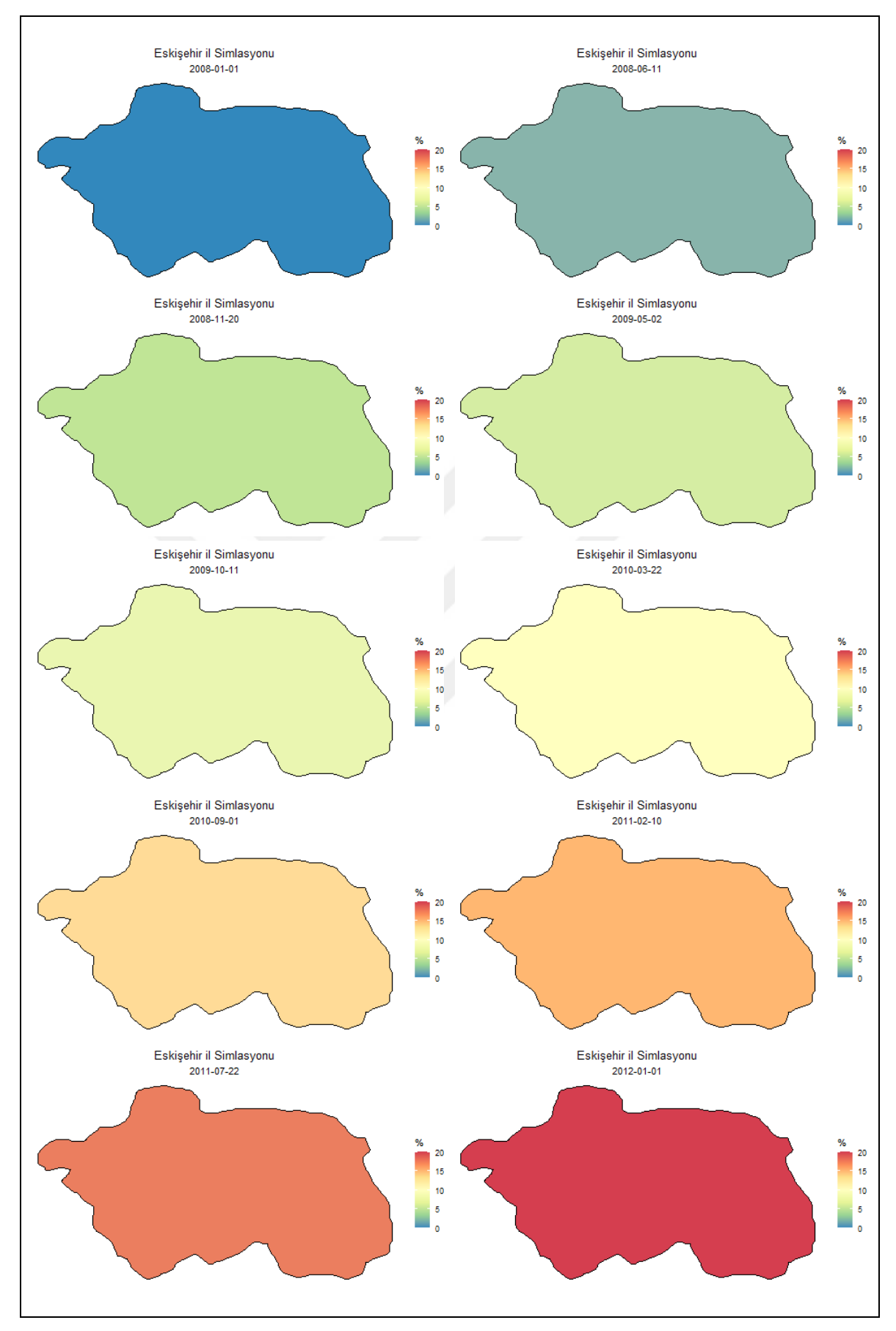

**Şekil 3.16.** Eskişehir il simülasyonu

# **3.3.5. İlçe Simülasyonu**

Tezin bu bölümünde ilçe animasyon simülasyonu sunularak R programlama dili ve "ggplot2" kütüphanesinin sağlamış olduğu bir başka estetik özelliğe değinilecektir. Tezin önceki bölümlerinde 3.3.2-3.3.4 oluşturulacak olan bir animasyon için renk paletlerinin varsayılan renklerle veya palet renklerinin ters çevrilerek kullanılabileceği, sınır renklerinin değiştirilebileceği, animasyon ve renk paletine başlıkların eklenebileceği gösterilerek anlatılmıştır. Bu bölümde ise ilçe animasyon simülasyonu ve "ggplot2" kütüphanesinin sağlamış olduğu diğer bir estetik özellik ile bir ilin ilçelerine ait verinin; çeşitli nedenler ile eksik bir gözlem değerine sahip olduğunda, ilçenin nasıl bir görselleştirme animasyonuna sahip olabileceği gösterilecektir. İlçe simülasyonunda kullanılan *R* programlama dili kodları; Türkiye geneli ve ilçelere göre *R* programlama dili kodları bölümünde belirtilen kodlarla oluşturularak Şekil 3.17'de sunulmuştur (bkz. Çizelge 3.16-3.20). Şekil 3.17'de gösterilen Alpu, Beylikova, Çifteler, Günyüzü, Han, İnönü, Mahmudiye, Mihalgazi, Mihalıççık, Odunpazarı, Sarıcakaya, Seyitgazi, Sivrihisar, Tepebaşı ilçelerinden oluşan Eskişehir ili animasyon simülasyonunda kullanılan palet renkleri (bkz. Şekil 3.7) "Spectral" olarak tercih edilmiştir. Renk paleti varsayılan renkler kullanılarak veri görselleştirme animasyon simülasyonu yapılmış ve sınır renkleri olarak "grey" tercih edilerek ilçelerin sınır renkleri gri renk ile belirtilmiştir. Harita ile oluşturulan veri görselleştirme animasyon simülasyonunu ifade edebilmek için Eskişehir ilinin Odunpazarı ilçesi tercih edilmiştir. 2008 ile 2012 yılları arasında Eskişehir ilinin bütün ilçelerine gözlem değerleri için "0" gözlem değeri tercih edilerek sadece Odunpazarı ilçesi için "0-5-10-15-20" gözlem değerleri tercih edilerek animasyon simülasyonu oluşturulmuştur. Elde edilen animasyon simülasyonu görselleştirmeleri incelendiğinde "0" olan gözlem değerleri için mavi renk tanımlanmıştır. Tanımlanan mavi rengin zamanında ilerlemesiyle gözlem değerlerinin düzenli olarak artmasıyla birlikte yeşil, sarı ve kırmızı rengi alarak verinin temsil edildiği gösterilmiştir. Oluşturulan animasyon simülasyon görselleştirmelerine bakıldığında 2008 yılında mavi renk ile başlayan Eskişehir ili ilçe harita renkleri sadece Odunpazarı ilçesinin gözlem değerinin artmasından dolayı 2012 yılına gelindiğinde Odunpazarı ilçesi için kırmızı renk ile "20" olan gözlem değerlerini sunarak sonlanmaktadır. Ayrıca Eskişehir ilçe simülasyon animasyonunda renk paleti olarak "Spectral" paleti tercih edilmiş ve "Spectral" paleti renk kodları daha önce oluşturulan animasyon simülasyonlarında (bkz. Çizelge 3.24) gösterilmiştir.

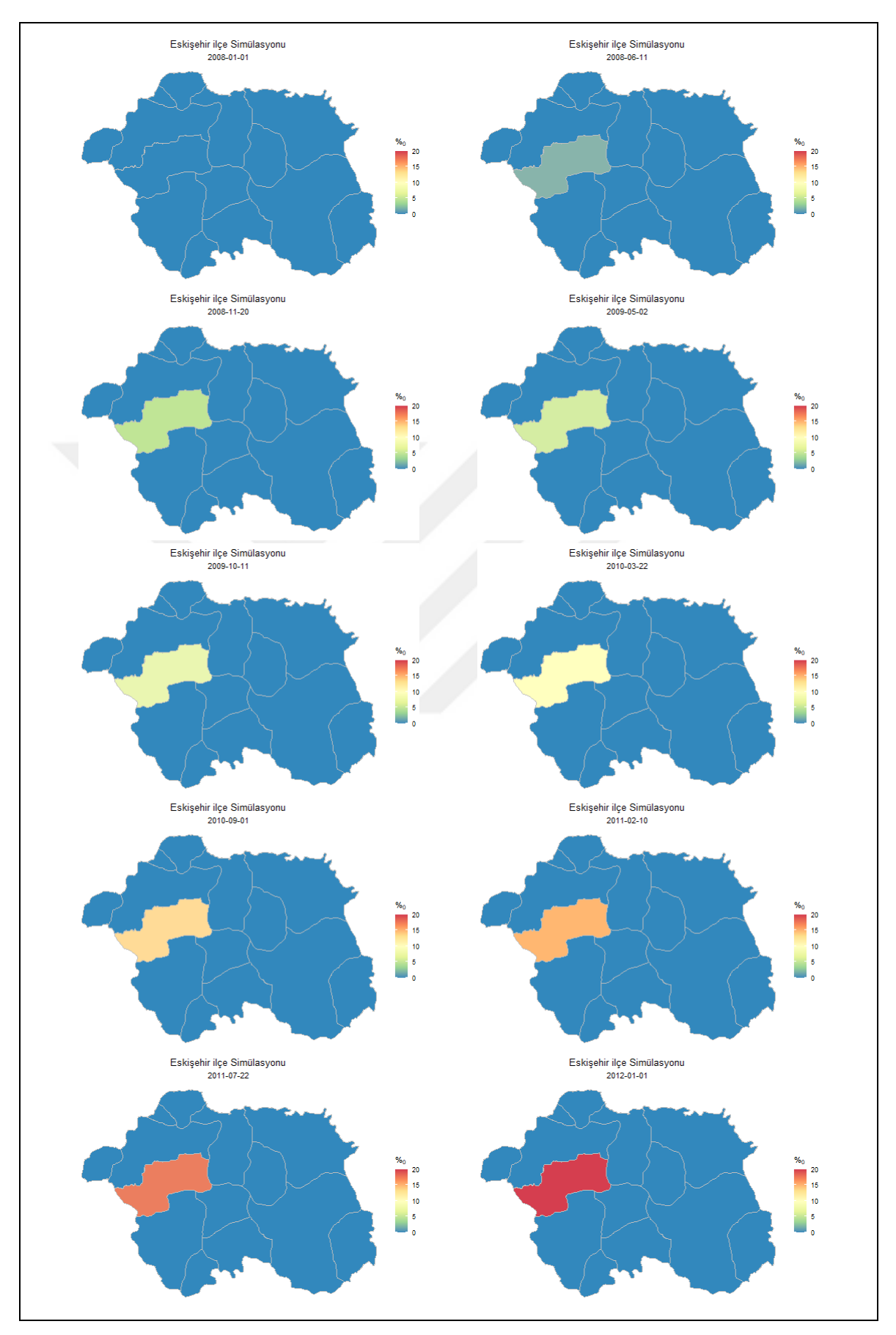

**Şekil 3.17.** Eskişehir ilçe simülasyonu

Şekil 3.17'de gösterilen animasyonda "0" olan gözlem değerleri mavi renk ile temsil edilmiştir. Herhangi bir gözlem değeri girilmediğinde ise yani boş bırakıldığında gözlem değeri R programlama dilinde "NA" olarak algılanmaktadır. Algılanan "NA" değerleri "*ggplot2*" kütüphanesi tarafından varsayılan ayarlar da gri renk olarak tanımlanmaktadır. Tanımlanan bu gri renk özelleştirilebilir. "NA" yani boş gözlem değerine renk tanımlamak için ilçelere göre *R* programlama dili kodları bölümünde sunulan (bkz. Çizelge 3.19) "scale fill distiller(name = expression(""), palette = "Spectral")" kod kısmı "scale fill distiller(name = expression("Eskisehir ilçe simülasyonu "), palette = "Spectral", na.value = "black")" ile değiştirildiğinde olmayan gözlem değerleri siyah renk ile temsil edilerek Şekil 3.18 elde edilmelidir. Böylece eksik veya olmayan gözlem değerleri; "*ggplot2*" kütüphanesinin sağladığı imkanlar çerçevesinde etkin estetik bir görünümle sunulabilir. Olmayan veya eksik gözlem değerini vurgulamak amacıyla oluşturulan animasyon simülasyonunda renk paleti "Spectral" olarak tercih edilmiş ve sınır renkleri olarak "grey" tercih edilerek ilçelerin sınır renkleri gri renk ile belirtilmiştir. Harita ile oluşturulan veri görselleştirme animasyon simülasyonunu ifade edebilmek için Eskişehir ilinin Odunpazarı, Mihalıççık, Han ilçeleri tercih edilmiştir. 2008 ile 2012 yılları arasında Eskişehir ilini oluşturan bütün ilçelere gözlem değerleri olarak "NA" gözlem değeri yani boş gözlem değeri tercih edilerek Odunpazarı ilçesi için "0-5-10-15-20", Mihalıççık ilçesi için sadece 2009 yılı "5" gözlem değeri, Han ilçesi için sadece 2011 yılı "15" gözlem değerleri tercih edilerek animasyon simülasyonu elde edilmiştir. Oluşturulan animasyon simülasyonu görselleştirmeleri incelendiğinde "NA" yani boş gözlem değerleri için siyah renk tanımlanmıştır. Verisi olan gözlem değerleri ise renk paletinde karşılık gelen renkler ile temsil edilerek animasyon simülasyonu sunulmuştur. Ayrıca Eskişehir ilçe simülasyon animasyonunda renk paleti olarak tercih edilen "Spectral" paleti ve renk kodları daha önce sunulan simülasyonlarda (bkz. Çizelge 3.24) gösterilmiştir.

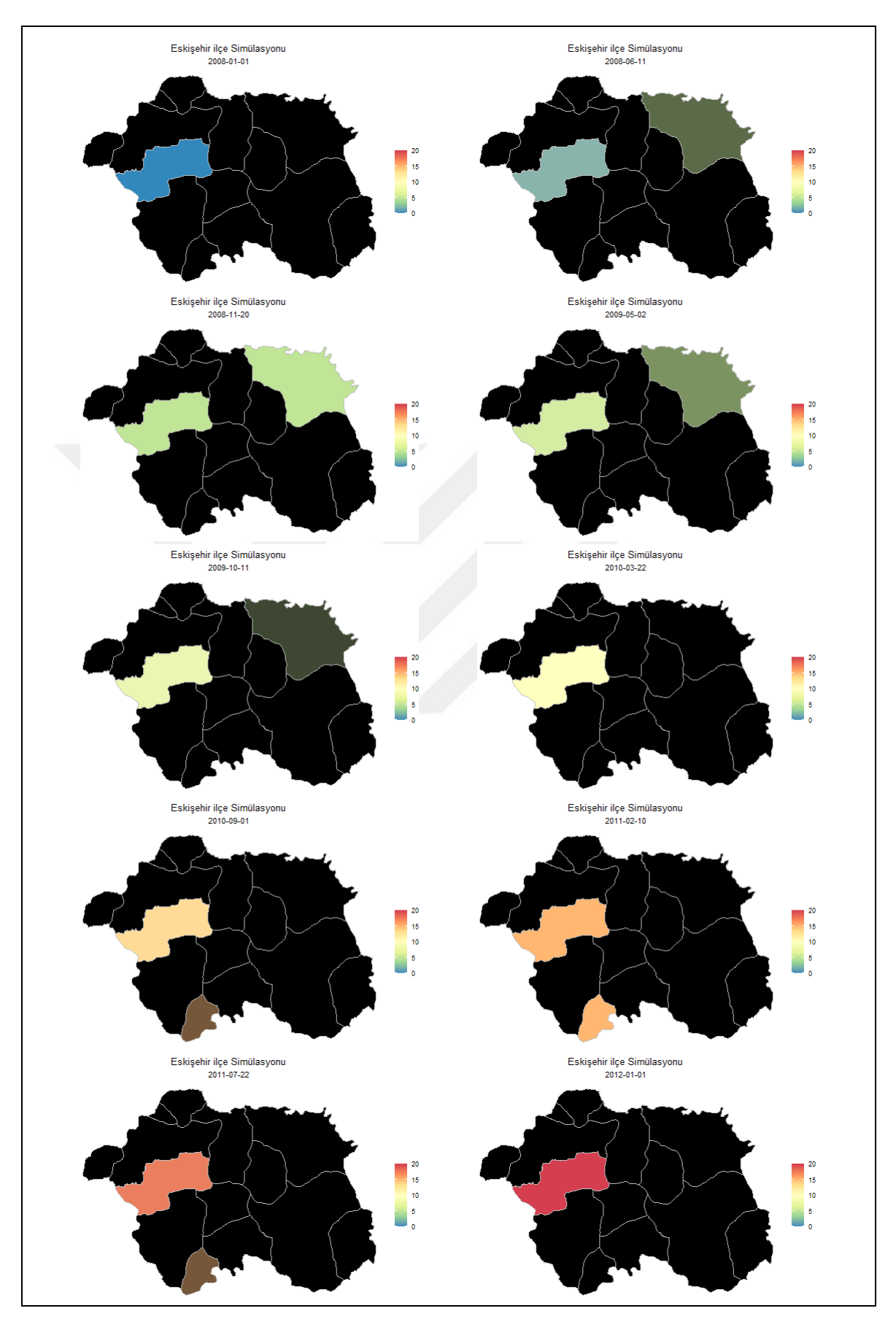

**Şekil 3.18.** Eskişehir boş gözlem değerli ilçe simülasyonu

#### **4. BULGULAR VE TARTIŞMA**

## **4.1. Verinin Tanımı**

Bu tezde kullanılan veriler, Türkiye İstatistik Kurumu (TÜİK) tarafından bölgesel istatistiklerin derlenmesi, geliştirilmesi, bölgelerin sosyo-ekonomik analizlerinin yapılması, bölgesel politikaların belirlenmesi ve Avrupa Birliği Bölgesel İstatistik Sistemi (NUTS)'ne paralel, mukayese edilebilir istatistiki veri tabanı oluşturulması amacıyla Türkiye için yapılan, "İstatistiki Bölge Birimleri Sınıflandırılması (İBBS)" dikkate alınarak, 1 Ocak 2008 ile 1 Ocak 2014 tarihleri arasında, yılsonu itibariyle bir önceki yılın aynı ayına göre 2. Düzey'deki 26 bölgeden her bir bölgeye ait işsizlik değişim oranları ve enflasyon değişim oranlarından oluşturulmuştur (Altan, vd., 2016). TÜİK tarafından yapılan bu sınıflamada, Türkiye'deki iller 3 düzey olarak tanımlanmıştır. Bu 3 Düzey; 12 adet 2. Düzey Bölge Biriminin gruplandırılmasıyla (1. Düzey), 26 adet 3. Düzey Bölge Biriminin komşu illere göre gruplandırılmasıyla (2. Düzey) ve Türkiye'deki 81 ilden her birinin İstatistiki Bölge Birimi olarak kabul edilmesiyle (3. Düzey), oluşturulmuştur. İBBS'e göre 2. Düzey'deki iller Çizelge 4.1'deki gibidir.

| <b>BÖLGE KODU</b> | <b>BÖLGEDEKİ İLLER</b>           |
|-------------------|----------------------------------|
| 1. Bölge          | Erzurum, Erzincan, Bayburt       |
| 2. Bölge          | Ağrı, Kars, Iğdır, Ardahan       |
| 3. Bölge          | Malatya, Elazığ, Bingöl, Tunceli |
| 4. Bölge          | Van, Muş, Bitlis, Hakkâri        |
| 5. Bölge          | Gaziantep, Adıyaman, Kilis       |
| 6. Bölge          | Şanlıurfa, Diyarbakır            |
| 7. Bölge          | Mardin, Batman, Şırnak, Siirt    |
| 8. Bölge          | <i>Istanbul</i>                  |
| 9. Bölge          | Tekirdağ, Edirne, Kırklareli     |
| 10. Bölge         | Balıkesir, Çanakkale             |

**Çizelge 4.1.** İstatistiki Bölge Birimleri Sınıflandırması 2.Düzey (TÜİK)

| <b>BÖLGE KODU</b> | <b>BÖLGEDEKİ İLLER</b>                          |  |  |  |
|-------------------|-------------------------------------------------|--|--|--|
| 11. Bölge         | <i>Izmir</i>                                    |  |  |  |
| 12. Bölge         | Aydın, Denizli, Muğla                           |  |  |  |
| 13. Bölge         | Manisa, Afyonkarahisar, Kütahya, Uşak           |  |  |  |
| 14. Bölge         | Bursa, Eskişehir, Bilecik                       |  |  |  |
| 15. Bölge         | Kocaeli, Sakarya, Düzce, Bolu, Yalova           |  |  |  |
| 16. Bölge         | Ankara                                          |  |  |  |
| 17. Bölge         | Konya, Karaman                                  |  |  |  |
| 18. Bölge         | Antalya, Isparta, Burdur                        |  |  |  |
| 19. Bölge         | Adana, Mersin                                   |  |  |  |
| 20. Bölge         | Hatay, Kahramanmaraş, Osmaniye                  |  |  |  |
| 21. Bölge         | Kırıkkale, Aksaray, Niğde, Nevşehir, Kırşehir   |  |  |  |
| 22. Bölge         | Kayseri, Sivas, Yozgat                          |  |  |  |
| 23. Bölge         | Zonguldak, Karabük, Bartın                      |  |  |  |
| 24. Bölge         | Kastamonu, Çankırı, Sinop                       |  |  |  |
| 25. Bölge         | Samsun, Tokat, Çorum, Amasya                    |  |  |  |
| 26. Bölge         | Trabzon, Ordu, Giresun, Rize, Artvin, Gümüşhane |  |  |  |

**Çizelge 4.1.** İstatistiki Bölge Birimleri Sınıflandırması 2.Düzey (TÜİK) (devam)

# **4.2. Verilerin Görselleştirilmesi**

Türkiye için finansal riski etkileyen unsurlar arasından işsizlik oranı (%) ve enflasyon oranı (%) bu tezde tercih edilmiştir. Türkiye haritası üzerinde yapılan animasyon veri görselleştirmeleri; işsizlik oranı (%) ve enflasyon oranı (%) için illere göre, İç Anadolu bölgesine göre, Türkiye geneli olarak üç farklı animasyon ile daha önce anlatılan polygon ve multipolygon harita koordinat bilgileri kullanılarak yapılmıştır. Ayrıca paletlerde sunulan renk tonları için düşük risk düzeyi, orta risk düzeyi ve yüksek risk düzeyi tanımlamalarıyla oluşturulan üç farklı animasyon anlatılacaktır.

## **4.2.1. İşsizlik Oranı (%)**

İşsizlik oranı, TÜİK tarafından ; referans dönemi içinde istihdam halinde olmayan (kâr karşılığı, yevmiyeli, ücretli ya da ücretsiz olarak hiçbir işte çalışmamış ve böyle bir iş ile bağlantısı da olmayan) kişilerden iş aramak için son üç ay içinde iş arama kanallarından en az birini kullanmış ve 2 hafta içinde işbaşı yapabilecek durumda olan 15 ve daha yukarı yaştaki tüm kişileri işsiz olarak, işsiz nüfusun işgücü içerisindeki oranına işgücü oranı, istihdam edilenler ile işsizlerin oluşturduğu tüm nüfusu ise işgücü olarak tanımlamıştır (TÜİK, 2020). Özetle iş bulamayan kişi sayısının, toplam işgücüne oranlanmasıyla işsizlik oranı elde edilir. Bir ülkenin işsizlik oranı, sahip olunan işgücünün kullanılamayan kısmını da ifade etmektedir. İşsizliğin yüksek olması, ülkenin finansal riskinin de yüksek olduğunu gösteren kriterler arasında olduğu söylenebilir. Çizelge 4.2'de işsizlik oranına ait verilerle ilgili tamamlayıcı istatistiki bilgiler gösterilmiştir. Çizelge 4.2'deki bölge kodları Çizelge 4.1'de gösterilmiştir. Çizelge 4.2'de gösterilen en yüksek ve en küçük değerleri ve ortalaması işsizlik oranı için yapılan animasyon çalışması verilerinin daha etkin bir şekilde anlatılması, anlaşılması ve renk geçişlerinin takibine kolaylık sağlamak için sunulmuştur.

| Işsizlik Oranı (%) |                   |                           |                   |                       |  |  |
|--------------------|-------------------|---------------------------|-------------------|-----------------------|--|--|
| Yıl                | <b>Bölge Kodu</b> | <b>En Yüksek</b><br>Değer | En Düşük<br>Değer | <b>Yıl Ortalaması</b> |  |  |
| 2008               | 7. Bölge          | 17,825                    |                   | 10,4                  |  |  |
|                    | 2. Bölge          |                           | 5,25              |                       |  |  |
| 2009               | 19. Bölge         | 22,05                     |                   |                       |  |  |
|                    | 26. Bölge         |                           | 5,6               | 12,31                 |  |  |
| 2010               | 4. Bölge          | 16,825                    |                   | 10,45                 |  |  |
|                    | 1. Bölge          |                           | 5,76              |                       |  |  |
| 2011               | 11. Bölge         | 14,7                      |                   |                       |  |  |
|                    | 13. Bölge         |                           | 4,7               | 8,79                  |  |  |
| 2012               | 7. Bölge          | 21,325                    |                   |                       |  |  |
|                    | 13. Bölge         |                           | 4,35              | 8,26                  |  |  |
| 2013               | 7. Bölge          | 21,15                     |                   |                       |  |  |
|                    | 17. Bölge         |                           | 4,45              | 8,8                   |  |  |
| 2014               | 7. Bölge          | 24                        |                   |                       |  |  |
|                    | 2. Bölge          |                           | 3,4               | 8,92                  |  |  |

**Çizelge 4.2.** İşsizlik oranı (%) tanımlayıcı istatistikleri
Çizelge 4.2 incelediğinde işsizlik oranı için 2008 yılı; en büyük değer 17,825 ile 7.bölge, en küçük değer 5,25 ile 2. bölge, yıl ortalaması ise 10,40 olarak, 2009 yılı; en büyük değer 22,05 ile 19.bölge, en küçük değer 5,60 ile 26. bölge, yıl ortalaması ise 12,31 olarak, 2010 yılı; en büyük değer 16,825 ile 4.bölge, en küçük değer 5,76 ile 1. bölge, yıl ortalaması ise 10,45 olarak, 2011 yılı; en büyük değer 14,70 ile 11.bölge, en küçük değer 4,70 ile 13. bölge, yıl ortalaması ise 8,79 olarak, 2012 yılı; en büyük değer 21,325 ile 7.bölge, en küçük değer 4,35 ile 13. bölge, yıl ortalaması ise 8,26 olarak, 2013 yılı; en büyük değer 21,15 ile 7.bölge, en küçük değer 4,45 ile 17. bölge, yıl ortalaması ise 8,80 olarak, 2014 yılı; en büyük değer 24 ile 7.bölge, en küçük değer 3,40 ile 2. bölge, yıl ortalaması ise 8,92 olarak gözükmektedir.

2008 ile 2014 yılları arasında İstatistiki Bölge Birimleri Sınıflandırması (İBBS) 2. Düzeyindeki işsizlik oranları (%) bölgedeki iller dikkate alınarak Şekil 4.1 ve Şekil 4.2'deki grafikler oluşturulmuştur. Bu grafikler "*ggplot2*" kütüphanesi kullanılarak yapılmış ve kodları aşağıda gösterilmiştir.

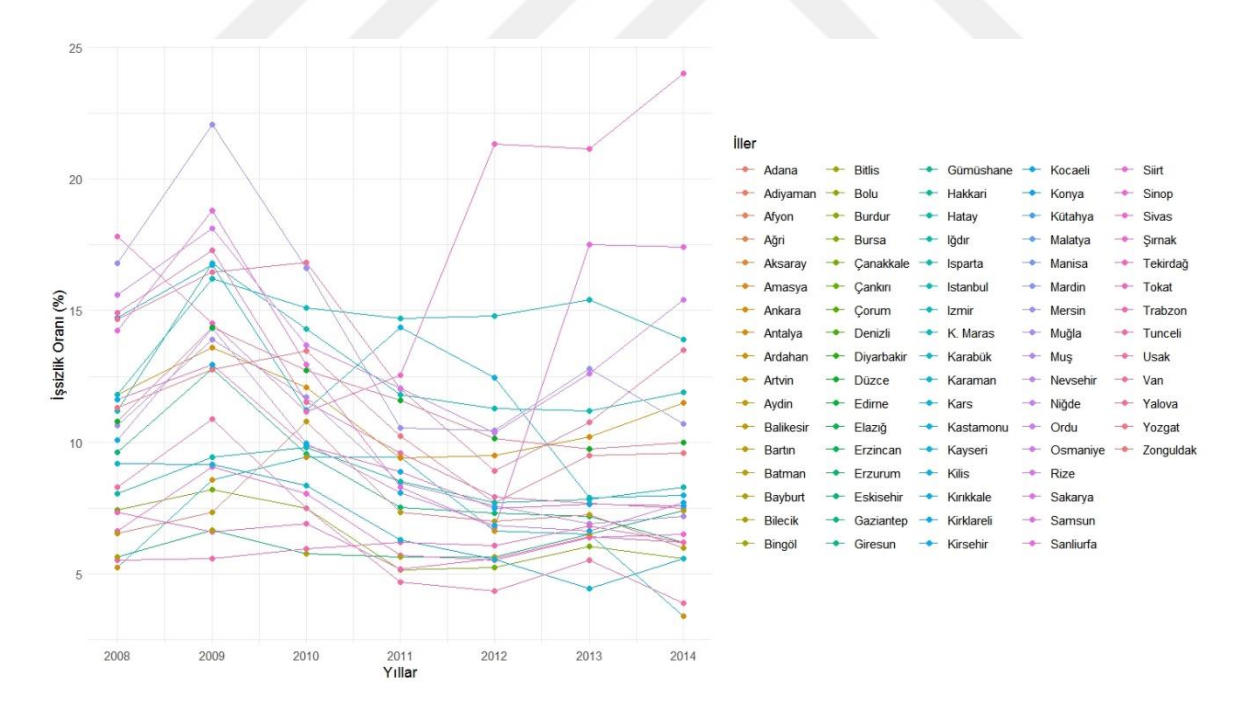

**Şekil 4.1.** 2008-2014 yılları arası illere göre işsizlik oranı (%) grafiği

Şekil 4.1 incelendiğinde kategorik değişkenin düzey sayısının fazla olması sebebiyle grafiğin anlaşılması ve yorumlanmasını zorlaştırdığı görülmektedir. Şekil 4.1'de gösterilen grafik Çizelge 4.3'te gösterilen kodlar görselleştirilmiştir.

**Çizelge 4.3.** İllere göre işsizlik oranı (%) grafiği için kullanılan "*ggplot2*" kodları

ggplot(data=issizlik,  $\text{acs}(x = y_1)$ ,  $y = \text{issizlikorani}$ , color =  $\text{iller})$ + geom\_line()+ geom  $point() +$ labs(x="Yıllar", y="İşsizlik Oranı  $(\%)$ ")+ theme\_minimal()

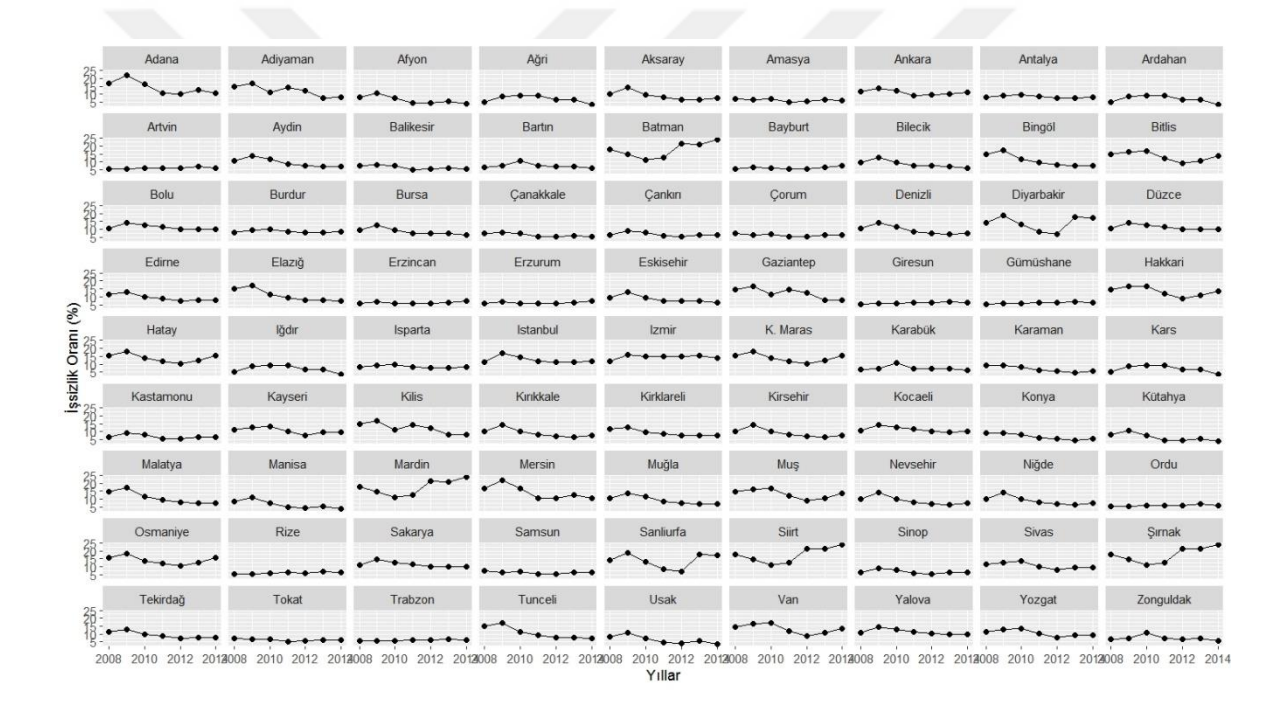

**Şekil 4.2.** 2008-2014 yılları arası her bir il için işsizlik oranı (%) grafiği

Şekil 4.2'de ise 81 il için ayrı ayrı grafik gösterimi uygulanması, illere göre yorum yapılarak Şekil 4.1'e karşın verilerin daha etkin anlaşılması ve yorumlanmasına imkan sağlamaktadır. Fakat, Şekil 4.2'de de yıllara göre bilgiler net anlaşılmamakla birlikte verilerin anlaşılması ve yorumlanması için kullanıcılar açısından yeterli olmadığı gözükmektedir. Not: Şekil 4.2'de gösterilen grafikler Çizelge 4.4'te gösterilen kodlar ile görselleştirilmiştir.

**Çizelge 4.4.** Her bir ilin işsizlik oranı (%) grafiği için kullanılan "*ggplot2*" kodları

ggplot(data=issizlik, aes(x = y<sub>1</sub>l, y = issizlikorani))+ geom  $line()+$ geom\_point()+ labs(x="Yıllar", y="İşsizlik Oranı (%)")+ facet\_wrap(~Illerler,nrow=9)

Şekil 4.1 ve Şekil 4.2'deki grafikler incelendiğinde bir zaman serisi grafiğinin kategorik değişkenin düzey sayısı fazla olduğundan kullanıcıların verileri anlaşılması ve yorumlaması açısından yetersiz kaldığı söylenebilir. Oluşturulan zaman serisi grafiklerine bakıldığında; yıl veya yıllara göre hem Türkiye geneli hem de bölgeler ve iller bazında özet bilgilerin anlaşılması ve sonuçlandırılarak yorumlanmasının zorluğu göze çarpmaktadır. Bu tezin, giriş bölümünde anlatıldığı gibi; harita üzerinde animasyon yapılması düzenlenmiş verileri daha etkin anlaşılabilir, özetlenebilir ve yorumlanabilir hale getirmektedir. Çizelge 4.5'te gösterilen *R* programlama dili kodları ile Şekil 4.3'teki 2008 ile 2014 yılları arası illere göre işsizlik oranı (%) animasyonlar ile görselleştirilmiştir.

**Çizelge 4.5.** İllere göre işsizlik oranı (%) animasyonu için kullanılan *R* programlama dili kodları

| library(dplyr)                                                                                                    |  |
|----------------------------------------------------------------------------------------------------|--|
| library(gganimate)                                                                                                    |  |
| library(transformr)                                                                                                    |  |
| library(ggplot2)                                                                                                    |  |
| library(data.table)                                                                                                    |  |
| library $(sp)$                                                                                                    |  |
| library(plyr)                                                                                                    |  |
| saferFortify.SPDF <- function(model, data, region=NULL) }<br>$attr < -a$ s.data.frame(model)<br>$\text{coordinates} < \text{dply}(\text{model@polygons}, \text{fortify})$<br>coords <- cbind(coords, attr[as.character(coords\$id),])<br>$turkey < -readRDS("TUR adm1.rds")$<br>$turkey < -saterFortify.SPDF(turkey)$ |  |
| $vert \lt -$ as.data.frame(fread("issizlikorani.csv", header = FALSE, sep = ";", encoding =<br>"UTF-8", strings $\text{AsFactors} = \text{FALSE}$ )<br>$t$ urkey.new $\lt$ - data.frame()<br>for $(k \in \{1, 2 : \text{ncol}(veri))$ {<br>$newDataset < -$ turkey                                                    |  |

**Çizelge 4.5.** İllere göre işsizlik oranı (%) animasyonu için kullanılan *R* programlama dili kodları (devam)

| $newDatabase2 < -$                                                                       |
|------------------------------------------------------------------------------------------|
| data.frame(NAME $1=veri[,1]$ , veri=veri[,k], year=paste(toString(k+2006),"01-01",       |
| $sep = ``-")$                                                                            |
| newdataset <- left join(newdataset,newdataset2, "NAME 1")                                |
| turkey.new <- rbind(turkey.new, newdataset)                                              |
|                                                                                          |
| harita $\langle$ - ggplot(turkey.new)+                                                   |
| geom_polygon(aes(long,lat,group=group,fill=as.double(gsub(",","",",veri))), color =      |
| "black", size = $0.15$ )+coord equal()+                                                  |
| $theme\_void()+$                                                                         |
| scale fill distiller (name = expression $\binom{40}{2}$ ), palette = "Spectral")+        |
| $\text{labs}(\text{title} = \text{``\text{''},\text{subtitle}} = \text{`frame time'}) +$ |
| transition_time(as.Date(year))+                                                          |
| theme(plot.title = element_text(hjust = 0.5), plot.subtitle = element_text(hjust = 0.5)) |
|                                                                                          |
| $\text{anim} < \text{animate}(\text{harita})$                                            |
| anim save("issizlikorani.gif", animation = anim)                                         |
|                                                                                          |

Şekil 4.3'teki illere göre işsizlik oranı animasyon görselleştirmesi incelendiğinde 2008 yılı için renk tonlarında belirtilen değerler dikkate alındığında Adana, Mersin illerinden oluşan 19. bölge ve Mardin, Batman, Şırnak, Siirt illerinden oluşan 7. bölge işsizlik oranı risk düzeylerinin ortalamanın üstünde olduğu söylenebilir. 2009 yılı için Adana, Mersin illerinden oluşan 19. bölge'nin işsizlik oranının artarak diğerlerine göre yüksek risk yüksek risk düzeyi grubuna girmiş olarak gözükse de 2009-08-20 tarihli görselleştirmedeki renk geçişine göre 2010 yılında eski değerini alarak orta risk düzeyi grubuna girdiği ortaya çıkmaktadır. 2010 ve 2011 yılları için Türkiye geneli işsizlik oranı değerlerinin yakın olduğu ve değişmediği ortaya çıkmaktadır. 2012 yılı için; Mardin, Batman, Şırnak, Siirt illerinden oluşan 7. Bölge diğer bölgelere oranla ortalamalının üzerinde bir değer ile daha yüksek risk düzeyine sahip olarak karşımıza çıkmakta ve bu durum 2014 yılına kadar devam etmektedir. 2008 ile 2014 yılları arasında Türkiye geneline bakıldığında ise; 1, 2, 9, 10, 12, 13, 14, 15, 16, 17, 18, 21, 22, 23, 24, 25 ve 26. bölgeler ise araştırmamızda tercih edilen zaman periyodunda (2008-2014) hiçbir zaman ortalamaya göre yüksek riskli bölgeler arasında yer almamışlardır.

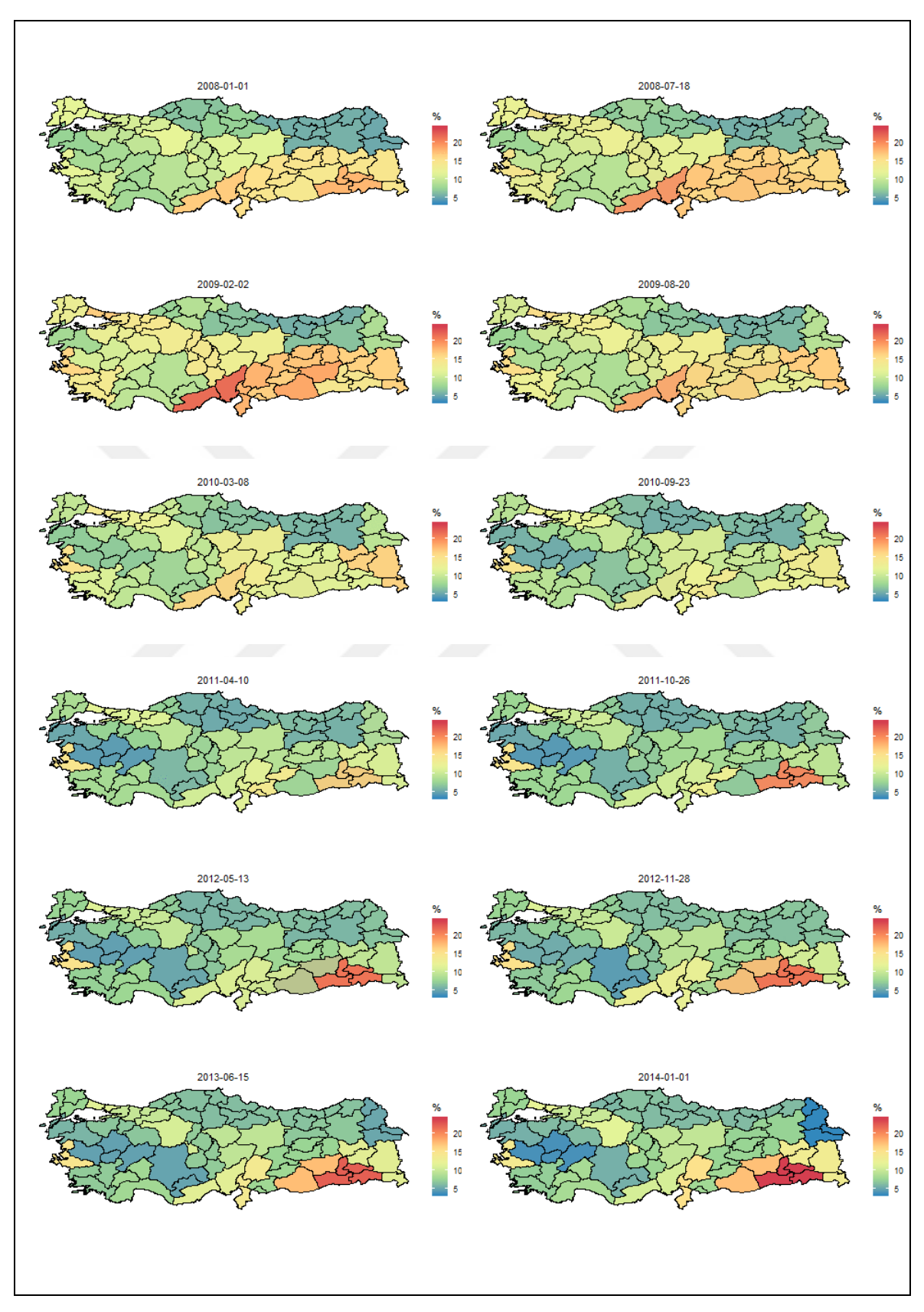

**Şekil 4.3.** 2008-2014 yılları arası illere göre işsizlik oranı (%) animasyonu

İllere göre işsizlik oranı animasyonu için kullanılan *R* programlama dili kodları ilerletilerek bölgelere göre de animasyon görselleştirmesi yapılabileceği bölüm 3.2.1'de anlatılmıştır. Bu durum dikkate alındığında illere göre işsizlik oranı animasyonu için kullanılan *R* programlama dili kodlarına (bkz. Çizelge 4.5) ek olarak Çizelge 4.6'de sunulan kodlar eklendiğinde bölgelere göre işsizlik oranı (%) animasyon görselleştirmesi elde edilmektedir.

**Çizelge 4.6.** Bölgelere göre işsizlik oranı (%) animasyonu için kullanılan *R* programlama dili kodları

turkey.yeni.sehirler <- turkey.yeni[turkey.yeni\$NAME\_1 %in% c("Eskisehir","Ankara","Çankiri","Kinkkale","Kirsehir","Konya","Karaman","Aksaray", "Nevsehir","Nigde","Kayseri","Sivas","Yozgat"),] bolgesi < ggplot(turkey.yeni.sehirler)+geom\_polygon(aes(long,lat,group=group,fill=as.double  $(gsub(","",".",veri))$ ,  $color = "black", size = 0.15) + coord\_equal() +$ theme  $void() +$  scale\_fill\_distiller(name = expression("%"),palette = "Spectral")+ labs(title=" $i\epsilon$  Anadolu Bölgesi İşsizlik oranı (%)", subtitle = '{frame\_time}') + transition  $time(as.Date(year)) +$ theme(plot.title = element\_text(hjust = 0.5), plot.subtitle = element\_text(hjust = 0.5)) anim2  $\langle$ - animate(bolge), anim\_save("icanadolubölgesiharita.gif",animation = anim2)

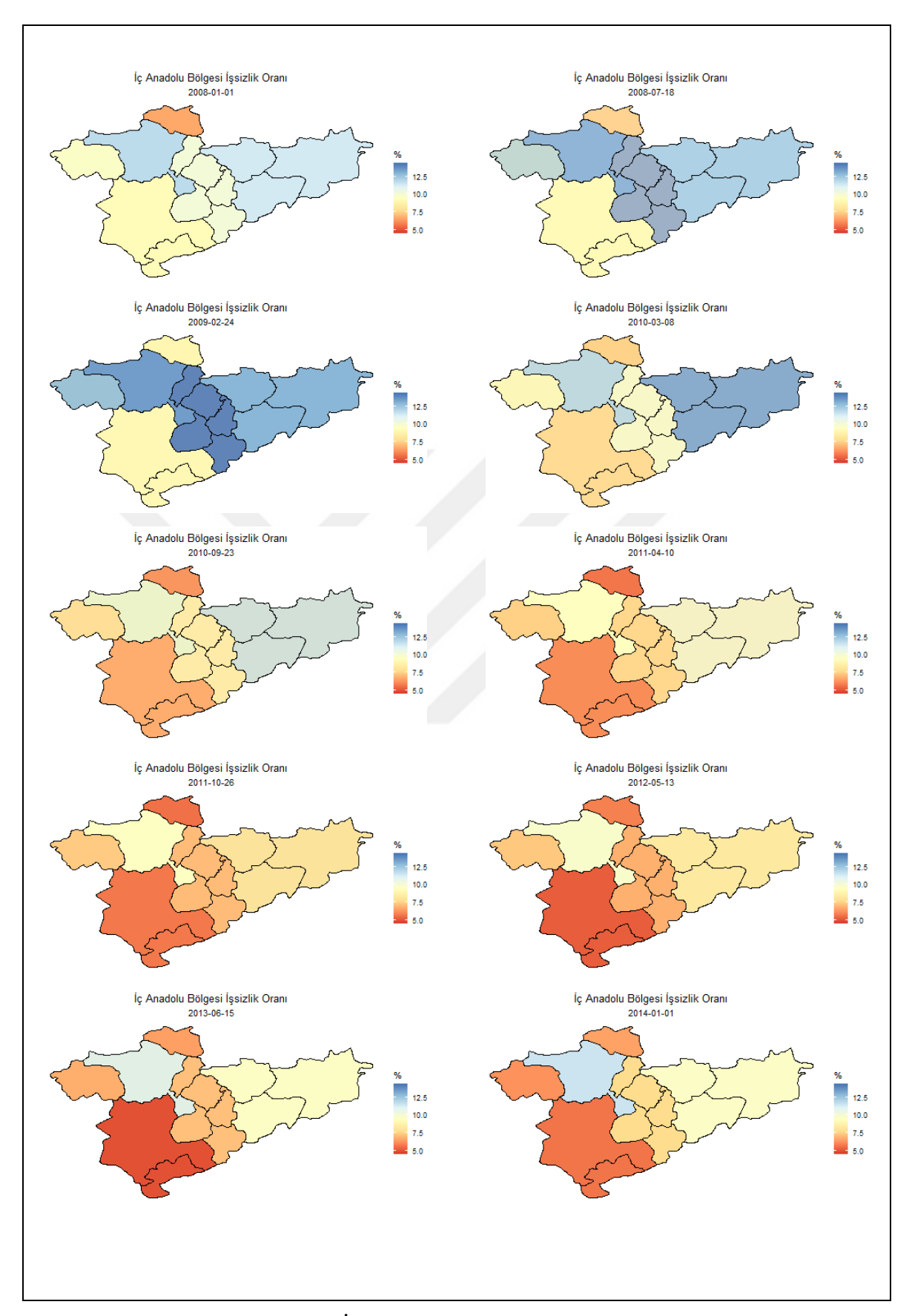

**Şekil 4.4.** 2008-2014 yılları arası İç Anadolu Bölgesi işsizlik oranı (%) animasyonu

İç Anadolu bölgesi TÜİK tarafından sunulan verilere göre (bkz. Çizelge 4.1); Eskişehir ilinin bulunduğu 14. bölgeden, Ankara ilinden oluşan 16. bölge, Konya ve Karaman illerinden oluşan 17. bölge, Kırıkkale, Aksaray, Niğde, Nevşehir ve Kırşehir illerinden oluşan 21. bölge, Kayseri, Sivas ve Yozgat illerinden oluşan 22. bölge, Çankırı ilinin bulunduğu 24. bölge ile 6 bölgede bulunan illerden oluşturularak sunulmuştur. Bu durumda Şekil 4.4'te gösterilen İç Anadolu Bölgesi işsizlik oranı (%) animasyon görselleştirmesi incelendiğinde; 2008 yılı için renk tonlarında belirtilen değerler dikkate alındığında Ankara ilinden oluşan 16. bölge ve Kayseri, Sivas ve Yozgat illerinden oluşan 22. bölge gözlem değerlerinin ortalamanın üzerinde iken diğeri illerin oluşturduğu bölgelerin ise ortalamanın altında olduğu gözlemlenmektedir. 2008'den 2009'a geçişi gösteren animasyon görseline bakıldığında ise Eskişehir ilinin bulunduğu 14. bölge, Ankara ilinden oluşan 16. bölge ve Kayseri, Sivas ve Yozgat illerinden oluşan 22. bölge gözlem değerlerinin arttığı ve bu durumun 2010 ile 2011 yılları için azalarak ortalamanın altında bir gözlem değeri ile önceki zaman periyoduna karşın ortalamaya göre düşük risk grubunda bulunduğu söylenebilir. 2012, 2013 ve 2014 yılları animasyon görselleri dikkate alındığında sadece Ankara ilinden oluşan 16. bölge gözlem değerinin artarak ortalamanın üstünde bir değer ile animasyonun sonlandığı gözükmektedir. Şekil 4.4 oluşturulurken kullanılan *R* programlama dili kodlarındaki (bkz. Çizelge 4.6) il isimleri değiştirilerek ve "*ggplot2*" nesne süreci içerisindeki gerekli işlem adımları sonrasında diğer bölgeler içinde animasyon görselleştirmesi elde edilerek düzenlenmiş veriler daha kolay anlaşılabilir, özetlenebilir ve yorumlanabilir duruma getirilebilir.

Türkiye geneli işsizlik oranı (%) ortalamaları (bkz. Çizelge 4.2) gösterilmiştir. Gösterilen tanımlayıcı istatistikleri incelendiğinde; 2008 yılı için 10,4 gözlem değeri, 2009 yılı için 12,31 gözlem değeri, 2010 yılı için 10,45 gözlem değeri, 2011 yılı için 8,79 gözlem değeri, 2012 yılı için 8,26 gözlem değeri, 2013 yılı için 8,8 gözlem değeri, 2014 yılı için 8,92 gözlem değeri olarak hesaplanmıştır. Çizelge 4.7'de gösterilen *R* programlama dili kodları ile Şekil 4.5'te sunulan 2008 ile 2014 arasındaki zaman periyodu Türkiye geneli işsizlik oranı (%) ortalamaları animasyonla görselleştirilmiştir.

```
library(dplyr)
library(gganimate)
library(transformr)
library(ggplot2)
library(data.table)
library(sf)
library(plyr)
turkey <- st_read("level-0/tur_polbnda_adm0.shp")
veri <- as.data.frame(fread("level-0/trgeneliveri.csv",header = FALSE,sep = ";",
       encoding = "UTF-8", stringsAsFactors = FALSE)turkey.geneli <- data.frame()
for (k \in \{1, 2 : \text{ncol}(veri))\} newDataset <- turkey
 newDataset2 \leqdata.frame(adm0_tr=veri[,1],veri=veri[,k],year=paste(toString(k+2006),"01-01", 
sep = "-") newdataset <- left_join(newdataset,newdataset2, "adm0_tr")
  turkey.geneli <- rbind(turkey.geneli, newdataset) 
}
harita <- ggplot(turkey.geneli)+
 geom_sf(aes(fill=as.double(gsub(",",".",veri))), color = "black", size = 0.15)+
 theme void() +scale_fill_distiller(name = expression(""), palette = "Spectral")+
 \text{labels}(\text{title} = " \text{subtitle} = ' \text{frame time})') + transition_time(as.Date(year))+
 theme(plot.title = element_text(hjust = 0.5), plot.subtitle = element_text(hjust = 0.5))
anim <- animate(harita)
anim_save("trgeneliharita.gif",animation = anim)
```
**Çizelge 4.7.** Türkiye geneli işsizlik oranı (%) ortalaması animasyonu için kullanılan *R* programlama dili kodları

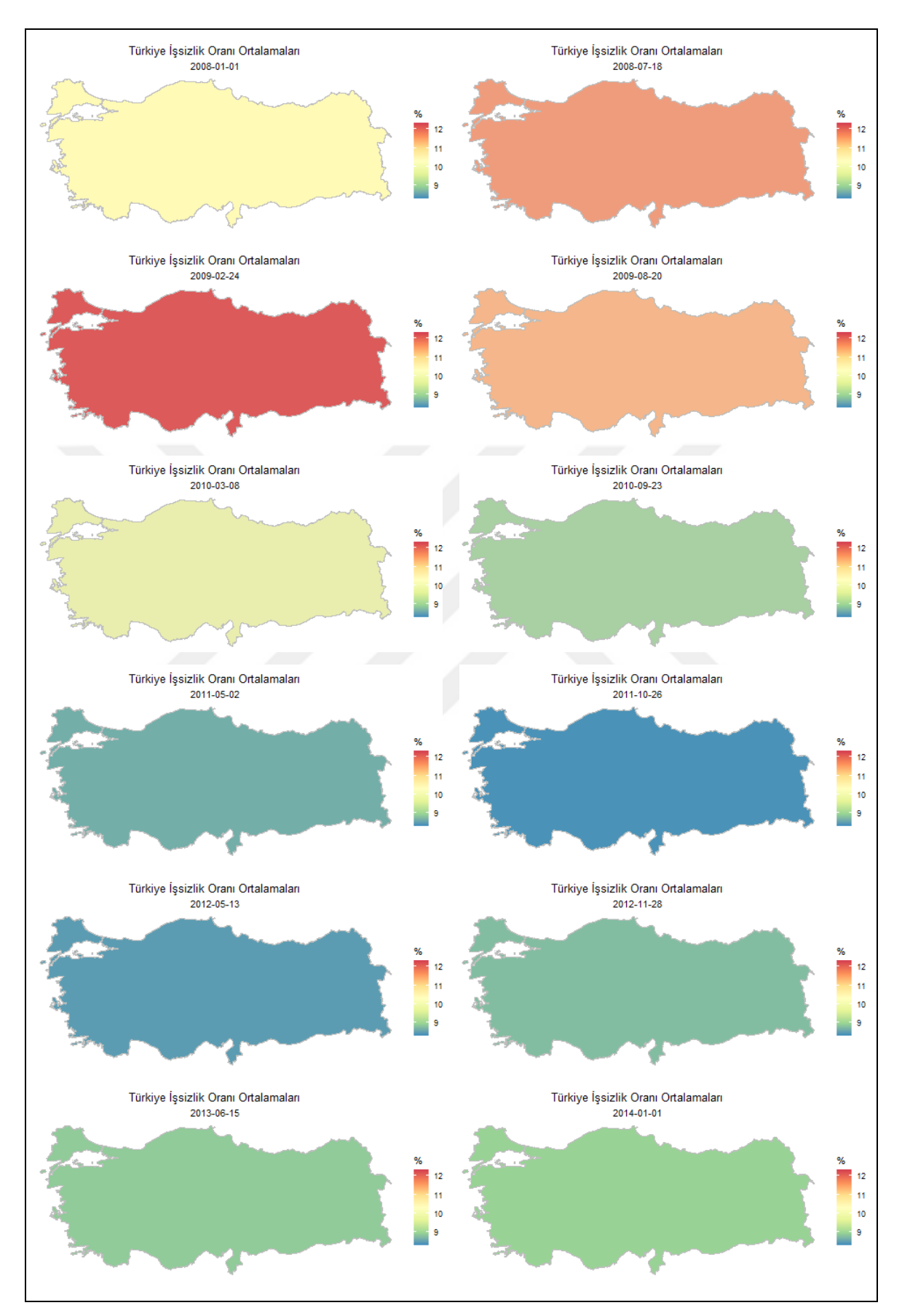

**Şekil 4.5.** Türkiye geneli işsizlik oranı (%) ortalaması animasyonu

Şekil 4.5'teki Türkiye geneli işsizlik oranı (%) ortalamaları animasyon görselleştirmesi incelendiğinde 2008 yılı için renk tonlarında belirtilen değerler temel olarak dikkate alındığında gözlem değerinin ortalamaya yakın bir gözlem değeri ile orta risk düzeyinde bulunduğu söylenebilir. 2008'den 2009'a geçişi ifade etmek için sunulan 2008- 07-18 tarihli görsele bakıldığında gözlem değerinin artarak 2009 yılı için öncekine karşın yüksek risk düzeyine sahip olacağı gözükmektedir. 2009 yılı için ortalamanın üzerinde bir değer ile yüksek risk düzeyine sahip gözlem değerinin sunulan görsellere bakıldığında birbirine kıyasla 2010 yılı için orta risk düzeyine, 2011 yılı için düşük risk düzeyine sahip olacağı ve bu durumun 2012 yılı ve sonrası içinde hesaplanan ortalamanın altına olacağı gözükmektedir.

### **4.2.2. Enflasyon Oranı (%)**

Enflasyon, özetle ürün ve hizmet fiyatlarının genel düzeyde sürekli ve hissedilir artışı olarak tanımlanabilir (TCMB, 2020). Bu tanıma ek olarak paranın alım gücündeki azalması da denilebilir. Enflasyon bir ülke ekonomisindeki temel göstergelerin başında gelmektedir. Enflasyonun yükselmesinin en bilinen sebeplerinin arasında arz-talep dengesinin bozulması gelmektedir. Enflasyon, talep ve maliyet enflasyonu olarak iki sınıfa ayrılmaktadır. Talep enflasyonu; piyasa da üretilen ürün ve hizmetlerin talebini karşılayamadığı zaman, ürün ve hizmete olan talebin çoğunluğundan dolayı meydana gelen fiyat artışı olarak tanımlanabilir. Maliyet enflasyonu; ürün ve hizmet üretiminde kullanılan ürünlerin veya hammaddelerin fiyatlarının artması durumunda ortaya koyulan hizmet ya da ürünün toplam fiyatının artmasından dolayı talepte bir azalma gözlemlenir, bu talep azlığına bağlı olarak piyasa da yaşanan durgunluk ise maliyet enflasyonu olarak tanımlanabilir. Maliyet enflasyonunun ve talep enflasyonunun yüksek olması enflasyon riskinin doğmasına sebep olmaktadır. Enflasyon riski; ürün ve hizmet fiyatlarının genel düzeyindeki değişimler nedeniyle satın alma gücündeki ortaya çıkan kayıpların ve yatırımların verimliliğinin olumsuz etkilenmesi olarak tanımlanabilir. Yatırımdan elde edilen getirinin enflasyon oranının aşağısında kalması durumunda ise risk söz konusudur. Çizelge 4.8'de yılsonu itibariyle bir önceki yılın aynı ayına göre hesaplanan enflasyon oranına ait verilerle ilgili tamamlayıcı istatistiki bilgiler gösterilmiştir. Çizelge 4.8'de gösterilen; bölge kodları Çizelge 4.1'de gösterilmiştir. Çizelge 4.8'de gösterilen en yüksek ve en küçük değerleri ve ortalaması enflasyon oranı için yapılan

animasyon çalışması verilerinin anlatılması, anlaşılması ve renk geçişlerinin takibine kolaylık sağlamak için sunulmuştur.

| Enflasyon oranı (%) |                   |                           |                   |                       |  |  |
|---------------------|-------------------|---------------------------|-------------------|-----------------------|--|--|
| Yıl                 | <b>Bölge Kodu</b> | <b>En Yüksek</b><br>Değer | En Düşük<br>Değer | <b>Yıl Ortalaması</b> |  |  |
| 2008                | 4. Bölge          | 13,45                     |                   | 10,64                 |  |  |
|                     | 11. Bölge         |                           | 5,84              |                       |  |  |
| 2009                | 6. Bölge          | 9,26                      |                   | 6,55                  |  |  |
|                     | 23. Bölge         |                           | 3,43              |                       |  |  |
| 2010                | 2. Bölge          | 8,83                      |                   | 7,07                  |  |  |
|                     | 8. Bölge          |                           | 5,36              |                       |  |  |
|                     | 1. Bölge          | 12,07                     |                   | 11,05                 |  |  |
| 2011                | 8. Bölge          |                           | 9,81              |                       |  |  |
| 2012                | 9. Bölge          | 7,23                      |                   | 6,02                  |  |  |
|                     | 12. Bölge         |                           | 5,1               |                       |  |  |
| 2013                | 5. Bölge          | 8,51                      |                   | 7,48                  |  |  |
|                     | 7. Bölge          |                           | 6,58              |                       |  |  |
|                     | 6. Bölge          | 9,11                      |                   | 7,87                  |  |  |
| 2014                | 17. Bölge         |                           | 6,71              |                       |  |  |

**Çizelge 4.8.** Enflasyon oranı (%) tanımlayıcı istatistikleri

Çizelge 4.8 incelediğinde enflasyon oranı için 2008 yılı; en büyük değer 13,45 ile 4.bölge, en küçük değer 5,84 ile 11. bölge, yıl ortalaması ise 10,64 olarak, 2009 yılı; en büyük değer 9,26 ile 6.bölge, en küçük değer 3,43 ile 23. bölge, yıl ortalaması ise 6,55 olarak, 2010 yılı; en büyük değer 8,83 ile 2.bölge, en küçük değer 5,36 ile 8. bölge, yıl ortalaması ise 7,07 olarak, 2011 yılı; en büyük değer 12,07 ile 1.bölge, en küçük değer 9,81 ile 8. bölge, yıl ortalaması ise 11,05 olarak, 2012 yılı; en büyük değer 7,23 ile 9.bölge, en küçük değer 5,10 ile 12. bölge, yıl ortalaması ise 6,02 olarak, 2013 yılı; en büyük değer 8,51 ile 5.bölge, en küçük değer 6,58 ile 7. bölge, yıl ortalaması ise 7,48 olarak, 2014 yılı; en büyük değer 9,11 ile 6.bölge, en küçük değer 6,71 ile 17. bölge, yıl ortalaması ise 7,87 olarak gözükmektedir.

2008 ile 2014 yılları arasında İBB-2 düzeyindeki enflasyon oranı (%) bölgedeki iller dikkate alınarak Şekil 4.6 ve Şekil 4.7'deki grafikler oluşturulmuştur. Bu grafikler "*ggplot2*" kütüphanesi kullanılarak yapılmış ve kodları aşağıda gösterilmiştir.

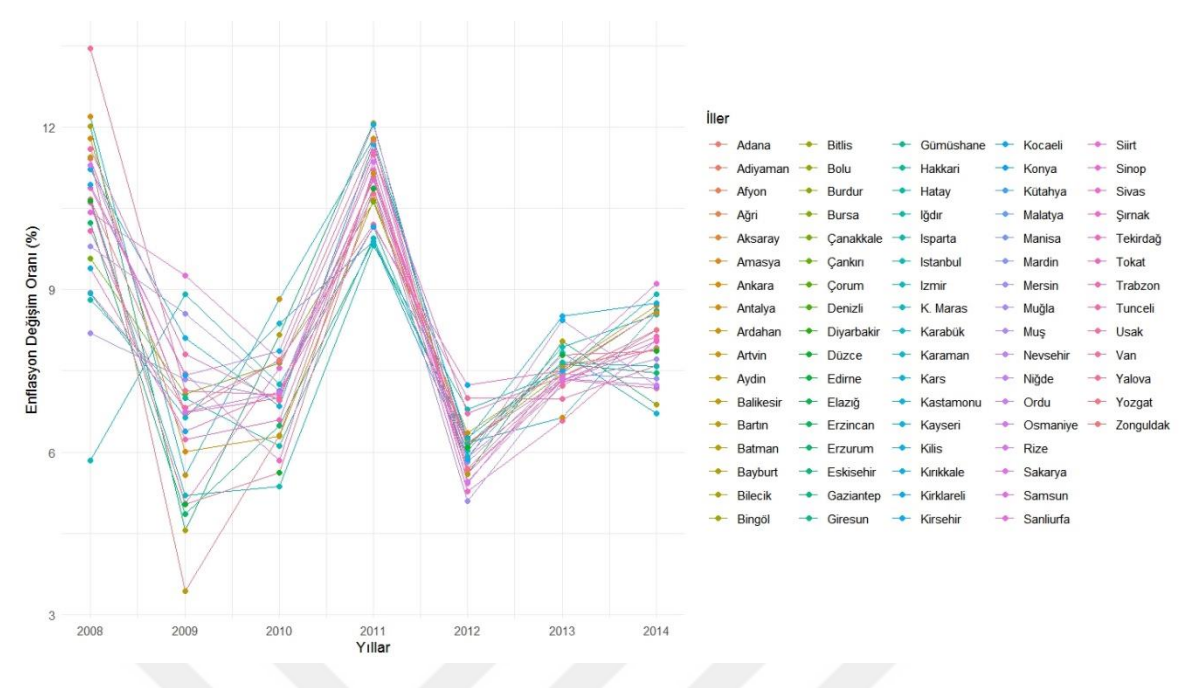

**Şekil 4.6.** 2008-2014 yılları arası illere göre enflasyon oranı (%) grafiği

Şekil 4.6 incelendiğinde kategorik değişkenin düzey sayısının fazla olması sebebiyle oluşturulan grafikleri anlaşılırlığını, özetlenebilirliğini ve yorumlanabilirliğini zorlaştırdığı söylenebilir. Şekil 4.6'de gösterilen grafikler Çizelge 4.9'de gösterilen kodlar ile yapılmıştır.

**Çizelge 4.9.** İllere göre enflasyon oranı (%) grafiği için kullanılan "*ggplot2*" kodları

ggplot(data=enflasyon,  $\text{acs}(x = y_1)$ ,  $y = \text{enflasyonoran, color} = \text{filter})$ )+ geom  $line()+$ geom\_point()+  $\overline{labs(x=''Y_1llar''}, y=''Enflasyon oran(%)'')+$ theme\_minimal()

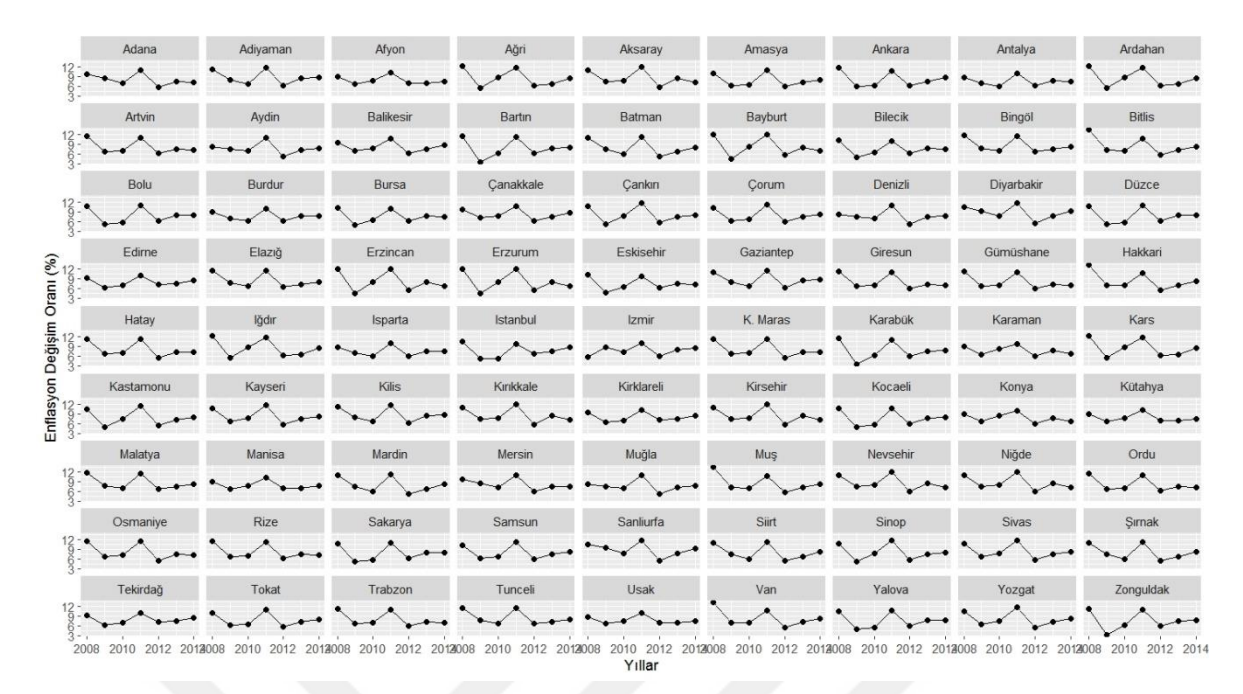

**Şekil 4.7.** 2008-2014 yılları arası her bir il için enflasyon oranı (%) grafiği

Şekil 4.7'deki 81 il için ayrı ayrı grafik gösterimi uygulanması illerin verilerinin Şekil 4.6'de kıyasla daha etkin kullanabilirlik imkanı sağlıyor olsa dahi, yıllara göre bilgiler net anlaşılmamakla birlikte verilerin daha etkin anlaşılabilir, özetlenebilir ve yorumlanabilir olması konusunda yeterli olmadığı gözlemlenmektedir. Şekil 4.7'de gösterilen grafikler Çizelge 4.10'de gösterilen kodlar ile yapılmıştır.

```
Çizelge 4.10. Her bir ilin enflasyon oranı (%) grafiği için kullanılan "ggplot2" kodları
```

```
ggplot(data=enflasyon, \text{acs}(x = y_1), y = \text{enflasyonoran})+
 geom_line()+
 geom_point()+
 labs(x="Yıllar", y="Enflasyon oranı (\% )")+
 facet wrap(\simIller ,nrow=9)
```
Şekil 4.6 ve Şekil 4.7 incelendiğinde bir zaman serisi grafiğinin kategorik değişkenin düzey sayısı fazla olduğunda Şekil 4.6 ve Şekil 4.7'nin anlaşılabilir, özetlenebilir ve yorumlanabilir olması konusunda yetersiz kaldığı gözlenmektedir. Oluşturulan zaman serisi grafiklerine bakıldığında; yıllara göre hem Türkiye geneli hem de bölgeler ve iller bazında özet bilgilerin anlaşılabilmesi, özetlenebilmesi ve yorumlanabilmesi konusunda yetersiz olduğu söylenebilir. Çizelge 4.11'de gösterilen *R* programlama dili kodları ile Şekil 4.8'de

sunulan 2008 ile 2014 yılları arası illere göre enflasyon oranı (%) animasyonla görselleştirilmiştir.

**Çizelge 4.11.** İllere göre işsizlik oranı (%) animasyonu için kullanılan *R* programlama dili kodları

```
library(dplyr)
library(gganimate)
library(transformr)
library(ggplot2)
library(data.table)
library(sp)
library(plyr)
saferFortify.SPDF <- function(model, data, region=NULL){
  attr <- as.data.frame(model)
  coords <- ldply(model@polygons,fortify)
  coords <- cbind(coords,attr[as.character(coords$id),]) 
}
turkey <- readRDS("TUR_adm1.rds")
turkey <- saferFortify.SPDF(turkey)
veri <- as.data.frame(fread("enflasyondegisimorani.csv",header = FALSE,sep = ";", 
encoding = "UTF-8",stringsAsFactors = FALSE))
turkey.new <- data.frame()
for (k \in \{2:\text{ncol}(veri))\} newDataset <- turkey
  newDataset2 <-
data frame(NAME\_1=veri[,1], veri=veri[,k], year=paste(toString(k+2006), "01-01",sep = ``-")newdataset <- left_join(newdataset,newdataset2, "NAME_1")
  turkey.new <- rbind(turkey.new, newdataset) 
}
harita <- ggplot(turkey.new)+
 geom_polygon(aes(long,lat,group=group,fill=as.double(gsub(",",".",veri))), color =
'black'', size = 0.15)+coord_equal()+
 theme void() +scale fill distiller(name = expression("%"),palette = "Spectral")+
 \text{labels}(\text{title} = " \text{stitute} = ' \{\text{frame-time}\}) +transition time(as.Date(year))+theme(plot.title = element_text(hjust = 0.5), plot.subtitle = element_text(hjust = 0.5))
anim <- animate(harita)
anim save("enflasyondegisimorani.gif",animation = anim)
```
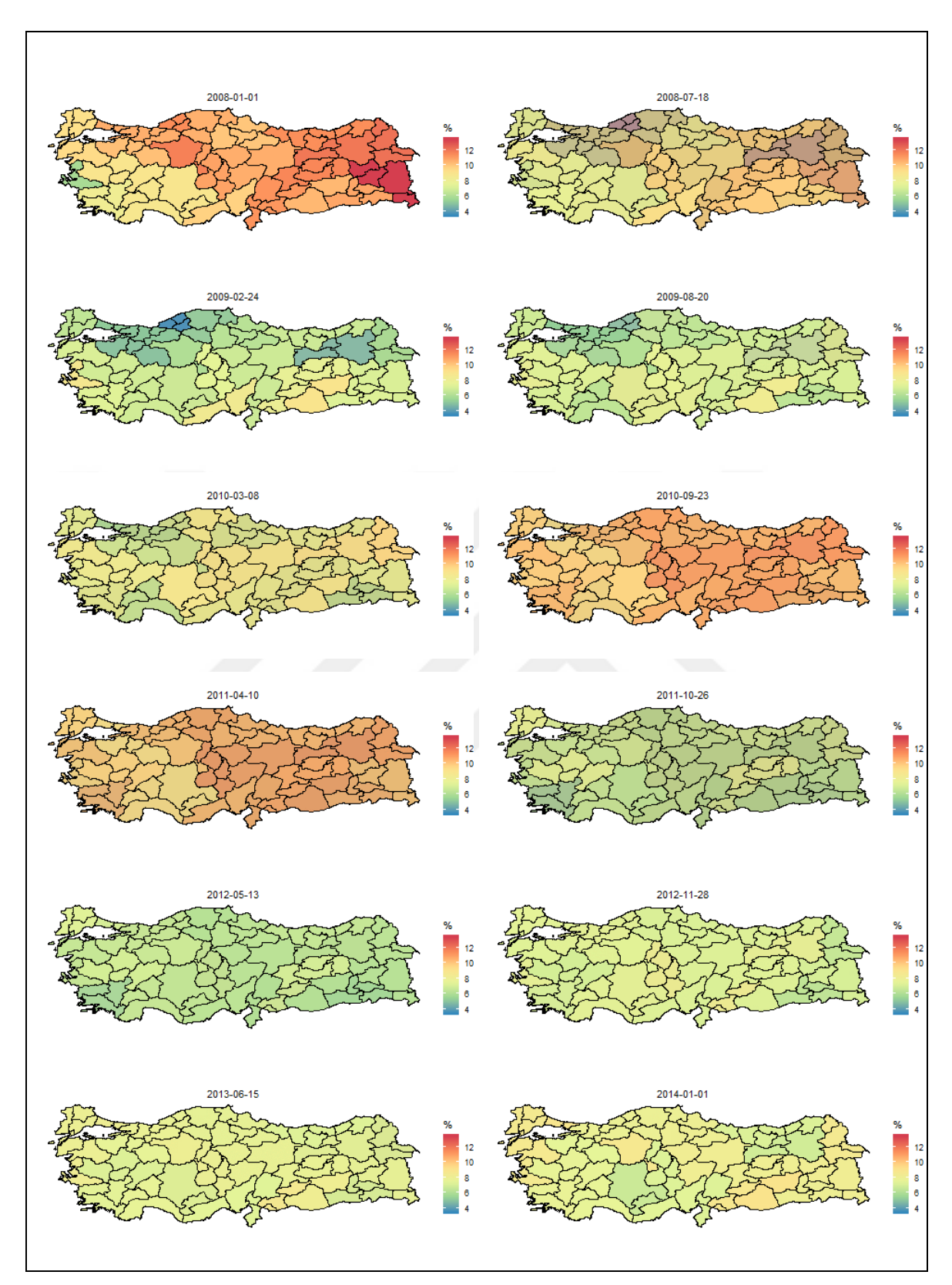

**Şekil 4.8.** 2008-2014 yılları arası illere göre enflasyon oranı (%) animasyonu

Şekil 4.8'daki enflasyon oranı (%) incelediğinde 2008 yılı için renk tonları temel olarak dikkate alındığında 1, 2, 3, 4, 5, 16, 20, 21, 23 ve 26. bölgelerinin ortalamanın üstünde bir değere sahip olduğundan dolayı orta ve yüksek risk gruplarının arasında bir değere sahip oldukları söylenebilir. Ayrıca Van, Muş, Bitlis, Hakkari illerinden oluşan 4. bölge'nin 2008 yılı için ortalama üzerinde bir değer ile yüksek risk grubunda olduğu ve sonraki görselleştirmedeki renk tonu dikkate alındığında 2009 yılı itibariyle ortalama altında orta risk grubuna geçiş yapacağı ve Erzurum, Erzincan, Bayburt illerinden oluşan 1. bölge'nin sonraki görselleştirmedeki renk tonu dikkate alındığında ortalamanın üstünde olan değerinin ani bir şekilde düşük risk grubuna geçiş yapacağı gözükmektedir. 2009 görselleştirmesine bakıldığında tüm bölgeler için değerlerin ortalamaya etrafında veya altında olduğu, 2010 yılı görselleştirmesine bakıldığında aynı durumun devam ettiği ortaya çıkmaktadır. 2011 yılı görselleştirmesine bakıldığında ise özellikle doğu illeri değerlerinin ortalamanın üzerinde olduğu söylenebilir. 2012'deki Türkiye geneli birçok bölgenin ortalamanın altında olduğu söylenmekle birlikte 2013 ve 2014 yıllarında da bu değerlerin ortalamaya yakın olduğu gözlemlenmektedir.

İllere göre enflasyon oranı (%) animasyonu için kullanılan *R* programlama dili kodlarına ek olarak eklenecek kodlar ile bölgelere göre de animasyon görselleştirmesi yapılabileceği bölüm (3.2.1) de anlatılmıştır. Bu durum dikkate alındığında illere göre enflasyon oranı animasyonu için kullanılan *R* programlama dili kodları (bkz. Çizelge 4.11) Çizelge 4.12'deki kodlar ile genişletildiğinde bölgelere göre işsizlik oranı (%) animasyon görselleştirmesi elde edilmektedir.

## **Çizelge 4.12.** Bölgelere göre enflasyon oranı (%) animasyonu için kullanılan *R* programlama dili kodları

turkey.yeni.sehirler <- turkey.yeni[turkey.yeni\$NAME\_1 %in% c("Eskisehir","Ankara","Çankiri","Kinkkale","Kirsehir","Konya","Karaman","Aksaray", "Nevsehir","Nigde","Kayseri","Sivas","Yozgat"),] bolgesi < ggplot(turkey.yeni.sehirler)+geom\_polygon(aes(long,lat,group=group,fill=as.double  $(gsub(","",",veri)))$ , color = "black", size = 0.15)+coord\_equal()+ theme\_void()+

**Çizelge 4.12.** Bölgelere göre enflasyon oranı (%) animasyonu için kullanılan *R* programlama dili kodları (devam)

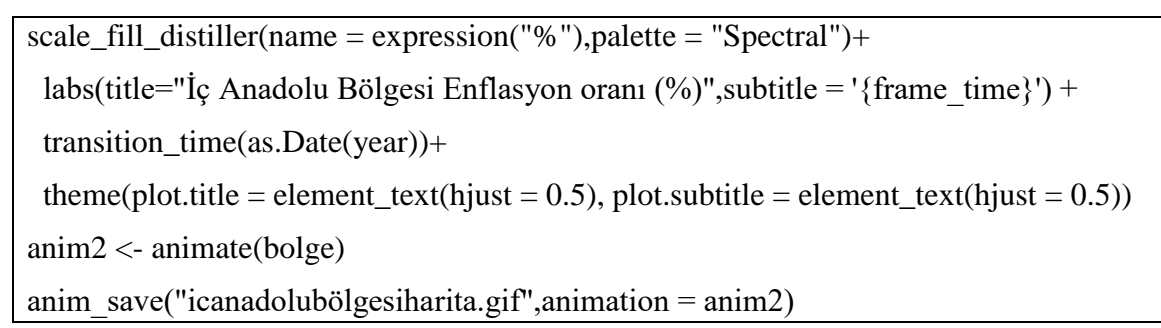

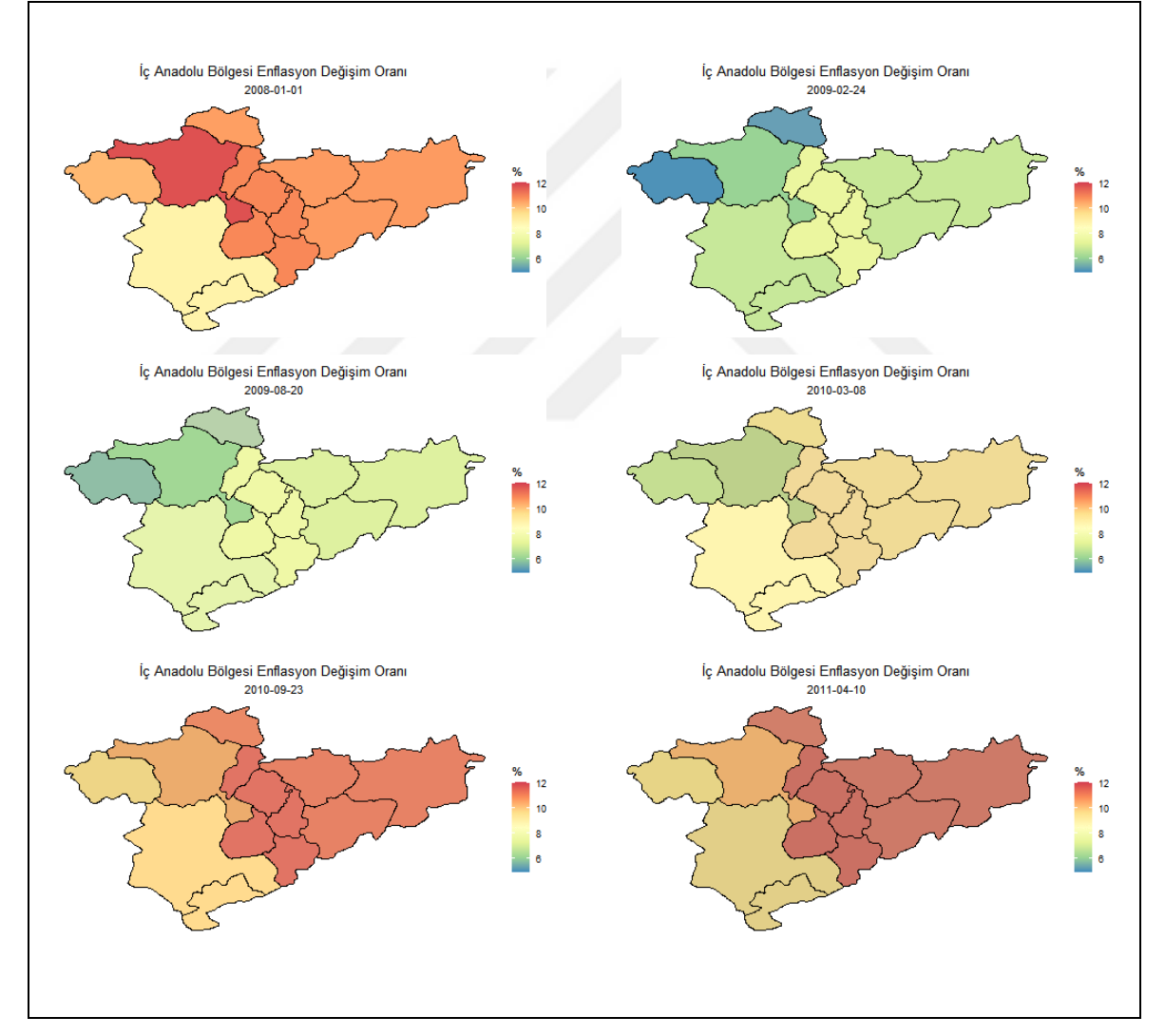

**Şekil 4.9.** 2008-2014 yılları arası İç Anadolu Bölgesi enflasyon oranı (%) animasyonu

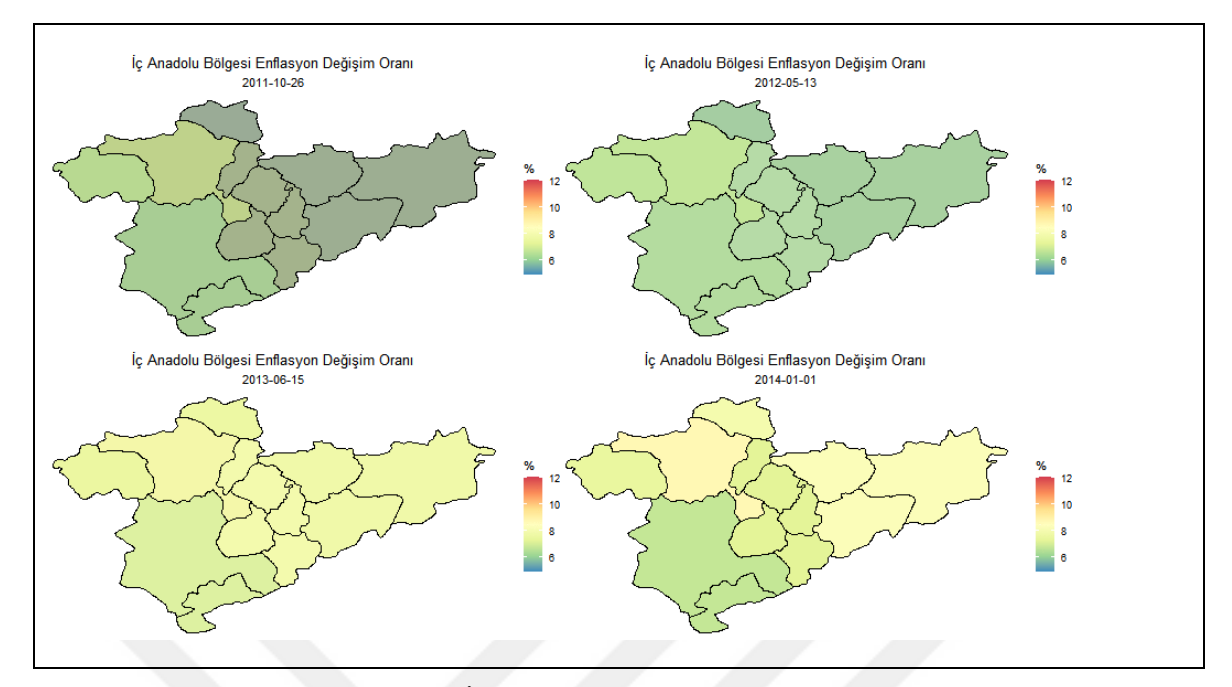

**Şekil 4.9.** 2008-2014 yılları arası İç Anadolu Bölgesi enflasyon oranı (%) animasyon (devam)

İç Anadolu Bölgesi TÜİK tarafından sunulan verilere göre (bkz. Çizelge 4.1); Eskişehir ilinin bulunduğu 14. bölgeden, Ankara ilinden oluşan 16. bölge, Konya ve Karaman illerinden oluşan 17. bölge, Kırıkkale, Aksaray, Niğde, Nevşehir ve Kırşehir illerinden oluşan 21. bölge, Kayseri, Sivas ve Yozgat illerinden oluşan 22. bölge, Çankırı ilinin bulunduğu 24. bölge ile 6 bölgede bulunan illerden oluşturularak sunulmuştur. Bu durumda Şekil 4.9'da gösterilen İç Anadolu Bölgesi enflasyon oranı (%) animasyon görselleştirmesi incelendiğinde; 2008 yılı için renk tonlarında belirtilen değerler temel olarak dikkate alındığında Konya ve Karaman illerinden oluşan 17.bölge haricindeki diğer bölgelerin ortalama üzerinde bir gözlem değerine sahip olduğu gözükmektedir. 2009 yılı görselleştirmesine bakıldığında; bütün bölgelerin gözlem değerlerinin ortalamanın altında olduğu ve Eskişehir ilinin bulunduğu 14. Bölge ile Çankırı ilinin bulunduğu 24. Bölge gözlem değerlerinin belirgin bir şekilde azalarak mavi ton ile temsil edildiği gözükmektedir. 2010 yılı renk tonlarına bakıldığında 2009 yılındaki ortalama olan gözlem değerleri durumunun devam ettiği söylenebilir ancak 2010 yılından 2011 yılına geçişi göstermek için sunulan 2010-03-08 tarihli ikinci görsel dikkate alındığında 2011 yılı Eskişehir ilinin bulunduğu 14. bölge ile Konya ve Karaman illerinden oluşan 17. bölge gözlem değerlerinin ortalamaya yakın bir değere sahip olduğu diğer bölgelerin ise ortalamanın üzerinde bir gözlem değerinde oldukları renk tonlarından anlaşılmaktadır. 2011 yılından 2012 yılına

geçişi gösteren görsel ile 2012 yılı için İç Anadolu bölgesini oluşturulan bütün illerin gözlem değerlerinin ortalamanın altında bir değerle düşük riske sahip olduğu ve bu durumun 2013 ve 2014 yılları içinde devam ettiği yapılan animasyon görselleştirmesinden anlaşılmaktadır. Şekil 4.9 oluşturulurken kullanılan *R* programlama dili kodlarında (bkz. Çizelge 4.12) bulunan il isimleri değiştirilerek diğer bölgeler için animasyon görselleştirmesi elde edilebilir. Elde edilen animasyon görselleştirmesi ile de düzenlenmiş veriler daha etkin anlaşılabilir, özetlenebilir ve yorumlanabilir.

Türkiye geneli enflasyon oranı (%) ortalamaları (bkz. Çizelge 4.8) gösterilmiştir. Gösterilen tanımlayıcı istatistikleri incelendiğinde; 2008 yılı için 10,64 gözlem değeri, 2009 yılı için 6,55 gözlem değeri, 2010 yılı için 7,07 gözlem değeri, 2011 yılı için 11,05 gözlem değeri, 2012 yılı için 6,02 gözlem değeri, 2013 yılı için 7,48 gözlem değeri, 2014 yılı için 7,87 gözlem değeri olarak hesaplanmıştır. Çizelge 4.13'te gösterilen *R* programlama dili kodları ile Şekil 4.10'da sunulan 2008 ile 2014 yılları arası Türkiye geneli enflasyon oranı (%) ortalamaları animasyonla görselleştirilmiştir.

**Çizelge 4.13.** Türkiye geneli enflasyon oranı (%) ortalaması animasyonu için kullanılan *R* programlama dili kodları

| library(dplyr)                                                                       |
|--------------------------------------------------------------------------------------|
| library(gganimate)                                                                   |
| library(transformr)                                                                  |
| library(ggplot2)                                                                     |
| library(data.table)                                                                  |
| library(sf)                                                                          |
| library(plyr)                                                                        |
| $turkey < -st\_read("level-0/tur\_polbnda\_adm0.shp")$                               |
| veri <- as.data.frame(fread("level-0/trgeneliveri.csv",header = $FALSE, sep =$ ";",  |
| $encoding = "UTF-8", stringsAsFactors = FALSE)$                                      |
| $turkey.geneli < - data. frame()$                                                    |
| for $(k \in \{1, 2 : \text{ncol}(veri))$ {                                           |
| newDataset <- turkey                                                                 |
| newDataset2<- data.frame(adm0_tr=veri[,1],veri=veri[,k],year=paste(toString(k+2006), |
| $"01-01", sep = "-"))$                                                               |
|                                                                                      |

**Çizelge 4.13.** Türkiye geneli enflasyon oranı (%) ortalaması animasyonu için kullanılan *R* programlama dili kodları (devam)

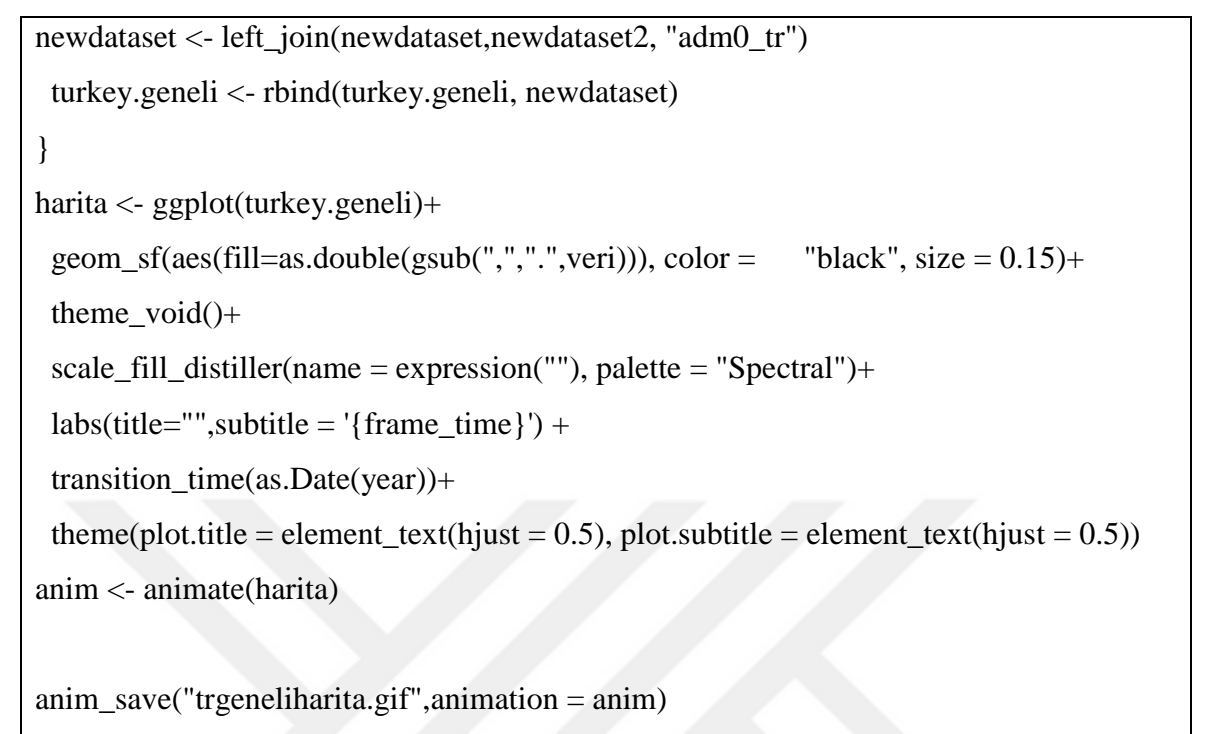

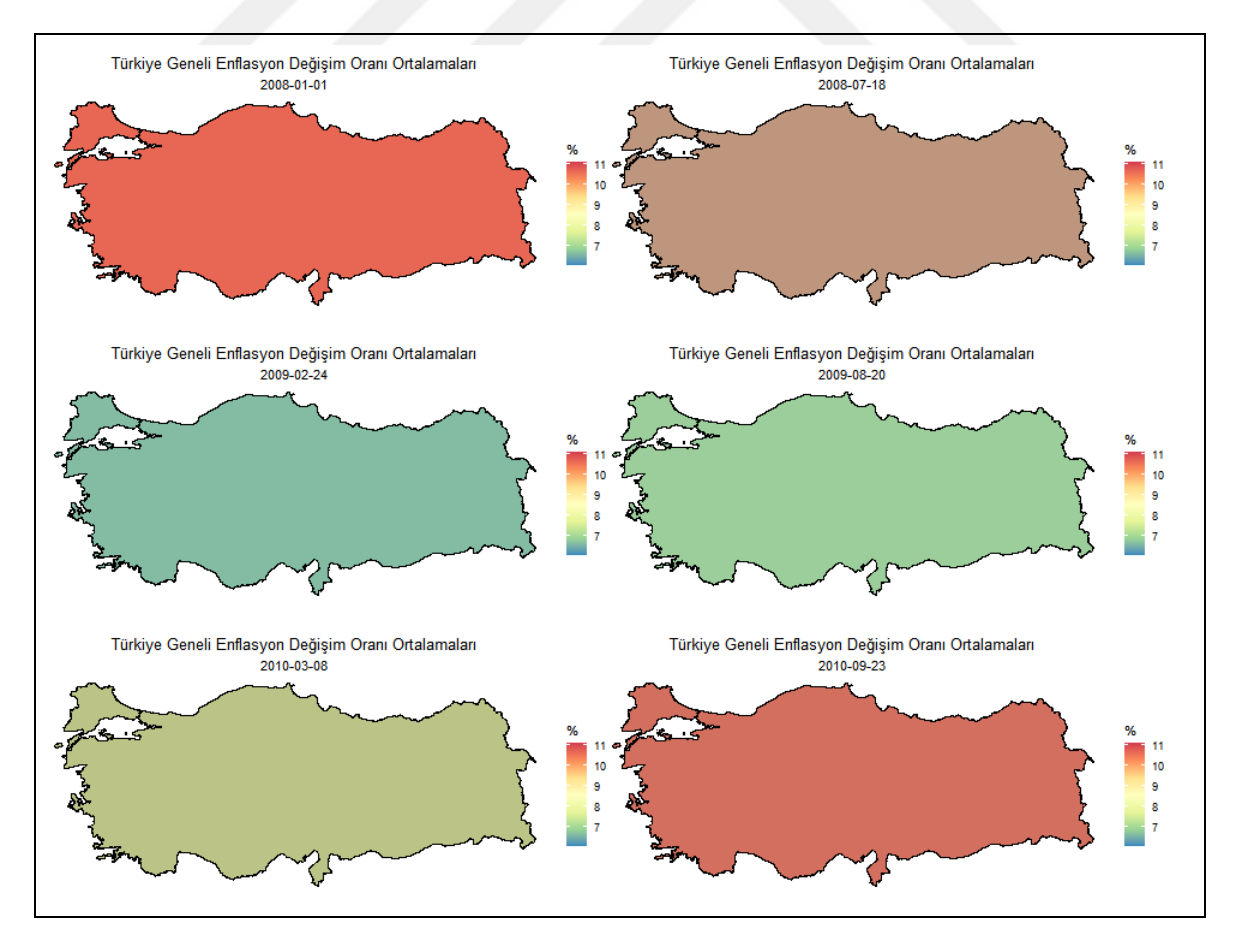

**Şekil 4.10.** Türkiye geneli enflasyon oranı (%) ortalaması animasyonu

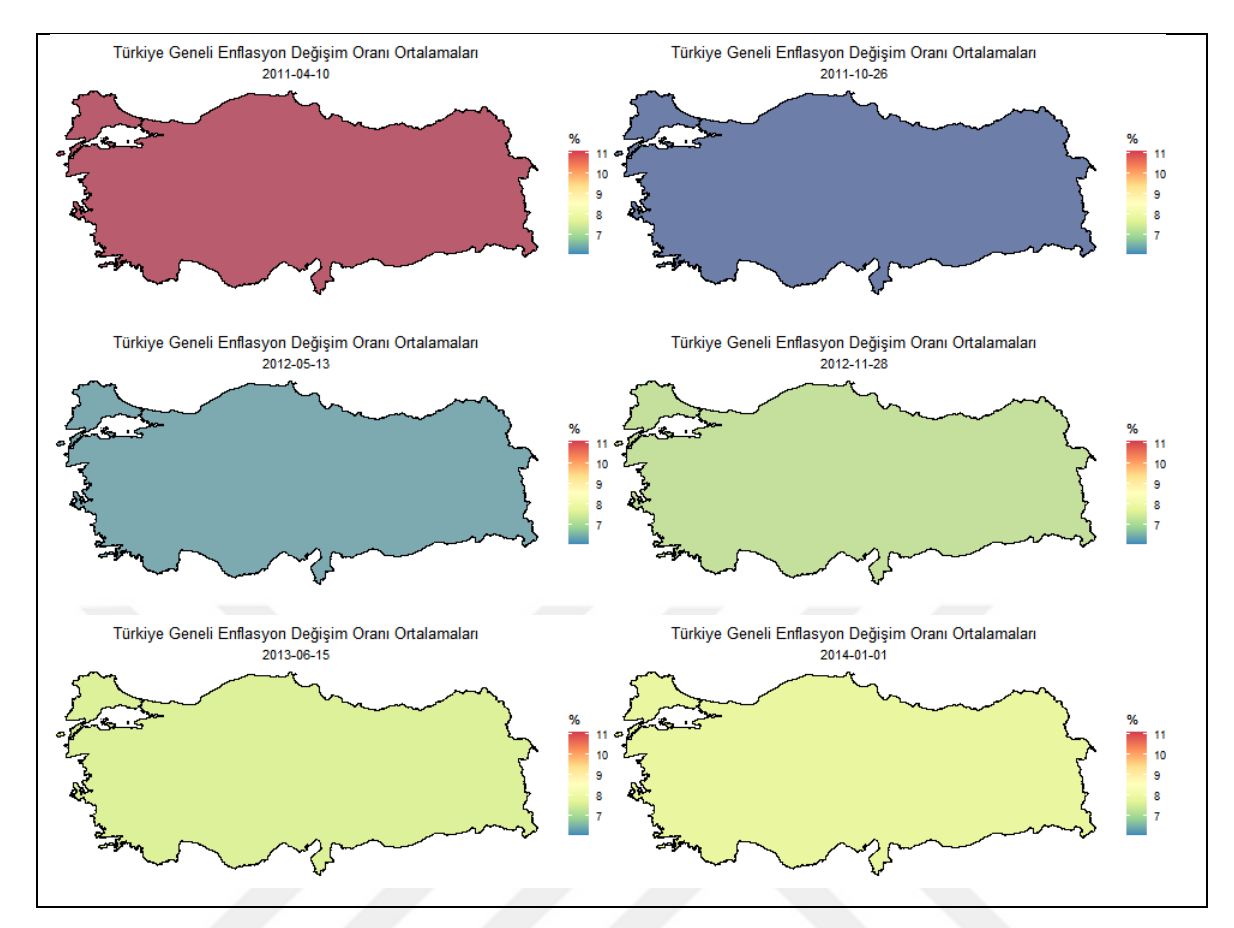

**Şekil 4.10.** Türkiye geneli enflasyon oranı (%) ortalaması animasyonu (devam)

Şekil 4.10'daki Türkiye geneli enflasyon oranı (%) ortalamaları animasyon görselleştirmesi incelendiğinde 2008 yılı için renk tonlarında belirtilen değerler temel olarak dikkate alındığında gözlem değerinin diğer görsellere göre ortalamanın üzerinde bir değer ile yüksek risk düzeyinde bulunduğu söylenebilir. 2008 yılından 2009 yılına geçişi ifade etmek için sunulan 2008-07-18 tarihli görsele bakıldığında gözlem değerinin kayda değer bir azalış göstereceği ve 2009 yılının düşük risk düzeyine sahip olacağı gözükmektedir. 2009 yılı için düşük risk düzeyine sahip gözlem değerinin 2010 yılı içinde devam ettiği, 2010 yılından 2011 yılına geçişi gösteren 2010-09-23 tarihli görsele bakıldığında gözlem değerinin kırmızı bir renk tonunu alarak gözlem değerinin artacağı söylenebilir. 2012-2014 yılları için sunulan görsellere bakıldığında; 2011 yılında artan gözlem değerinin azalarak ortalamanın altında düşük risk düzeyine sahip olacağı gözükmektedir.

# **5. SONUÇLAR VE ÖNERİLER**

Bu tezde; Türkiye geneli, bölge, il ve ilçelere göre elde edilen finansal risk verilerinden olan işsizlik ve enflasyon oranı zaman serisi verilerinin daha etkin anlaşılabilir, özetlenebilir ve yorumlanabilir hale getirilmesi amaçlanmıştır. Bu amaç doğrultusunda aşağıdaki süreçler incelenmiştir.

Bu tezde ilk olarak, veri görselleştirme tarihsel süreci yüzyıllar ile incelenerek görselleştirmenin coğrafya bilimi ile başladığı ve bu bilim alanında ilerlediği gözükse de 19. yüzyılda istatistik biliminin yükselişi ve sağladığı imkanlar ile veri görselleştirme alanının farklı bir boyut kazandığı gözükmektedir. Ayrıca geçmişte geliştirilerek günümüze kadar uzanan ve halende kullanılmakta olan görselleştirme nesneleri ve yöntemlerine değinilerek Türkiye'de görselleştirme ve veri görselleştirme alanında kapsamlı bir geçmişe sahip olamadığımız araştırmalar sonucu görülmüştür. Kapsamlı bir geçmişe sahip olamadığımızın temel sebebi olarak görselleştirme alanına ve istatistik bilimine yeterli önemin verilmediği gözükmektedir.

İkinci olarak, Türkiye'deki verilerin kullanılarak yapılan bilimsel veri görselleştirme çalışmaları incelenmiştir. Türkiye'de bilimsel veri görselleştirme çalışmalarının belirli bilim dallarında yapılmasına karşın istatistik biliminin sağlamış olduğu teknik, yöntem ve programlama dili imkanlarının etkili bir şekilde kullanılmadığı görülmüştür. Fakat, dünya genelinde son yıllardaki teknolojik gelişmelerinde etkisiyle veri görselleştirme yöntem ve tekniklerine belki de önceki dönemlerden daha fazla ihtiyaç duyulur hale gelinmiştir.

Üçüncü olarak, çeşitli bilim alanlarında kullanılmakta olan grafikler, tablolar, çizelgeler, şekiller, haritalar vb. görselleştirme nesnelerinin veya yöntemlerinin, kategorik değişkenin düzey sayısı fazla olması durumunda kullanıcıların verinin anlaşılabilirliğinin konusunda yetersiz kaldığı söylenebilir. Bu tür yetersizlik, istatistik biliminin sağladığı teknik, yöntem ve programlama dili etkin bir şekilde kullanılarak bu yetersiz durum günümüz bilgisayar teknolojisi ile birleştirilmesiyle veri görselleştirme alanına farklı bir bakış açısı kazandırılarak ileri düzey animasyon temelli veri görselleştirmeleri önerilmiştir. Bu bağlamda tezde, Türkiye geneli, bölge, il ve ilçelere göre veri görselleştirmeleri animasyon simülasyonları; Türkiye'de ilk olarak istatistiksel hesaplama ve grafikler için açık kaynak kodlu ücretsiz bir dil ve ortam olan *R* programlama dili ile yapılarak simülasyon aşamasındaki *R* programlama dili kodları ve kütüphaneleri detaylı olarak açıklanmıştır. Tek bir çerçeve ile harita üzerinde oluşturulan animasyon simülasyonlarında, poligon ve Multipolygon olarak "level-0", "level-1" ve "level-2" düzeylerinde sunulan farklı harita koordinat bilgileri kullanılarak çeşitli estetik özelliklerle sunulmuştur.

Dördüncü olarak, Türkiye'deki 2008-2014 yılları arasındaki yıllık frekansa sahip Türkiye finansal risk faktörlerinden işsizlik oranı (%) ve enflasyon oranı (%) verileri kullanılarak grafiksel ve animasyon temelli görselleştirmeler yapılmıştır. Türkiye'de işsizlik ve enflasyon oranın illere göre görselleştirmesi için yapılan grafiklere bakıldığında (bkz. Şekil 4.1, 4.2, 4.6, 4.7); yapılan grafiklerin Türkiye geneli bölge, il, ilçelere göre anlama, yorumlama ve önlem alma konusunda yetersizliği harita yapılmasını zorunluluk haline getirmiştir. Ayrıca verilerin harita üzerinde gösterimi düşünüldüğünde, her bir yıl için tek bir haritanın oluşturulması verinin okunurluğunu arttırdığı fakat, birçok haritanın elde edilmesine sebep olarak kullanıcılar için verilerin anlaşılabilmesi, özetlenebilmesi ve yorumlanabilmesi durumunda zaman kaybını arttıracaktır. Bu sebepten dolayı ileri düzey animasyon temelli veri görselleştirme yöntemleri önerilmektedir.

Genel sonuç olarak, tek bir çerçeve ile harita üzerinde ileri düzey animasyon temelli veri görselleştirmesinin yapılması verinin daha etkin anlaşılabilir, özetlenebilir ve yorumlanabilirliğini sağlamanın yanında daha etkin bir görsellik de sunmaktadır. Yapılan animasyonlarda ölçüm birimi ile sunulan renk paletleri dikkate alınarak incelendiğinde, gözlem değerleri renk paletlerinde sunulan renkler ile daha etkin bir şekilde tam anlamıyla temsil edilerek daha etkin anlaşılabilir, özetlenebilir ve yorumlanabilir hale getirilerek veri görselleştirmesi literatürüne farklı bir bakış açısı kazandırılmıştır.

Gelecekteki araştırmalarda *R* programlama dili ile yapılan animasyonların çeşitli bilim dallarında da kullanılarak farkı bilimsel veri görselleştirmeleri yapılabilme imkanı sağlamasından dolayı gelecekteki çalışmalara *R* programlama dilinde Türkiye kütüphanesinin yapılması ve animasyonların üç boyutlu olarak geliştirilmesi önerilmektedir.

### **KAYNAKLAR DİZİNİ**

- Aladag, A. E., 2016, Istanbul Toplu Tasıma Agı Analizi, Akademik Bilişim 2016 Konferansı.
- Altan, M., Şekeroğlu, G., Karahan, N. S., 2016, Türkiye'nin finansal risk haritası, Sosyal Ekonomik Araştırmalar Dergisi, 16(31), 203-224.
- Aral, N., Oğuzlar, A., 2018, Türkiye'de umut ve mutluluk düzeyi oranlarının mekânsal dağılımı, Uludağ Üniversitesi İktisadi ve İdari Bilimler Fakültesi Dergisi, 37(1),  $121 - 145$ .
- Arslan, İ., 2015, *R* ile istatistiksel programlama, Pusula.
- Cansız, S., 2019, Parçalı dairesel veri görselleştirme tekniğinin *R* "*ggplot2*" paketi ile noktasal tabanlı oluşturulması, Tasarım Enformatiği, 1(1), 62-66.
- Çelik, U., 2019, *R* programlama dilinde rüzgâr haritaları bandırma örneği, 2. Uluslararası Bandırma ve Çevresi Sempozyumu, 342-347.
- Dur, B. I. U., 2012, Analysis of data visualizations in daily newspapers in terms of graphic design, Procedia-Social and Behavioral Sciences, 51, 278-283.
- Ertek, G., Can, M. A., Ulus, F., 2007, Benchmarking the Turkish apparel retail industry through data envelopment analysis and data visualization, Faculty of Engineering and Natural Sciences.
- Friendly, M., 2006, A brief history of data visualization, In Handbook of Computational Statistics: Data Visualization, Springer-Verlag, 15-56.
- Grolemund, G., Wickham, H., 2018, *R* for data science.
- Gürler, A., Yılmaz, A. S., Tekerek, M., 2018, Veri görselleştirme ve infografikler, Kahramanmaraş Sütçü İmam Üniversitesi Mühendislik Bilimleri Dergisi, 21(2), 131-148.
- https://gadm.org/download\_country\_v3.html, erişim tarihi: 30.04.2019.
- https://www.r-project.org, erişim tarihi: 15.04.2019.
- https://www.unocha.org, erişim tarihi: 03.05.2020.
- Ihaka, *R*., Gentleman, *R*., 1996, *R*: A language for data analysis and graphics, Journal of Computational and Graphical Statistics, 5(3), 299-314.

### **KAYNAKLAR DİZİNİ (devam)**

- Kara, M. A., Ciğerlioğlu, O., 2018, Türkiye'de il düzeyinde elektrik tüketimi ile GSYİH Arasındaki İlişkinin Mekânsal Analizi, 5. Uluslararası Politik, Ekonomik ve Sosyal Araştırmalar Kongresi, 269-282.
- Kaya, E., Agca, M., Adiguzel, F., Cetin, M., 2018, Spatial data analysis with *R* programming for environment, Human and Ecological Risk Assessment: An International Journal, 25(6), 1521-1530.
- Neslihanoğlu, S., 2019, Veri Analizi için *R* Projesi Girişimcilik Öyküsü, Girişimcilik Öyküleri, Editör: Gözde Mert, Bölüm 54, (447-452). Akademi Titiz Yayınları.
- Pedersen, T., 2019, gganimate has transitioned to a state of release, https://www.data-imaginist.com/2019/gganimate-has-transitioned-to-astate-of release, erişim tarihi: 02.02.2020.
- *R* Core Team, 2018, *R*: A language and environment for statistical computing. *R* Foundation for Statistical Computing, Vienna, Austria.
- Türkiye İstatistik Kurumu, 2020, İşgücü İstatistikleri, http://www.tuik.gov.tr/PreTablo.do?alt\_id=1007, erisim tarihi: 05.04.2020.
- Türkiye Cumhuriyet Merkez Bankası, 2020, Enflasyon ve fiyat istikrarı https://www.tcmb.gov.tr, erişim tarihi:15.05.2020.
- Tüzel, M., 2008, Ören yerleri turizm ilişkisinin tematik haritalar yardımıyla analizi, Yüksek lisans tezi (yayınlanmamış), Selçuk Üniversitesi.
- Wickham, H., 2010, A layered grammar of graphics. Journal of Computational and Graphical Statistics, 19(1), 3-28.
- Wickham, H., 2011, ggplot2, Wiley Interdisciplinary Reviews: Computational Statistics, 3(2), 180-185.